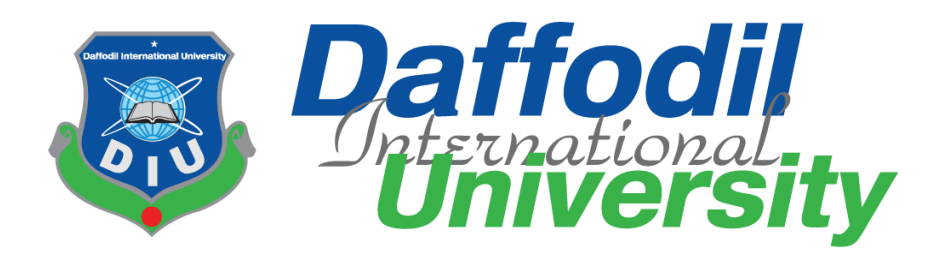

# **Part Time Job Portal**

Submitted By

**Redwan Ahmed** (**152**-**35**-**1174**)

Supervised By

# **Iftekharul Alam Efat**

Senior Lecturer Department of Software Engineering Faculty of Science & Information Technology Daffodil International University

A project submitted in partial fulfillment of the requirement for the degree of Bachelor of Science in Software Engineering

# **Department of Software Engineering DAFFODIL INTERNATIONAL UNIVERSITY**

Spring  $-2019$ 

## **Letter of Approval**

This project report "**Part Time Job Portal**" prepared by **Redwan Ahmed** (**ID**: **152**-**35**-**1174**) is approved in Partial Fulfillment of the requirement for the Degree of B.Sc in Software Engineering. The said student have completed their project work under my supervision. During the project completion period I found them sincere, hardworking and enthusiastic.

Supervised By

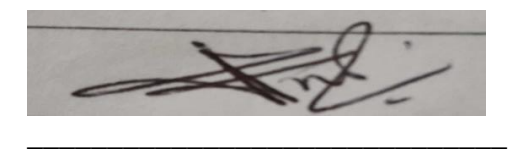

**Mr**. **Iftekharul Alam Efat Lecturer** (**Senior Scale**) Department of Software Engineering Faculty of Science & Information Technology Daffodil International University

## **DECLARATION**

I hereby declare that, I have this project "Part Time Job Portal" has been done by me under the supervision of **Mr**. **Iftekharul Alam Efat, Senior Lecturer, Department of Software** 

**Engineering, Daffodil International University**. I also declare that neither this project nor any part of this has been submitted elsewhere for award of any degree.

**Redwan Ahmed** ID: **152**-**35**-**1174**

Batch : 17 Department of Software Engineering Faculty of Science & Information Technology Daffodil International University

**\_\_\_\_\_\_\_\_\_\_\_\_\_\_\_\_\_\_\_\_\_\_\_\_\_\_\_\_\_\_\_\_\_**

Certified By

**\_\_\_\_\_\_\_\_\_\_\_\_\_\_\_\_\_\_\_\_\_\_\_\_\_\_\_\_\_\_\_\_\_**

**Mr**. **Iftekharul Alam Efat Lecturer** (**Senior Scale**) Department of Software Engineering Faculty of Science & Information Technology Daffodil International University

## **ACKNOWLEDGMENT**

First of all, I am very much blessed as I have successfully reached towards the final semester. And so, this is why I am pleased to my Almighty. From the very beginning of my university life, I have learned a lot about software engineering related knowledge from my course teachers. Moreover, they teach us ethics, morality and politeness.

Besides, I am so much thankful to my parents that, I was always supported by them. They always prioritize my opinion and inspired me as well.

I would like to express my special thanks of gratitude my supervisor **Mr**. **Iftekharul Alam Efat**  for allowing, guidance & support me to work with this project.

## **DEDICATION**

Truly I would say to yours, the people I speak of in this dedication are indeed of my father & mother. They have very raised, appreciate, cherish, love & care me. From the first day loving words, actions, and intentions have been poured out on me by they're hands. The individual care I received from each of them cannot be bought, priced, or even understood. The love they have for me is unconditional love. This dedication will also contain my thoughts about these 4 individuals and verbal expression of my love.

## **ABSTRACT**

The aim of this project is to develop an online job portal for connecting between employer and jobseeker. This system can be used as an online Part Time Job Portal for the placement of Bangladeshi people especially freelancers. User logging should be able to upload their information in the form of a CV. Visitor/ Employer logging many also access/search any information put up by jobseeker.

The project has been planned to be having the architecture with central database. Using the constructs of MySQL server and all of user interface have been designed using the HTML, CSS, jQuery, PHP technologies. The database connectivity is planed using the "SQL Connation" methodology.

Finally I expected this project will more user friendly. Play vital role to develop our country and helpful for jobless people and employer.

# **Table of Contents**

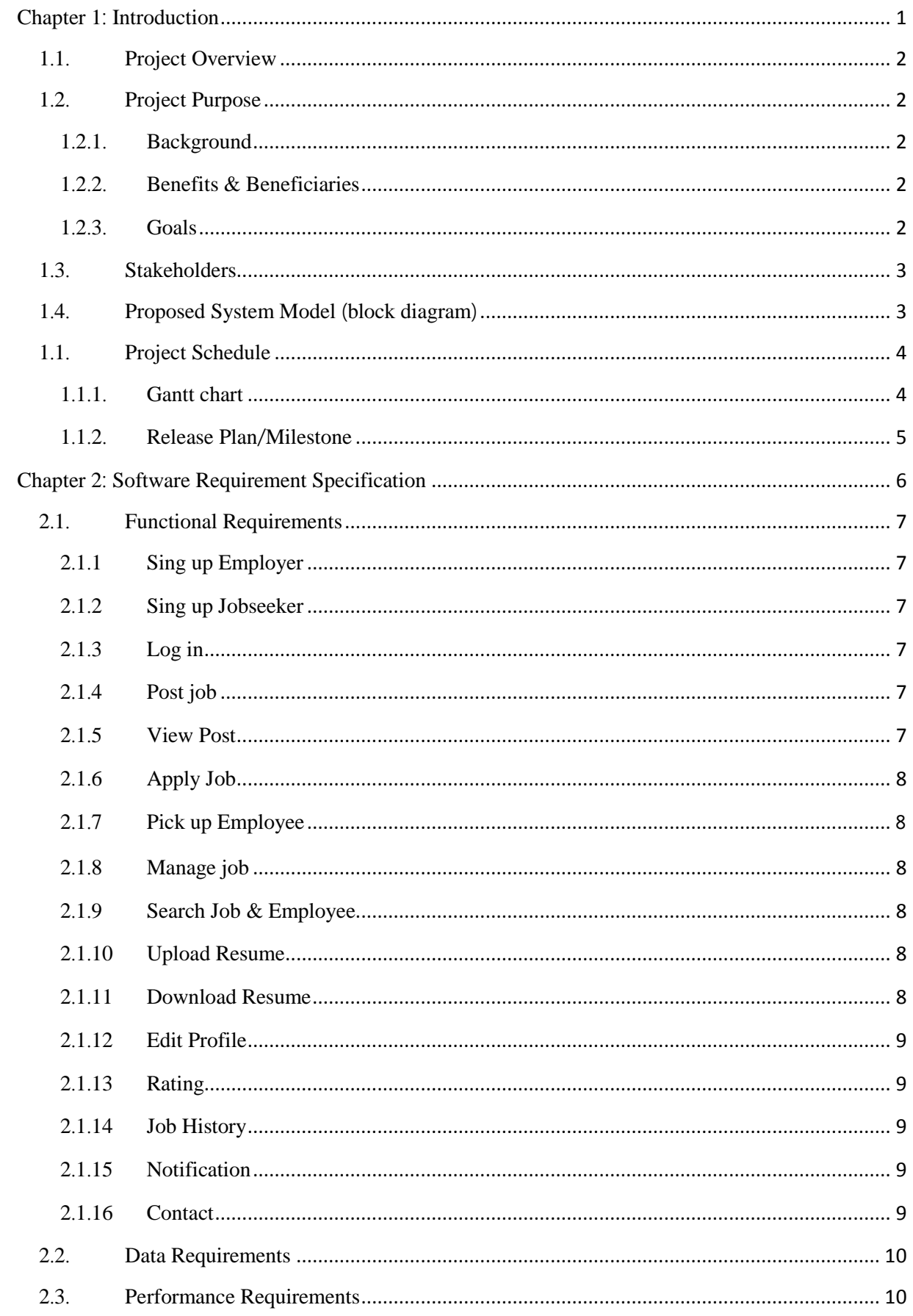

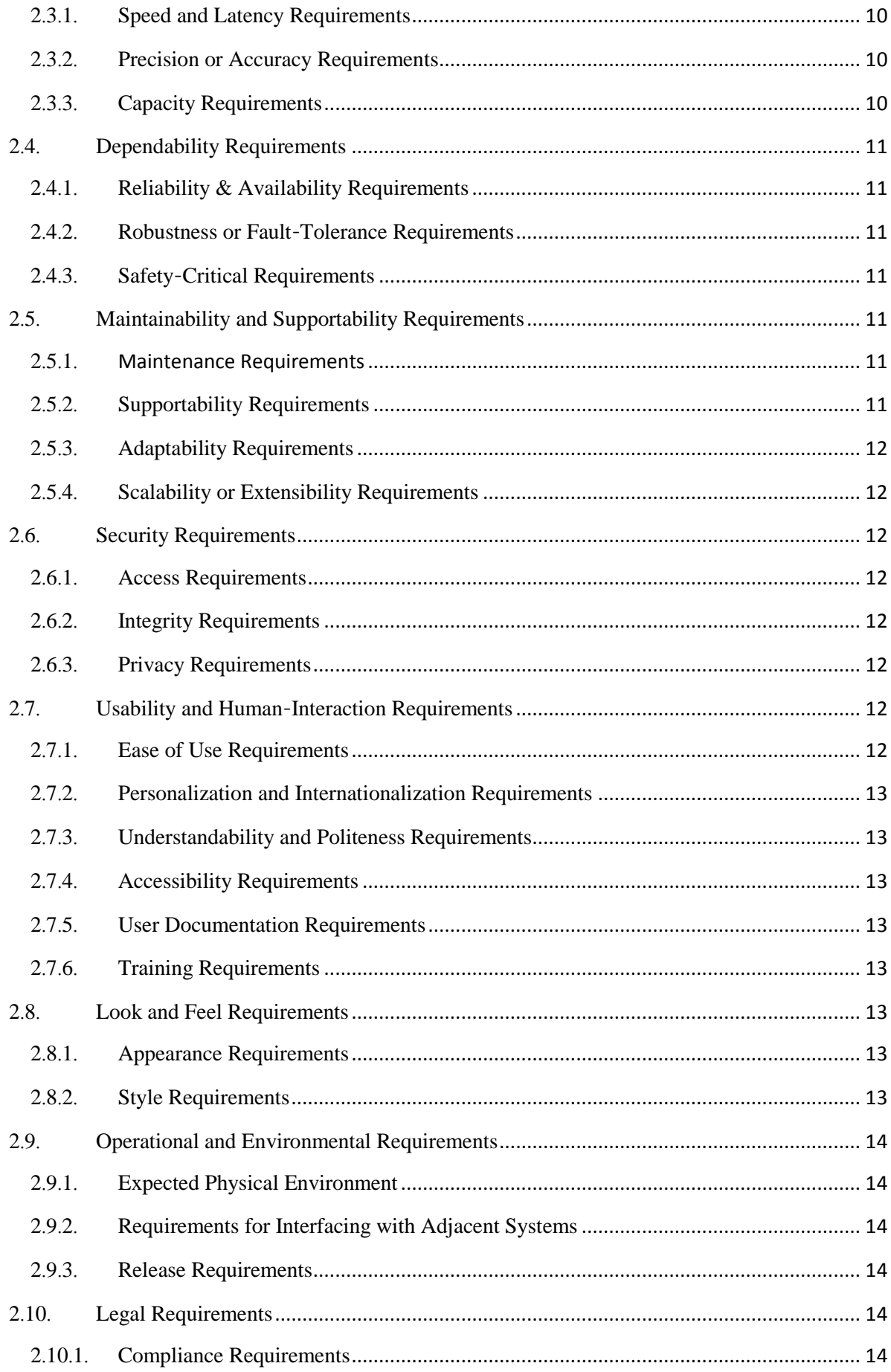

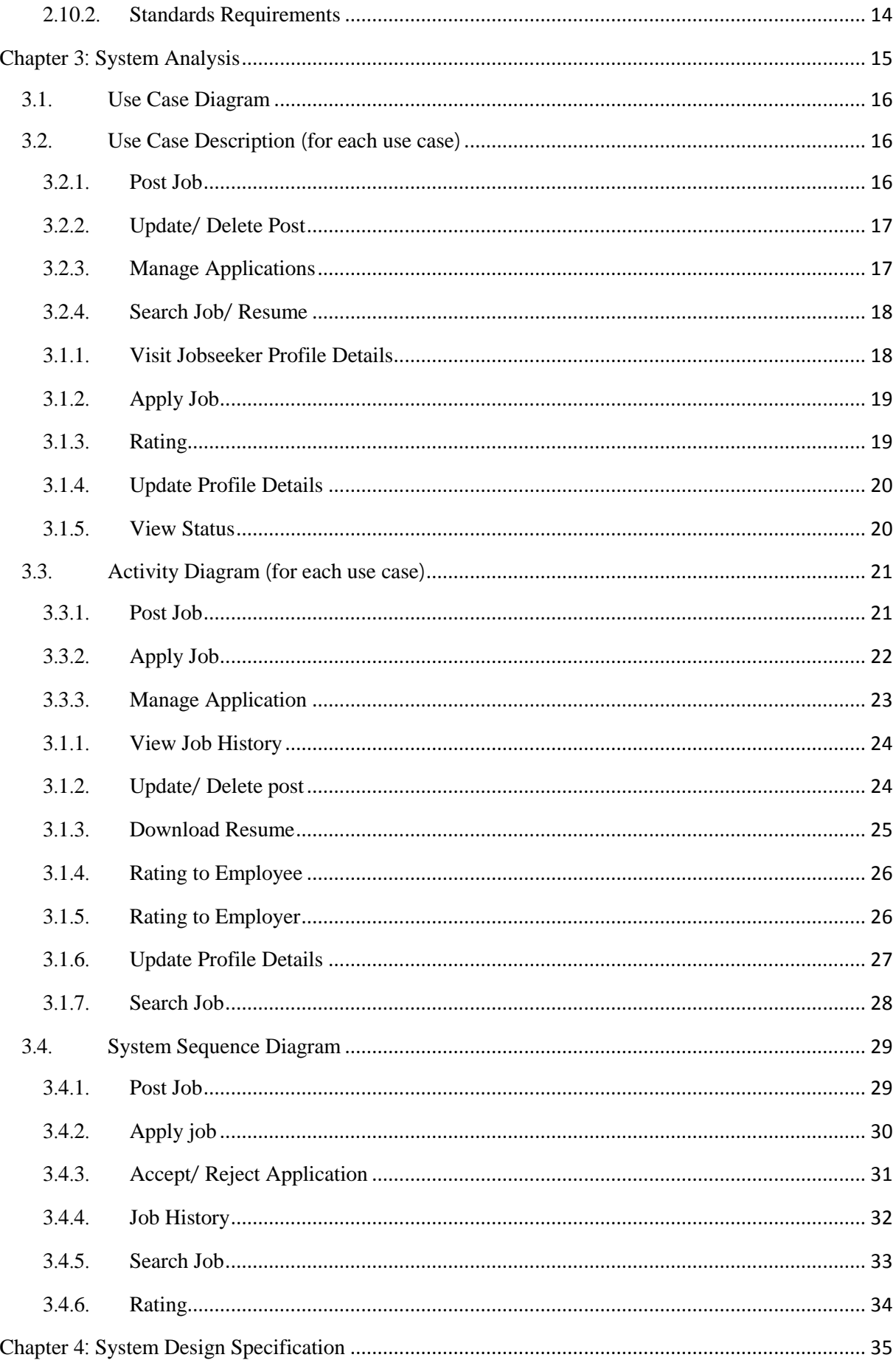

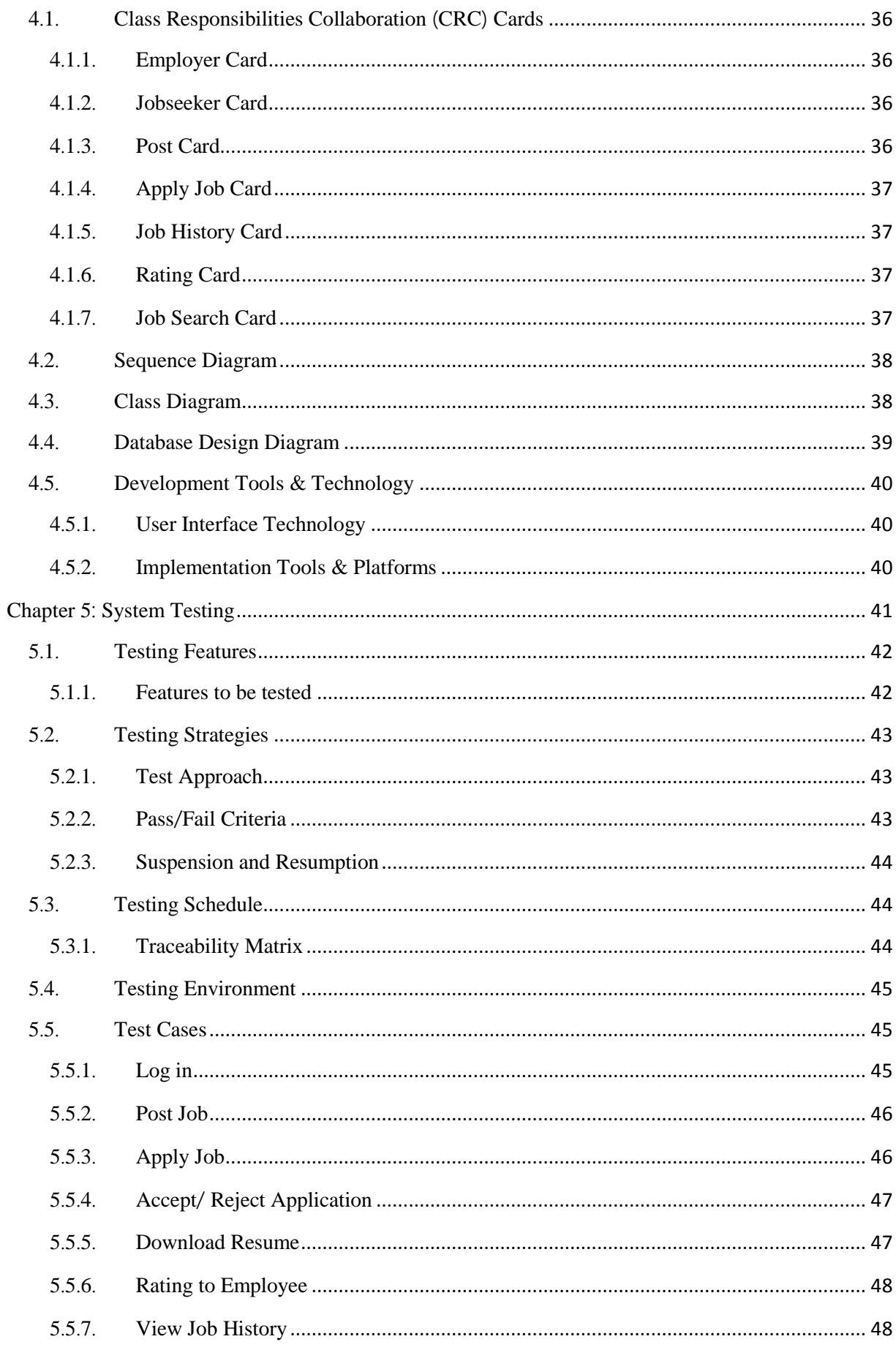

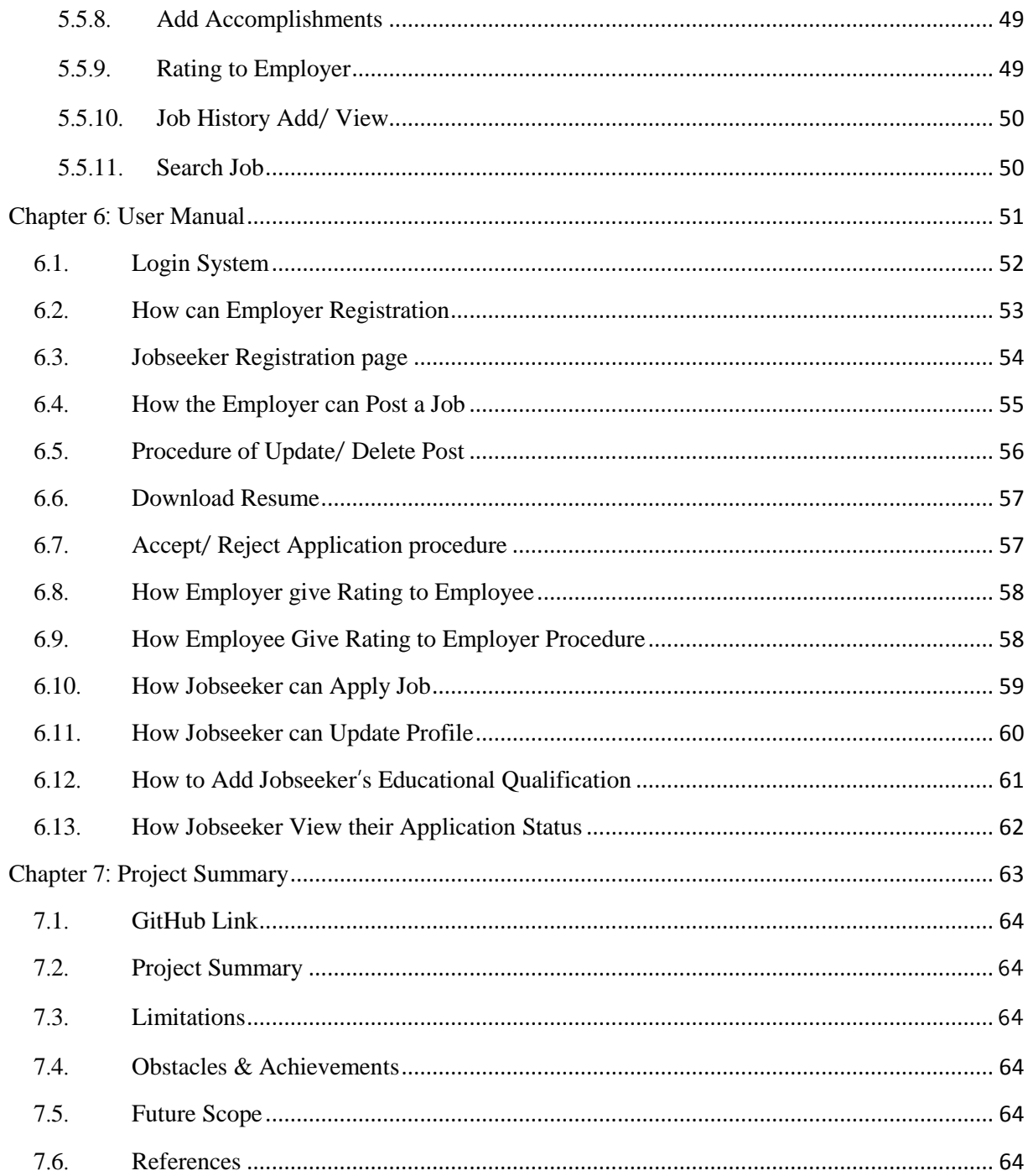

# **List of Figures**

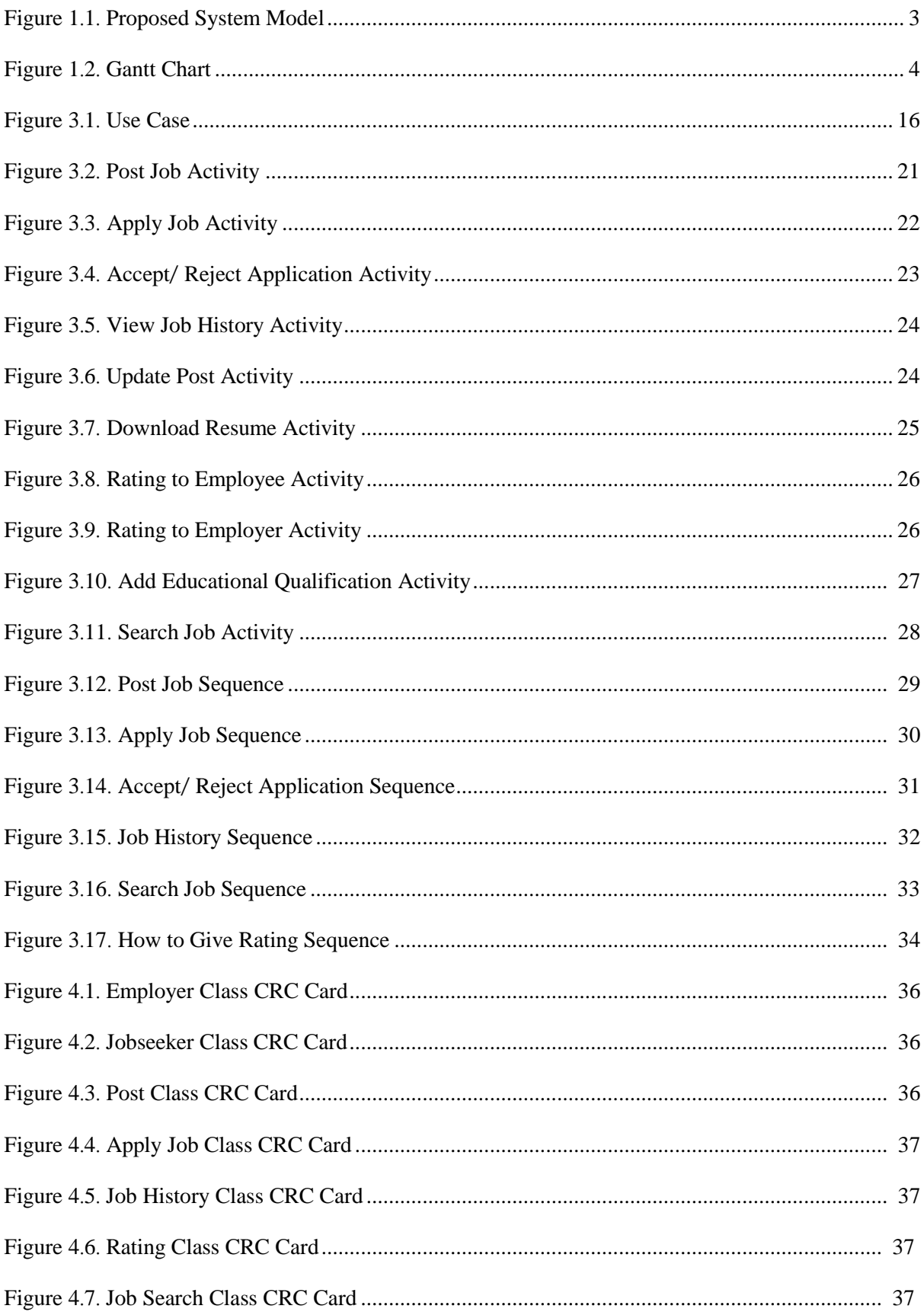

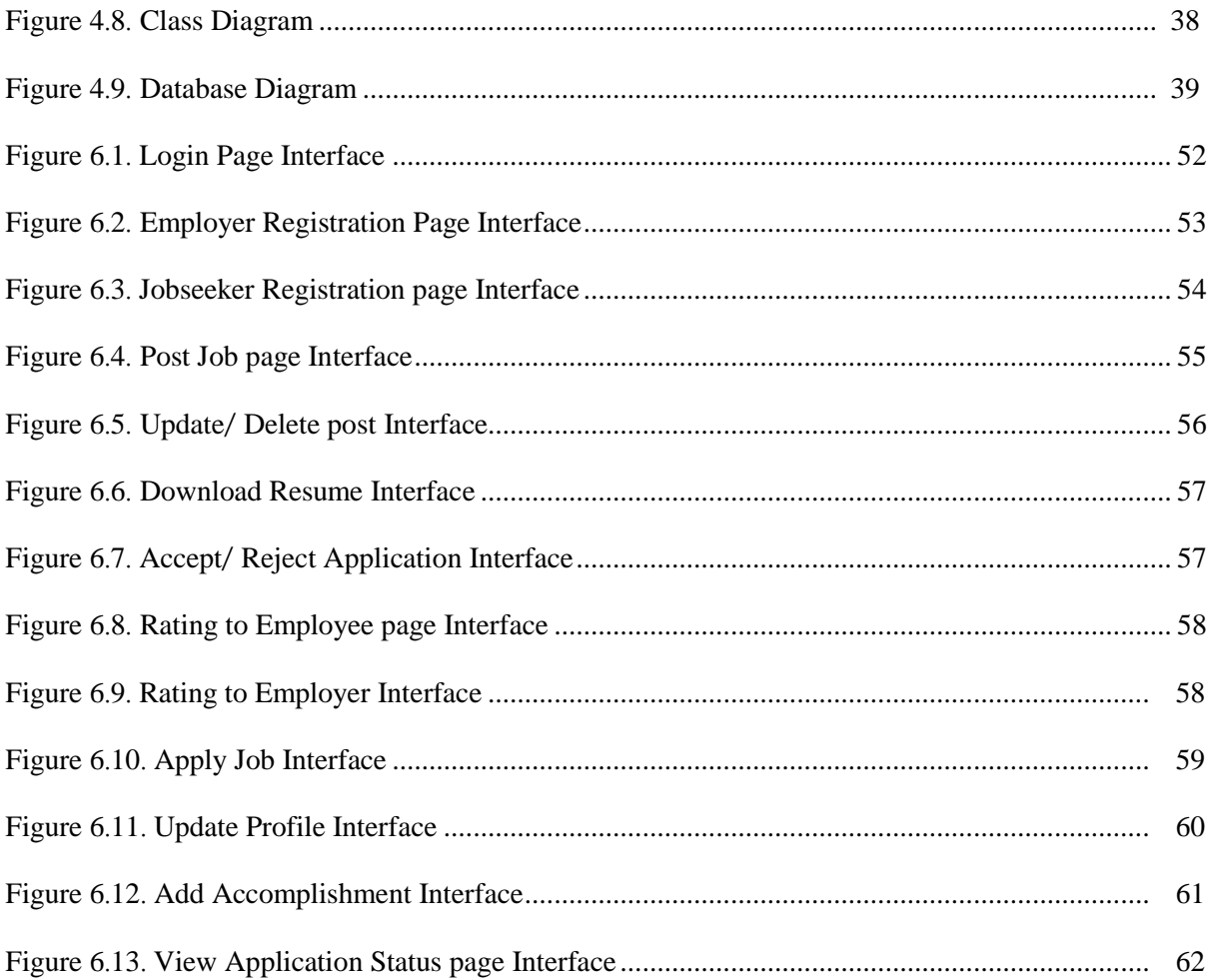

<span id="page-13-0"></span>**Chapter 1**: **Introduction**

## 1.1. Project Overview

<span id="page-14-0"></span>In this present era, in our country the people are so increasing that the jobs for them are now decreasing. The companies want the part time people for in their short time job. At that time, it becomes difficult to find the people who are best enough to be hired. Companies want no job no payment. And jobseeker does not like unemployment & search suitable job. Now day's jobseeker like freelancing. Not to do depending job.

This project work as media for Employer & Jobseeker about the recruitment process which is done online. The recruitment process here is handled by the system. This project will allow the jobseeker to apply for a job to the company for interested vacancy which would be available at the company. The jobseeker will be having the account after registration. This project helps to connect to employer & jobseeker to find their perfect destination.

## 1.2. Project Purpose

<span id="page-14-1"></span>The main purpose of this project named "Part Time Job Portal" is to make an automation system which might be helpful for millions of users who are unemployed & who are sufferer for assigned employee from different perspective by solving the jobless problems. So that's why I am going to develop such a project.

#### 1.2.1. Background

<span id="page-14-2"></span>Suddenly I think that, in our country we have lots of jobless people. But the other side there is not much work due to lack of manpower. That's the big problem for our country's people. Jobseeker cannot find their proper job. Employer also cannot found their best candidate for vacancy. Thousands of people are being suffering, but there is not any solution. So, considering that, we have brainstormed and thinking that our problem is going to solve their problems.

#### 1.2.2. Benefits & Beneficiaries

<span id="page-14-3"></span>Our system would be beneficial for some point of view. Now, I am mentioning those below:

- My system helps the jobless people for search a job
- It helps Employer for find out best candidate for their vacancy
- It would be helpful for that people who does not want to do more than the same job
- It will help them who loves to do freelancing
- It helpful that Employer who need part timer employee for specific work
- It will help them who like to do work for event
- It will help those who are not getting the job according to qualifications
- My system is a medium for coordinating qualified employees and employers
- It's an easiest medium for find job or search employee
- MY system will make a huge contribution to remove the country's unemployment

#### 1.2.3. Goals

<span id="page-14-4"></span>The main goals of my project are to develop a desktop application. As more than 70% of people are using internet, so my targeting to implement my system for internet base web application. My proposed systems are four stakeholders.

## 1.3. Stakeholders

<span id="page-15-0"></span>There are four types of stakeholders in our system Such as:

- Employer
- Jobseeker
- General user

Now, I will write a brief description about stakeholders.

**Employer**: Employer who need to hair employee for specific work. It's very easy to find out employee bye our system. Employer can easily select employee bye search & visit employee profile, previous job history or post job for vacancy. Employer can download applicant resume, after finishing job employer can give rating employee for his work. Suppose an employer need 5 employees for 10 days for an event he can easily hair necessary employee by posting or visiting employee profile.

**Jobseeker**: Jobless people who need job specially who like freelancing or part time job. It's a very comfortable medium for find a job. Jobseeker creates a profile in our system upload his resume. Jobseeker applies against posted job likely or employer picked up. Jobseeker able to give rating employer after finishing job for employer behavior or payment. The most impotent after finishing job history are added automatically for helpful to next job.

**General user**: General user mean non-registers user. Non-register can visit our web side. See post job or jobseeker list & profile. They can easily create an account in our system & make a profile for preferable job.

## 1.4. Proposed System Model (block diagram)

<span id="page-15-1"></span>Before going to develop a system, it is very important to have a system model. We have already prepared a system model. This model will clarify our proposed system in brief.

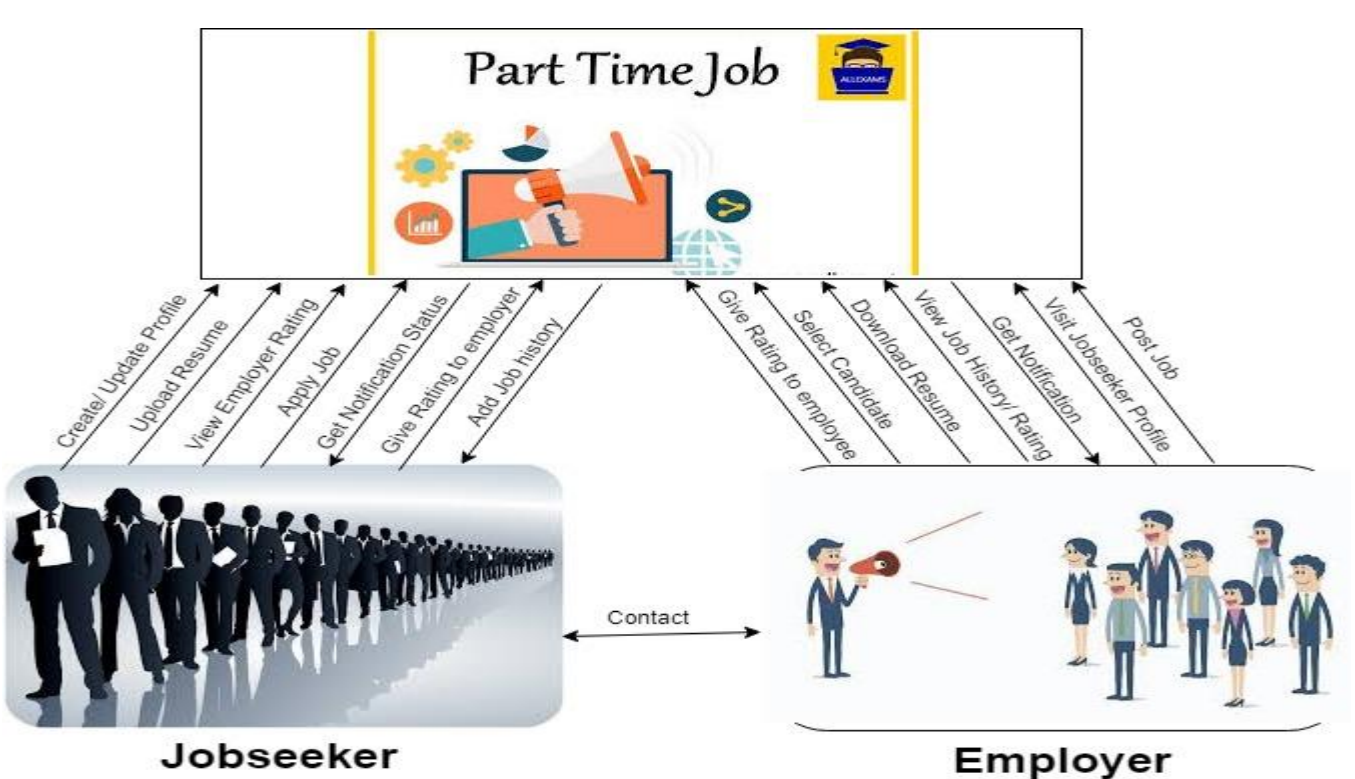

Figure 1.1: Proposed system model

## 1.1. Project Schedule

<span id="page-16-0"></span>I need to prepare a scheduling plan to complete the project on time. It also refers to make communication with what task need to get done within timeframe.

## 1.1.1. Gantt chart

<span id="page-16-1"></span>Gantt chart is mainly a production control tool. It remained us to complete my assigned tasks within a certain period of time. For developing software, it is mostly used. Now I will show a Gantt chart for my project.

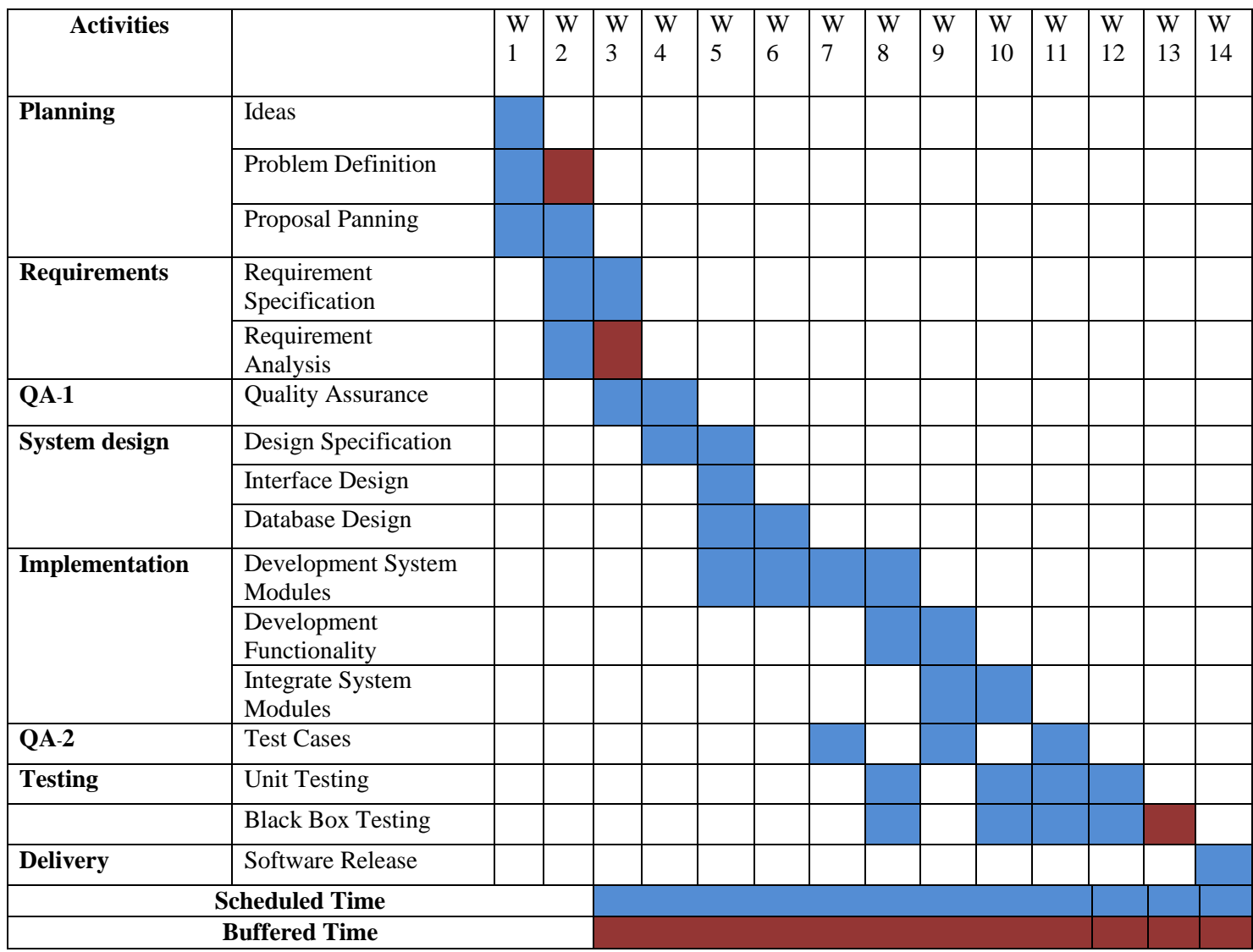

Figure 1.2: Gantt chart

## 1.1.2. Release Plan/Milestone

<span id="page-17-0"></span>The release plan or milestones are given below:

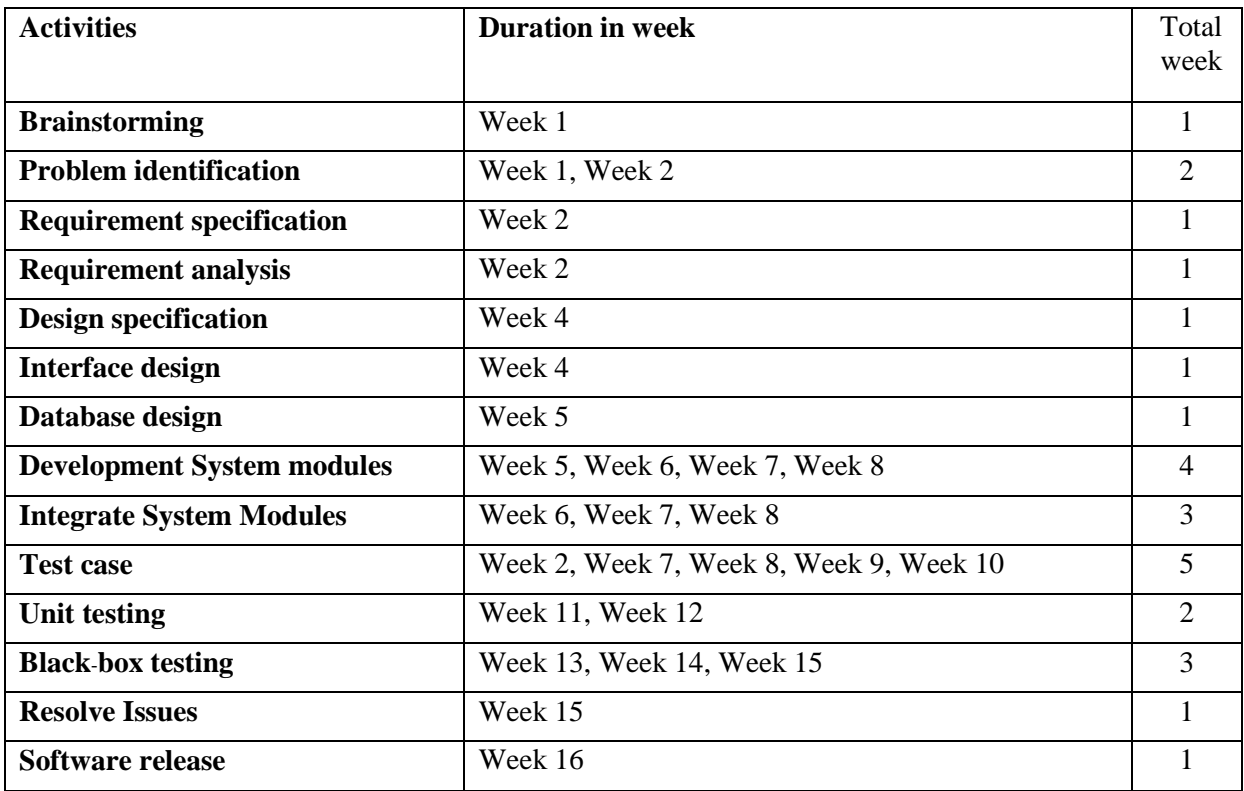

<span id="page-18-0"></span>**Chapter 2**: **Software Requirement Specification**

## 2.1. Functional Requirements

<span id="page-19-0"></span>Functional requirements are those which are related to the technical functionality of the system. In software engineering and systems engineering, a functional requirement defines a function of a system or its component, where a function is described as a specification of behavior between outputs and inputs.

#### <span id="page-19-1"></span>2.1.1 Sing up Employer

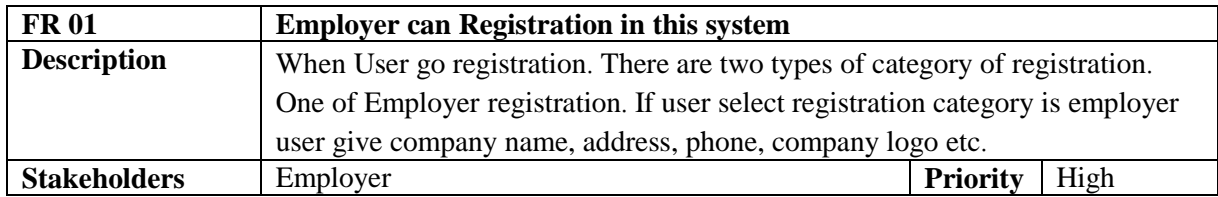

#### <span id="page-19-2"></span>2.1.2 Sing up Jobseeker

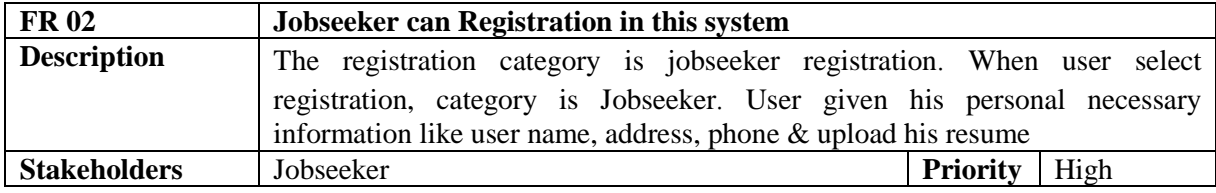

#### <span id="page-19-3"></span>2.1.3 Log in

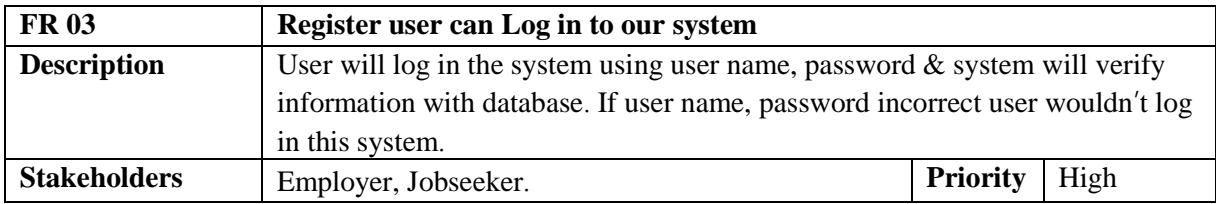

#### <span id="page-19-4"></span>2.1.4 Post job

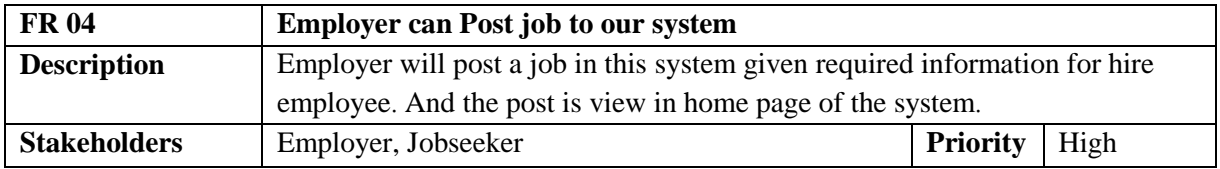

#### <span id="page-19-5"></span>2.1.5 View Post

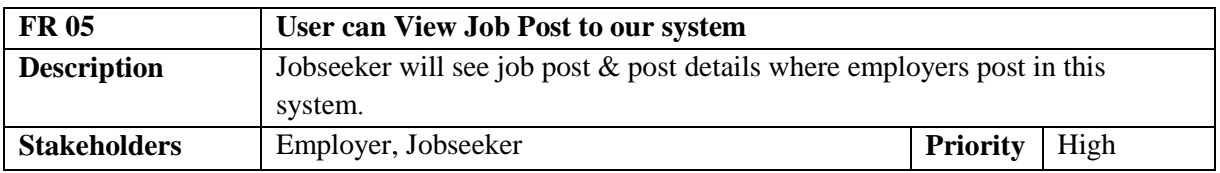

## <span id="page-20-0"></span>2.1.6 Apply Job

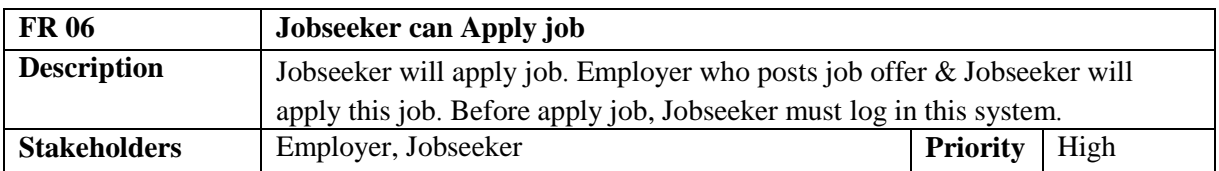

## <span id="page-20-1"></span>2.1.7 Pick up Employee

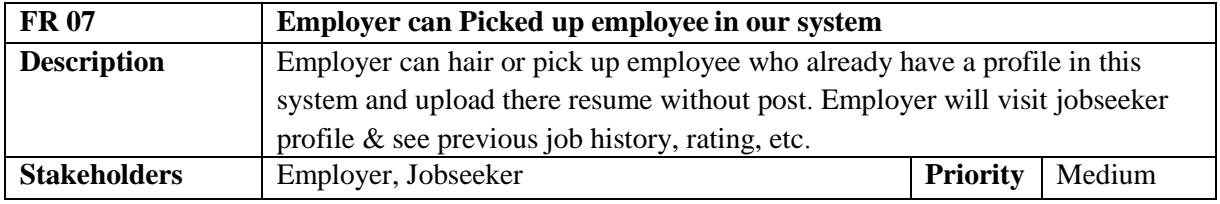

## <span id="page-20-2"></span>2.1.8 Manage job

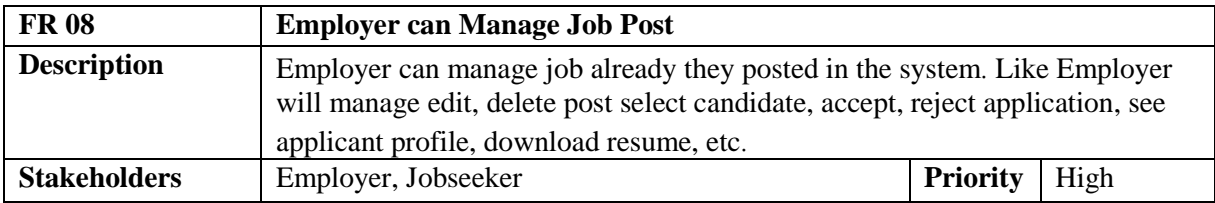

## <span id="page-20-3"></span>2.1.9 Search Job & Employee

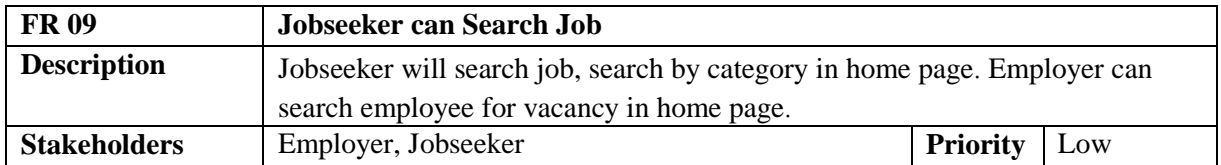

## <span id="page-20-4"></span>2.1.10 Upload Resume

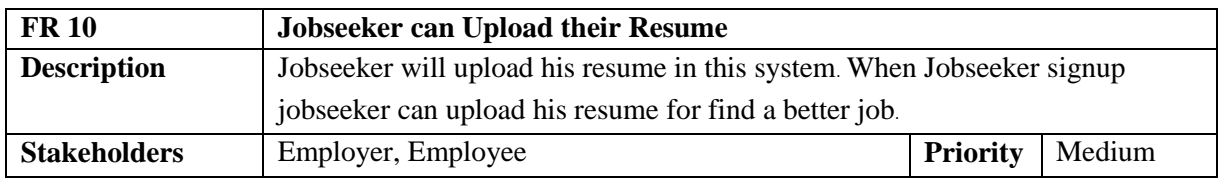

## <span id="page-20-5"></span>2.1.11 Download Resume

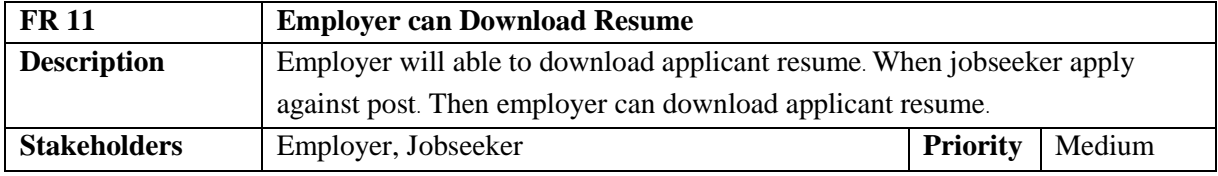

## <span id="page-21-0"></span>2.1.12 Edit Profile

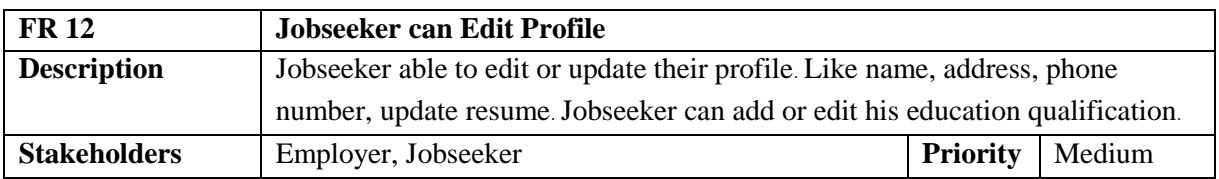

## <span id="page-21-1"></span>2.1.13 Rating

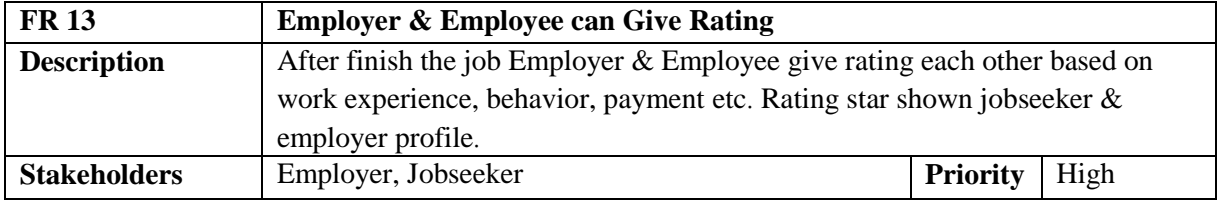

# <span id="page-21-2"></span>2.1.14 Job History

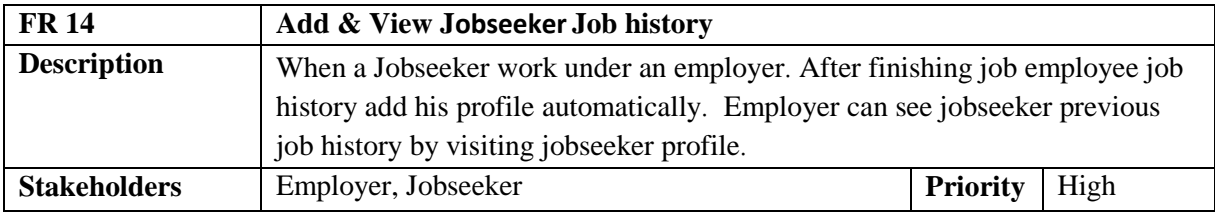

## <span id="page-21-3"></span>2.1.15 Notification

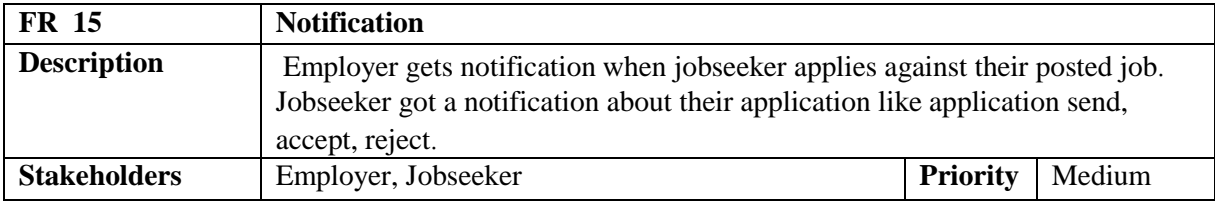

## <span id="page-21-4"></span>2.1.16 Contact

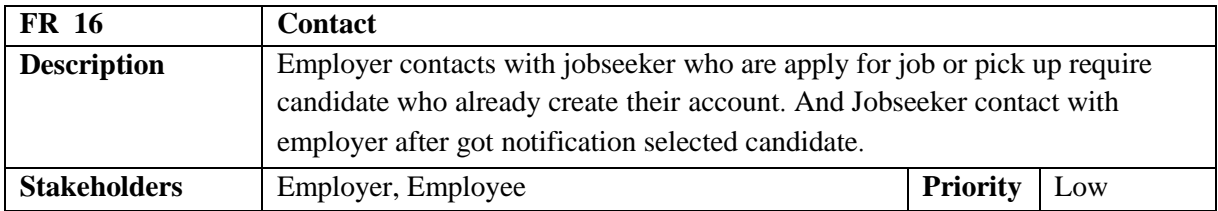

## 2.2. Data Requirements

<span id="page-22-0"></span>Data requirements provide scope and level of detail to achieve the model objectives. An overall process flow can gather more detailed information. A process flow helps to build a model building process. We focus some of main points. Such as:

- The type of entity and their attributes
- Types of resources
- Routing decision
- Quantity of data
- What activity

## 2.3. Performance Requirements

<span id="page-22-1"></span>It is very important to maintain performance of any software system. To ensure performance, we need to maintain some steps. Now, I will explain some perspective by which we are going to enhance the performance of our project.

#### 2.3.1. Speed and Latency Requirements

<span id="page-22-2"></span>Speed and latency requirements must be ensured while retrieving data from the cloud server.

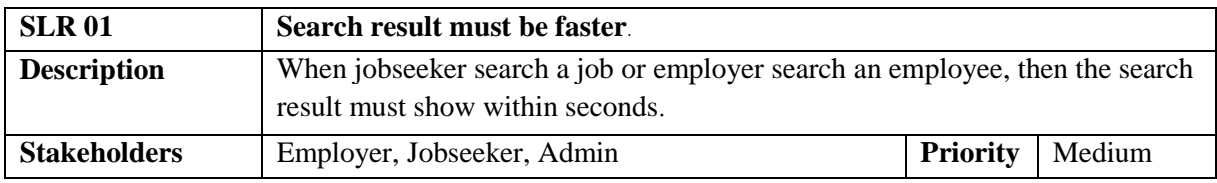

## 2.3.2. Precision or Accuracy Requirements

<span id="page-22-3"></span>A result that is to be shown to the end user is needed to be accurate. Because wrong information destroyed a company or a career.

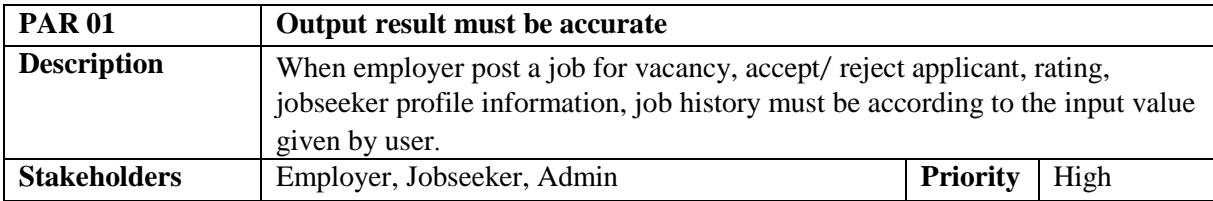

## 2.3.3. Capacity Requirements

<span id="page-22-4"></span>The developed system by us must be capable to handle user data, provide accurate information, handling database, manage http request etc.

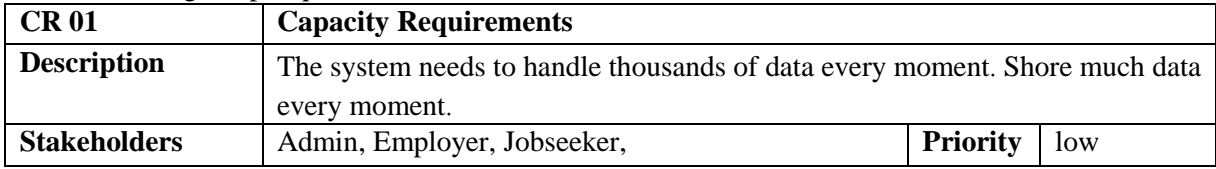

## 2.4. Dependability Requirements

<span id="page-23-0"></span>The term dependability is measured based on four dimensions. Such as:

- Availability
- Reliability
- Safety
- Security

#### 2.4.1. Reliability & Availability Requirements

<span id="page-23-1"></span>Now, I will discussion requirements which are related to reliability and availability.

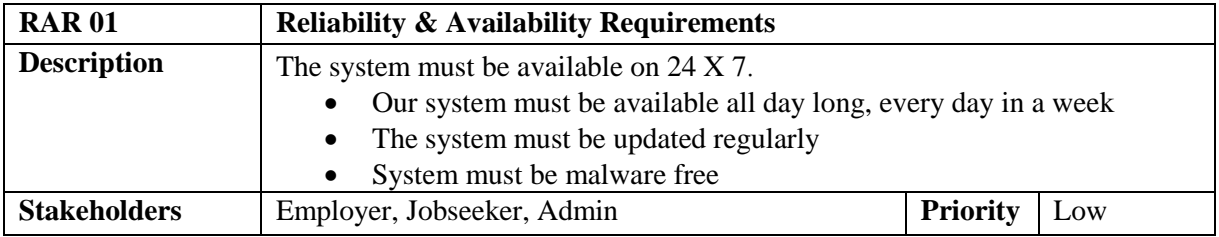

#### 2.4.2. Robustness or Fault-Tolerance Requirements

<span id="page-23-2"></span>To ensure robustness and fault-tolerance facilities to the end users, it is urgent to ensure 0% crush. Moreover, it must show accurate results.

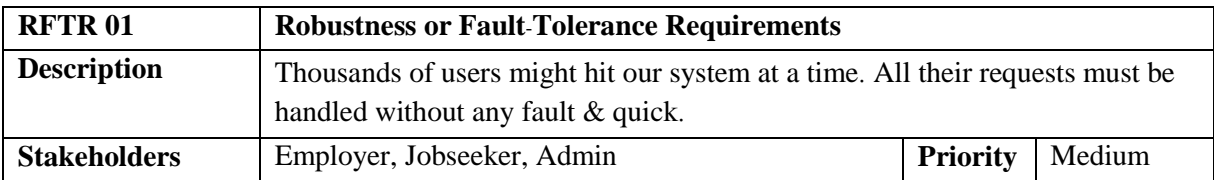

## 2.4.3. Safety-Critical Requirements

<span id="page-23-3"></span>There are no safety-critical requirements in our project.

## <span id="page-23-4"></span>2.5. Maintainability and Supportability Requirements

It is very important to provide after service or support to the end user

#### 2.5.1. Maintenance Requirements

<span id="page-23-5"></span>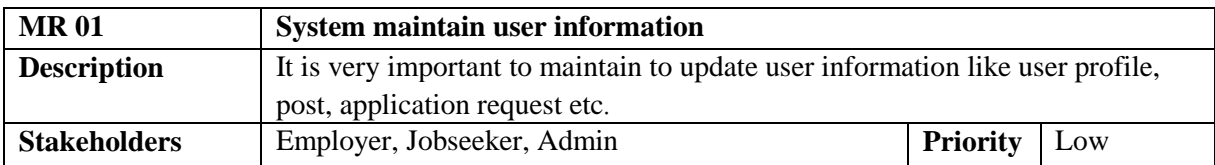

#### 2.5.2. Supportability Requirements

<span id="page-23-6"></span>Our system has all of the below requirements related supportability.

- **Testability**
- **Adaptability**
- Maintainability
- Compatibility
- Configurability
- Serviceability
- Install ability

## 2.5.3. Adaptability Requirements

<span id="page-24-0"></span>There are no adaptability requirements in our system software

<span id="page-24-1"></span>2.5.4. Scalability or Extensibility Requirements There are no adaptability requirements in our system software

## 2.6. Security Requirements

<span id="page-24-2"></span>Making software security as this requirement is very important. Software security requirements almost like its functional requirement. Some security related requirements are given below:

- Log in by registered users
- Get access according to logged in user
- Handling encrypted passwords

## 2.6.1. Access Requirements

<span id="page-24-3"></span>For accessing my system, there face some authentication and authorization techniques. Now I will provide an explanation below.

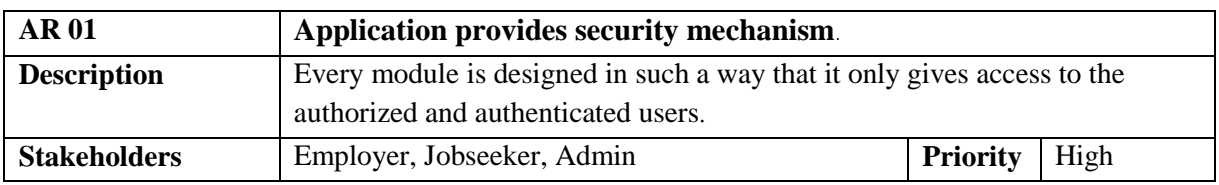

## 2.6.2. Integrity Requirements

<span id="page-24-4"></span>My system ensures that all data Integrity & would never be exposed to the malicious modification or accidental destruction. For that reason, we will store our user passwords in central database.

## 2.6.3. Privacy Requirements

<span id="page-24-5"></span>To ensure user privacy, the central database should be protected by the anonymous. Users are permitted to get access to those data which user are authorize & pass by login system.

## 2.7. Usability and Human-Interaction Requirements

<span id="page-24-6"></span>I take many steps for my system user friendly, easy to usable for the end user

## 2.7.1. Ease of Use Requirements

<span id="page-24-7"></span>Our system is easy to use and also easily understandable.

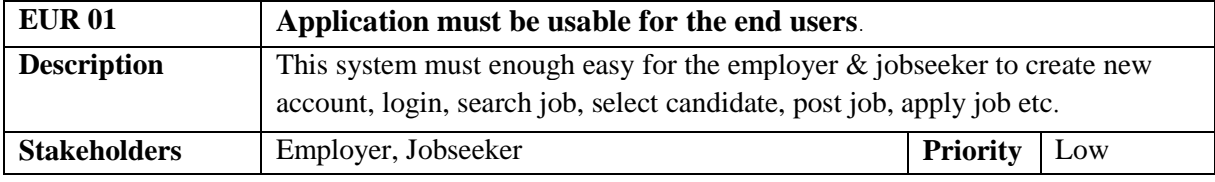

## 2.7.2. Personalization and Internationalization Requirements

<span id="page-25-0"></span>There are not any personalization and internationalization requirements of my system. This first version of my application is only be operated by Bangladesh.

## 2.7.3. Understandability and Politeness Requirements

<span id="page-25-1"></span>The system needs provide hints to users whether any error occurred or wrong. By reading those errors users can be able to operate the system easily or contract us.

## 2.7.4. Accessibility Requirements

<span id="page-25-2"></span>There are no specific accessibility requirements associated to our system yet.

## 2.7.5. User Documentation Requirements

<span id="page-25-3"></span>For my project this type of documentation written by the system engineers to make the development life cycle easier.

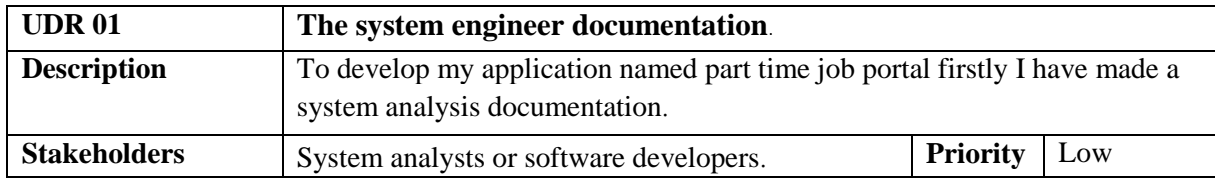

## 2.7.6. Training Requirements

<span id="page-25-4"></span>There are no training requirements for my system

## 2.8. Look and Feel Requirements

<span id="page-25-5"></span>For Look and feel requirements this system will needs better user interface to display the end user.

## 2.8.1. Appearance Requirements

<span id="page-25-6"></span>Employer, Jobseeker must know which input fields are required and which are not. For that reason, I will use labels for all input fields. Input fields might be text type, radio, checkbox etc.

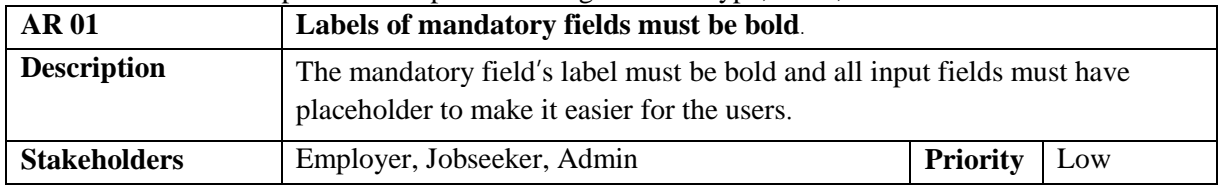

## <span id="page-25-7"></span>2.8.2. Style Requirements

This system application must be stylist. For web application like desktop, extensive markup language or php is used. Style makes the system profitable.

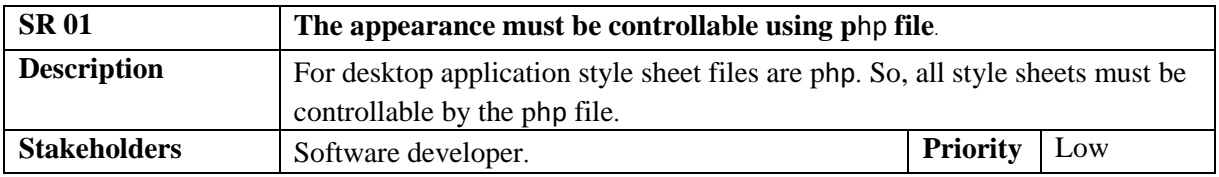

## 2.9. Operational and Environmental Requirements

<span id="page-26-0"></span>Operational and environmental requirement refers to the capabilities, performance measurements, process measurements of effectiveness, measures of sustainability, measurements of technical performances etc.

#### 2.9.1. Expected Physical Environment

<span id="page-26-1"></span>There are no expected physical requirements in my system.

#### 2.9.2. Requirements for Interfacing with Adjacent Systems

<span id="page-26-2"></span>There are no requirements for interfacing with adjacent system for my project.

#### 2.9.3. Release Requirements

<span id="page-26-3"></span>This project must be release within 15 April 2019.

#### 2.10. Legal Requirements

<span id="page-26-4"></span>The terms and condition of my application is that, third-party software or person is not allowed to use my data for their business purpose.

#### 2.10.1. Compliance Requirements

<span id="page-26-5"></span>There are no specific compliance requirements for our system.

#### 2.10.2. Standards Requirements

<span id="page-26-6"></span>For development this project must follow the software development life cycle (SDLC) standards.

<span id="page-27-0"></span>**Chapter 3**: **System Analysis**

#### 3.1. Use Case Diagram

<span id="page-28-0"></span>We have use case diagram. And there are three actors. Each actor plays different role. And those are already indicated to this use case diagram. This diagram will clarify our system in brief.

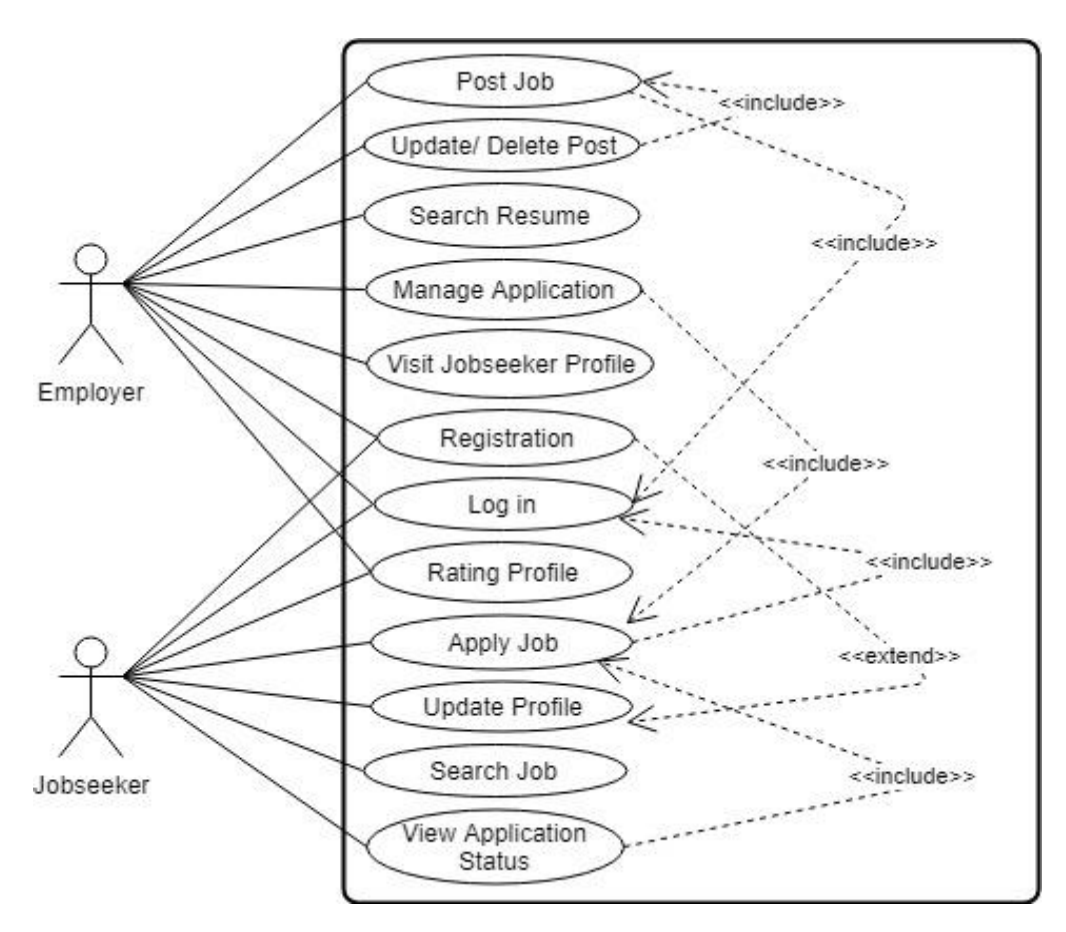

Figure 3.1: Use Case diagram for "Part Time Job Portal"

## <span id="page-28-1"></span>3.2. Use Case Description (for each use case)

#### 3.2.1. Post Job

<span id="page-28-2"></span>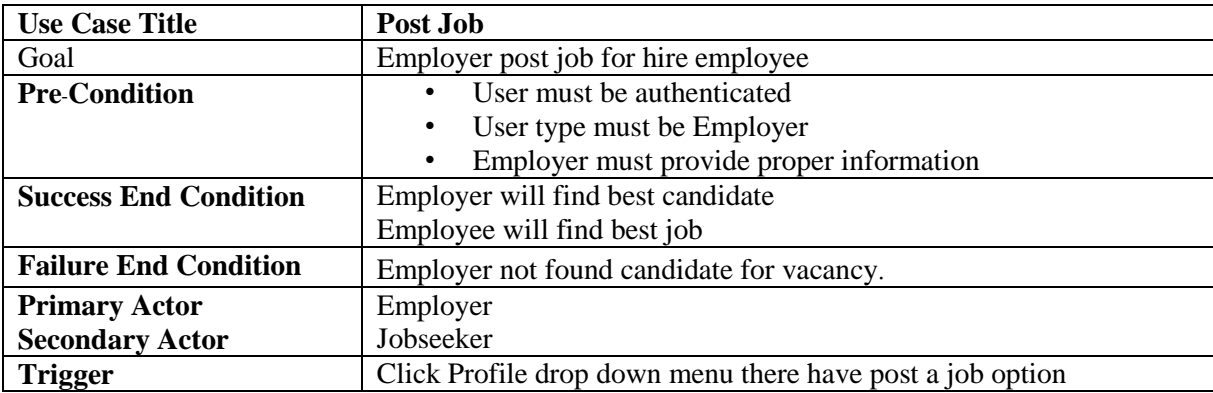

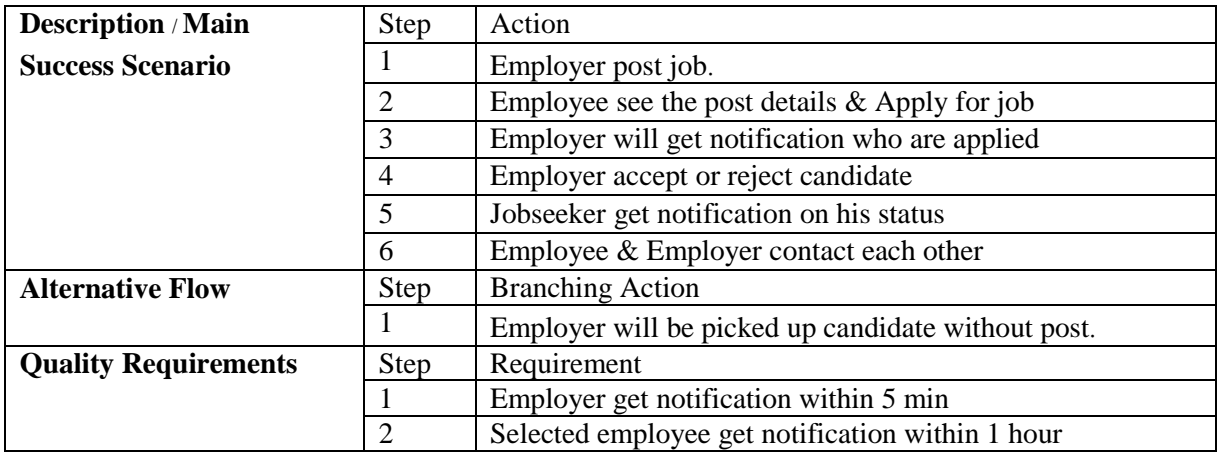

# 3.2.2. Update/ Delete Post

<span id="page-29-0"></span>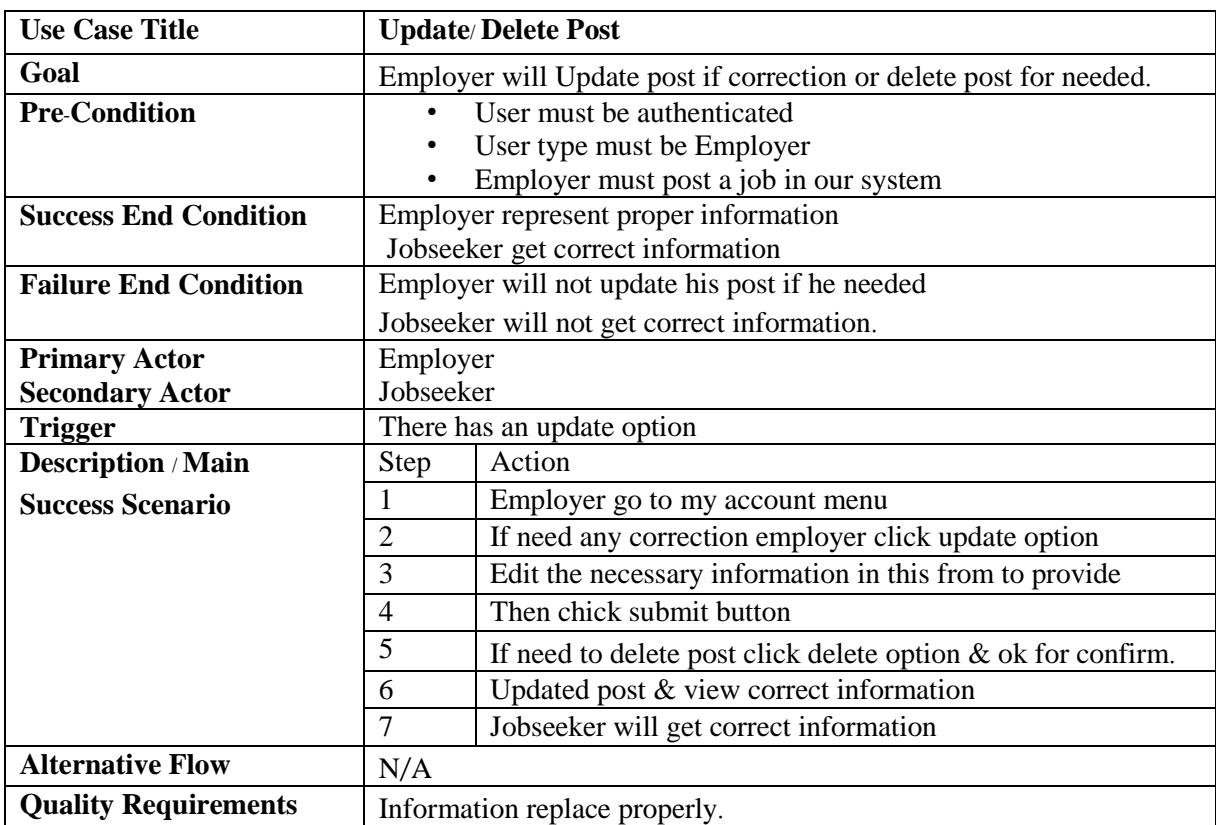

# 3.2.3. Manage Applications

<span id="page-29-1"></span>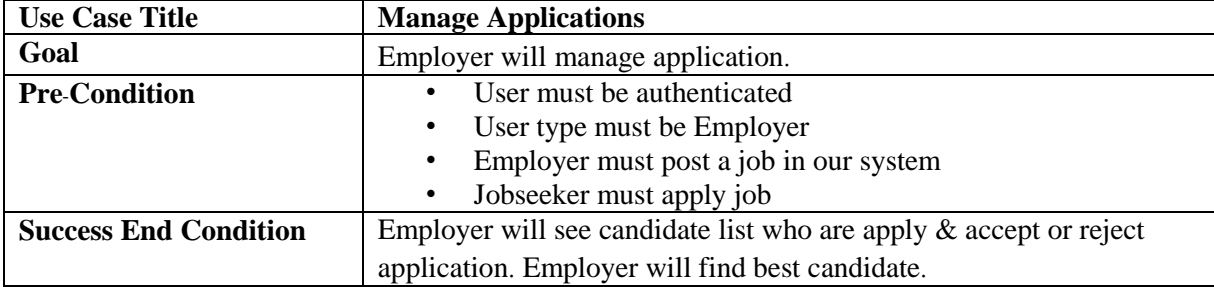

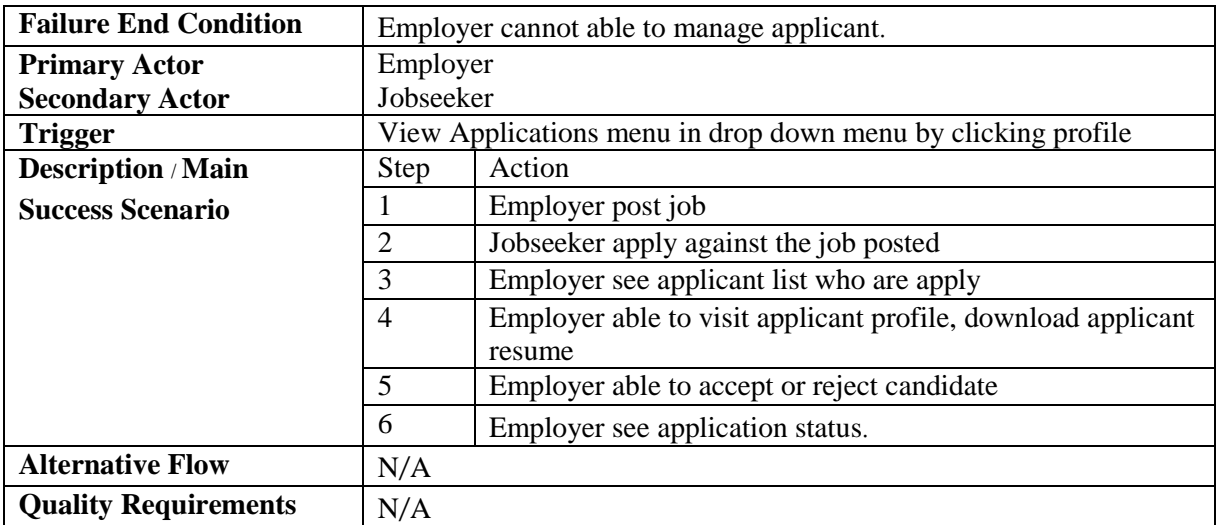

## 3.2.4. Search Job/ Resume

<span id="page-30-0"></span>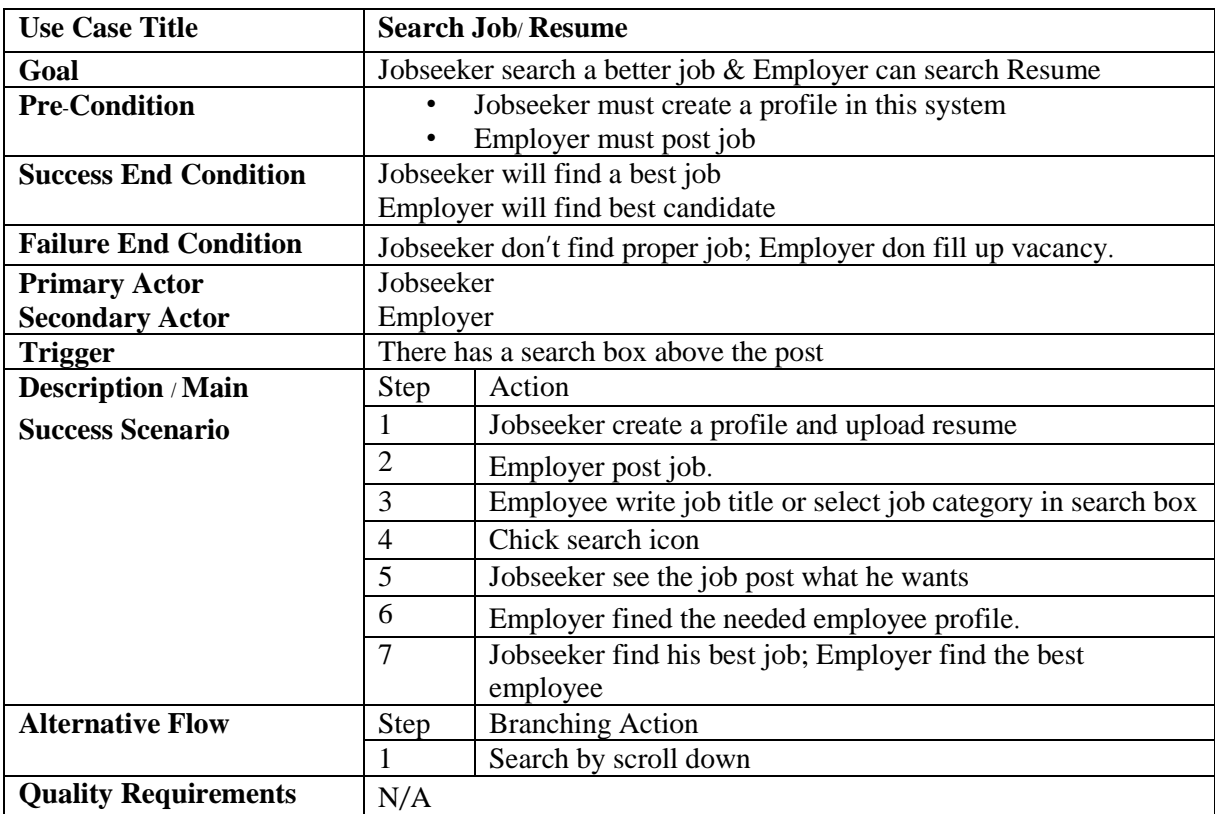

## 3.1.1. Visit Jobseeker Profile Details

<span id="page-30-1"></span>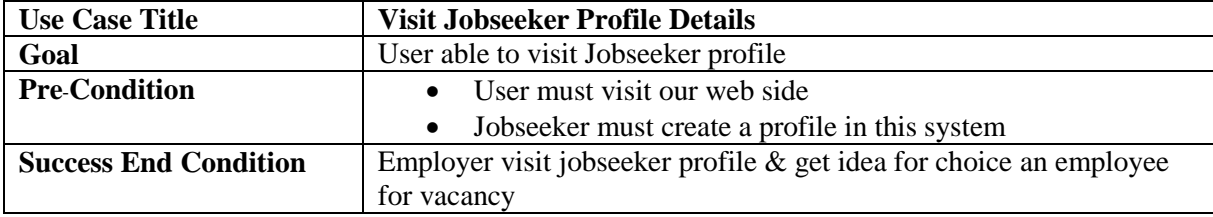

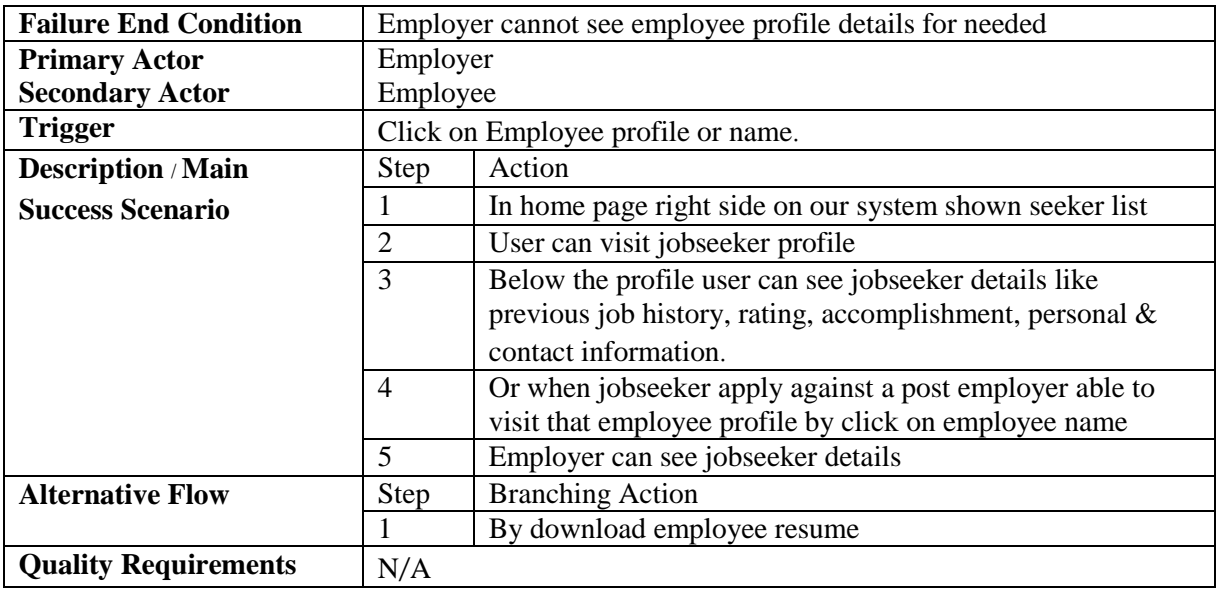

## 3.1.2. Apply Job

<span id="page-31-0"></span>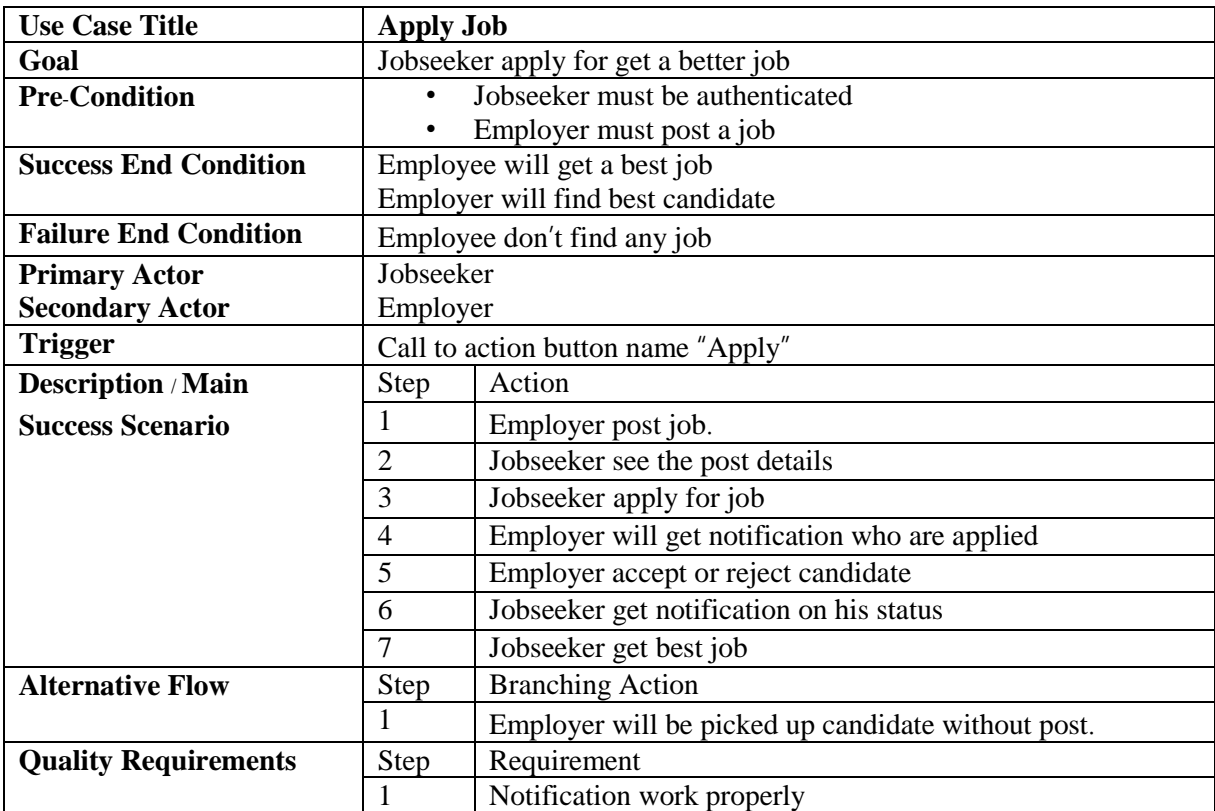

# 3.1.3. Rating

<span id="page-31-1"></span>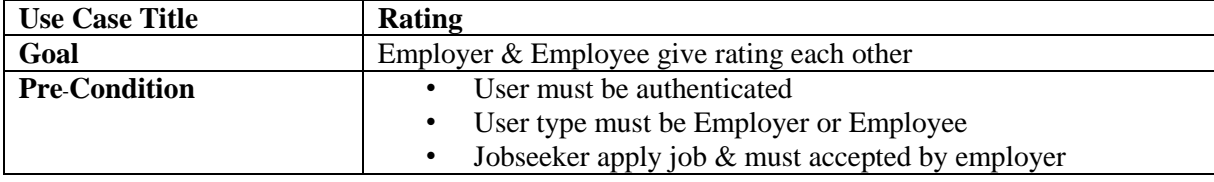

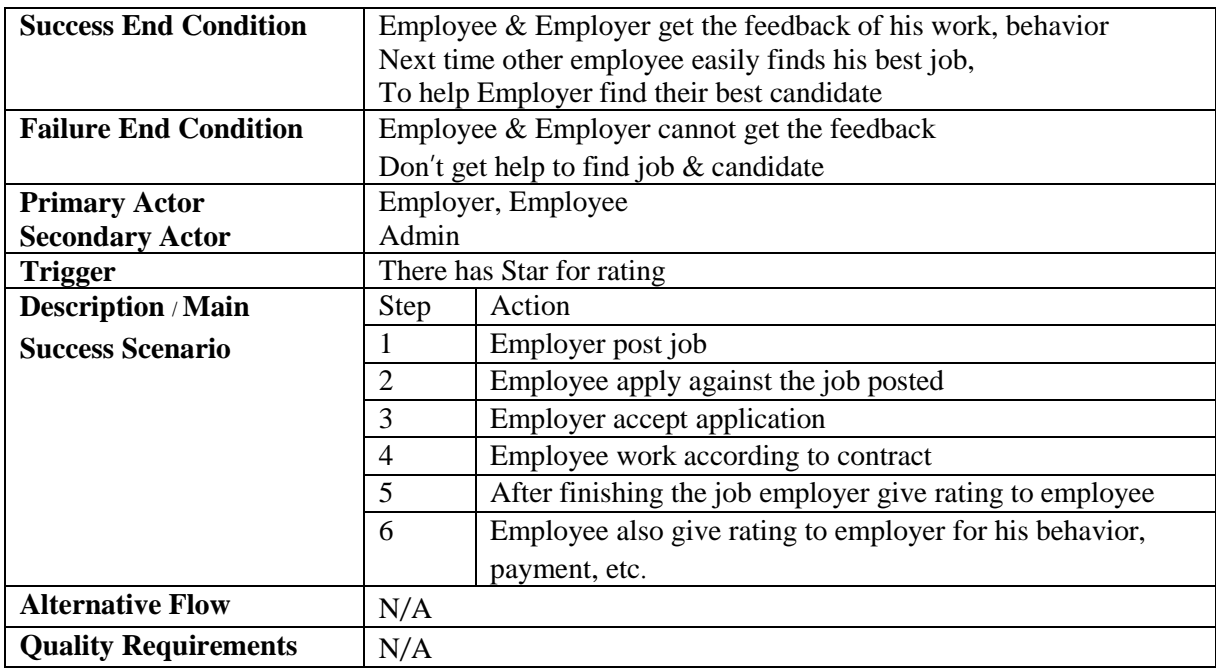

## 3.1.4. Update Profile Details

<span id="page-32-0"></span>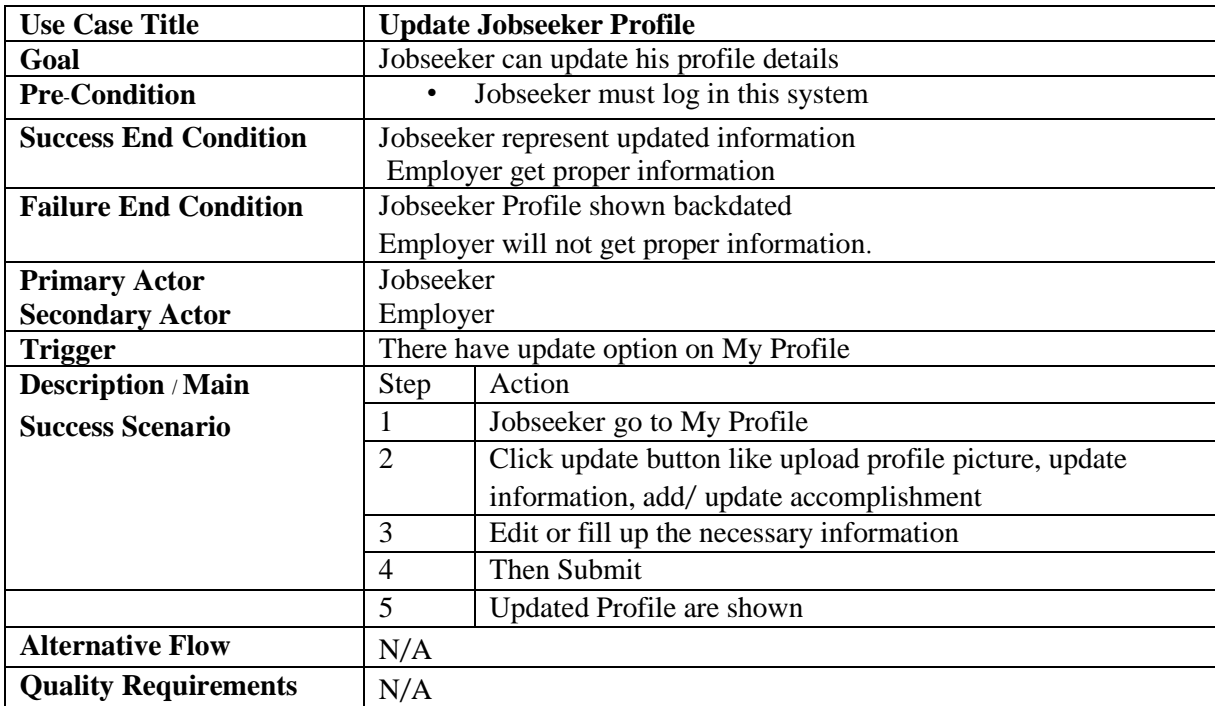

## 3.1.5. View Status

<span id="page-32-1"></span>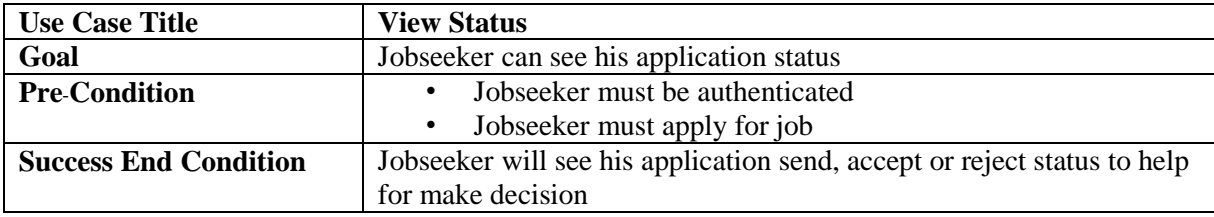

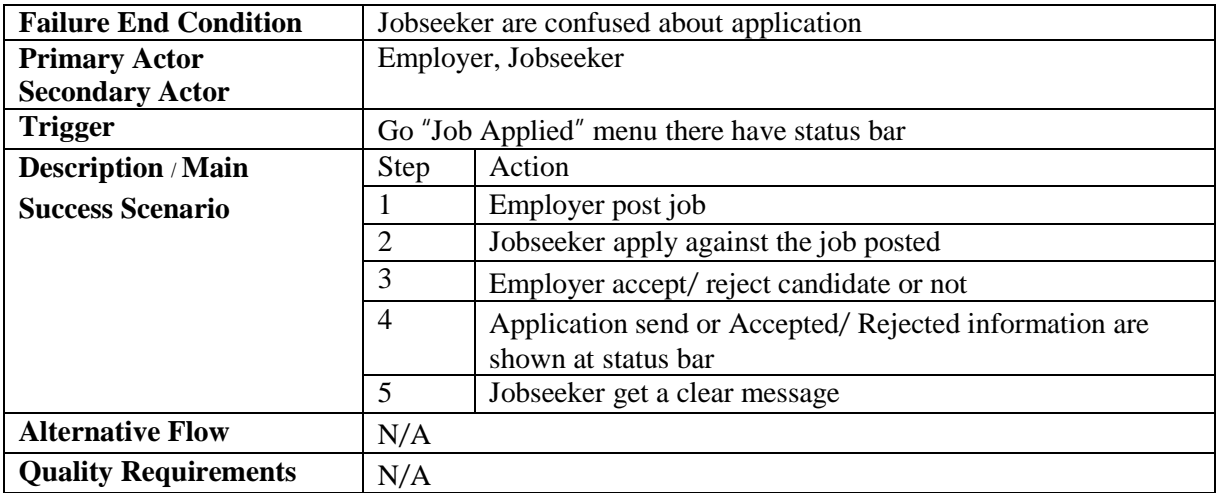

## <span id="page-33-0"></span>3.3. Activity Diagram (for each use case)

I have prepared some activity diagram according to my use case. These activity diagrams are properly referring the flow of the individual conditions of my project.

## 3.3.1. Post Job

<span id="page-33-1"></span>The very initial step of an employer to post job for search employee for vacancy. Employer can easily post in this system & jobseeker will apply against this post for job. Now I will figure out the activity diagram below.

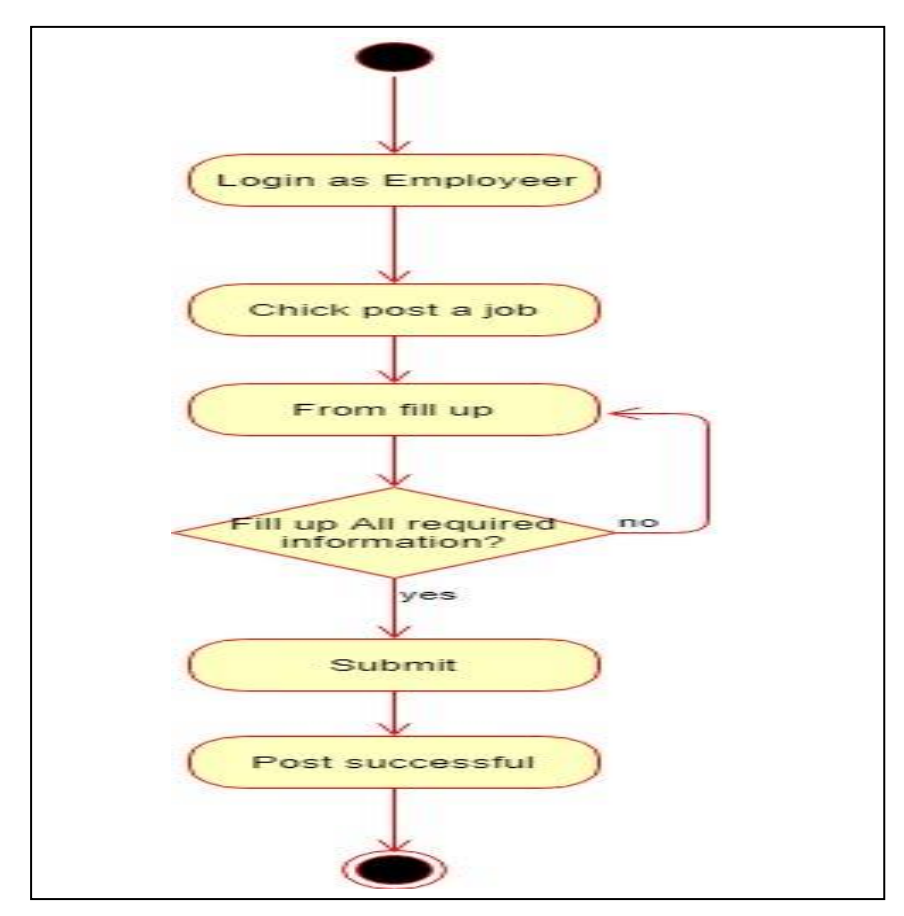

Figure 3.2: Post Job

## 3.3.2. Apply Job

<span id="page-34-0"></span>This is very important for jobseeker. Jobseeker applies against post for job. Now I will figure out the activity diagram below.

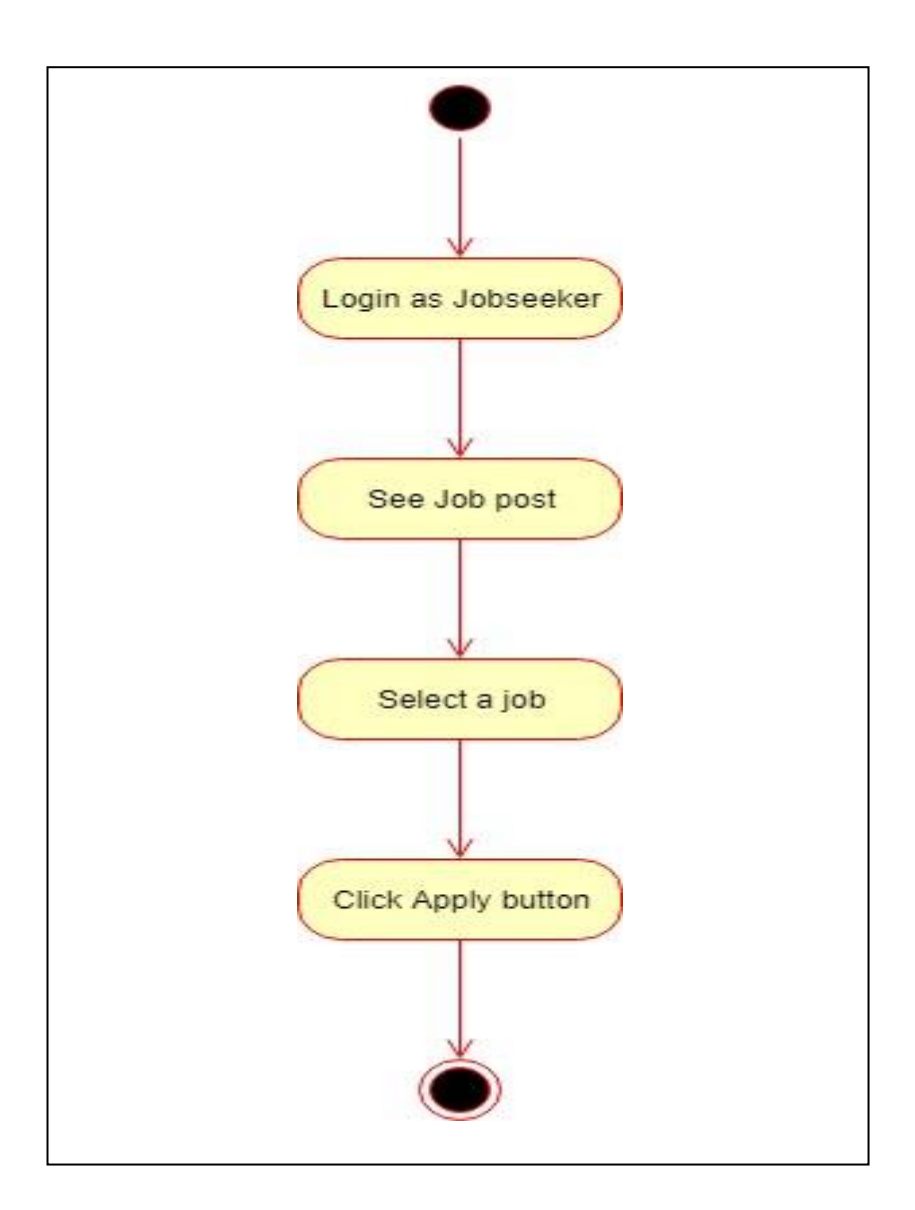

Figure 3.3: Apply Job

#### 3.3.3. Manage Application

<span id="page-35-0"></span>After complete apply process this is very important for employer to choose candidate or manage application. When jobseeker applies against post employer can see the applicant list in view application page. Employer able to visit applicant profile & see previous job history, rating, etc. Finally, employer choice candidate by accept or reject. Now I will show the activity diagram of how employer accept or reject candidate.

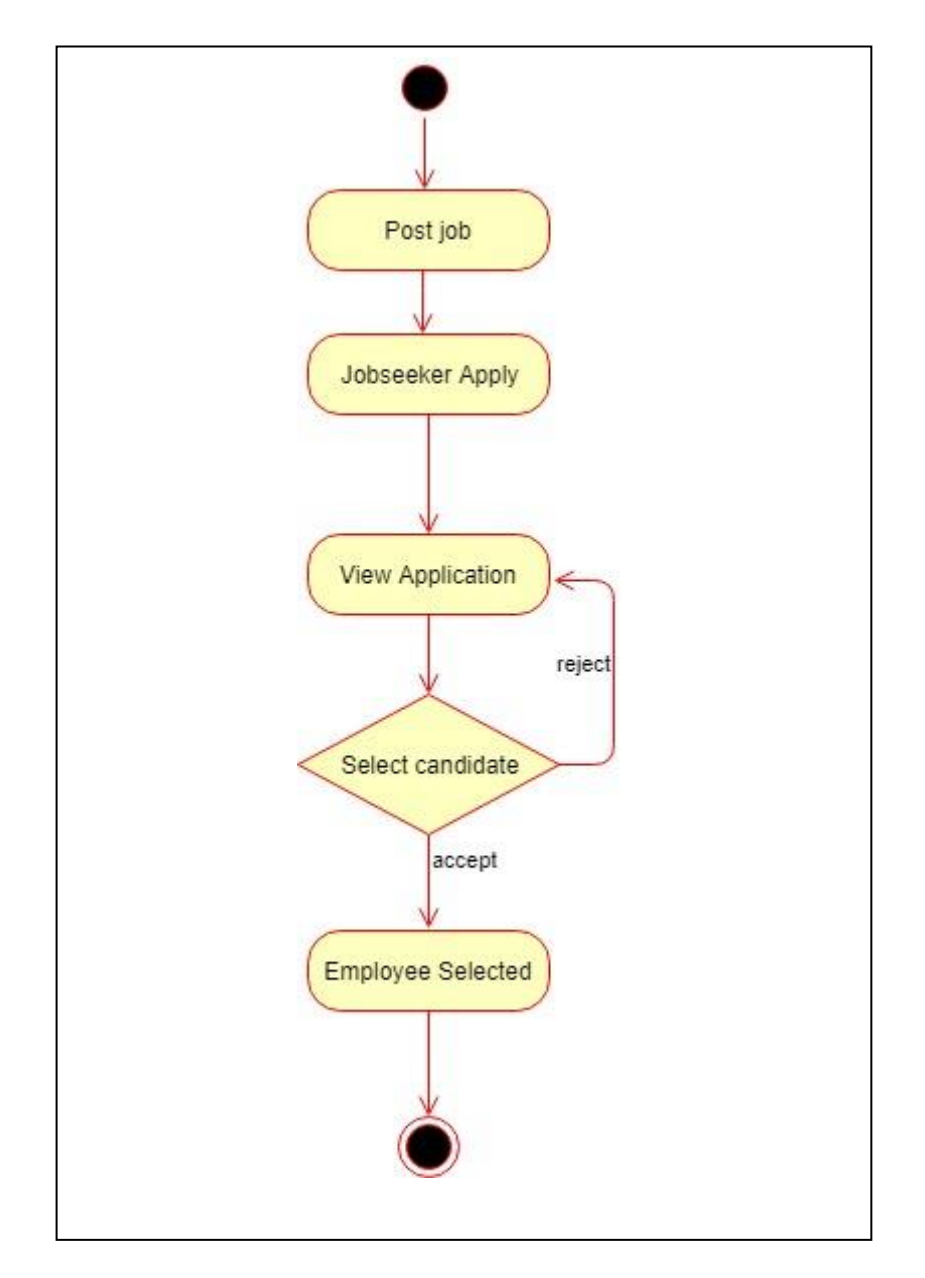

Figure 3.4: Accept/ Reject Application
#### 3.1.1. View Job History

Employer can see employee previous job history by visiting employee profile. This is helpful for employer when employer select an employee for vacancy. Now I will figure out the activity diagram below.

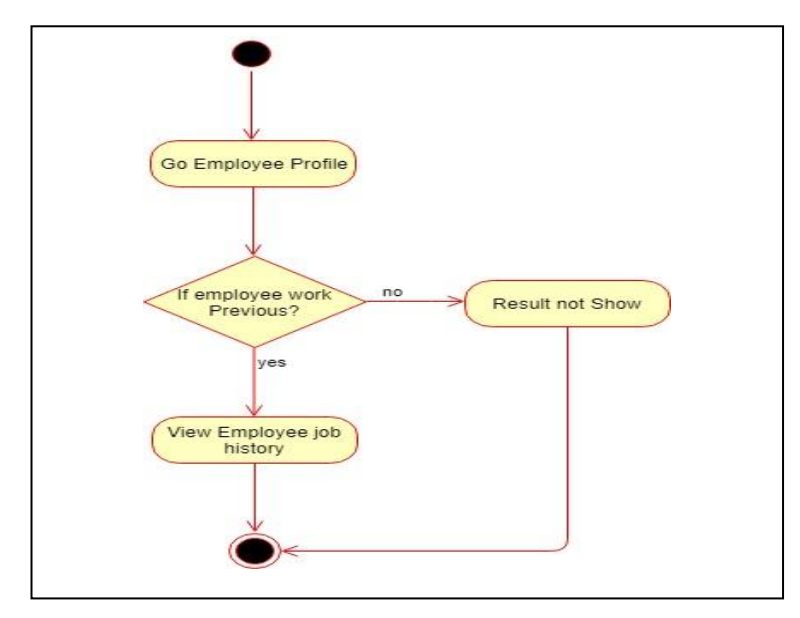

Figure 3.5: View Job History

### 3.1.2. Update/ Delete post

When employer post job. But if he needs to edit or update post. He will do this easily. Now I will figure out the activity diagram below.

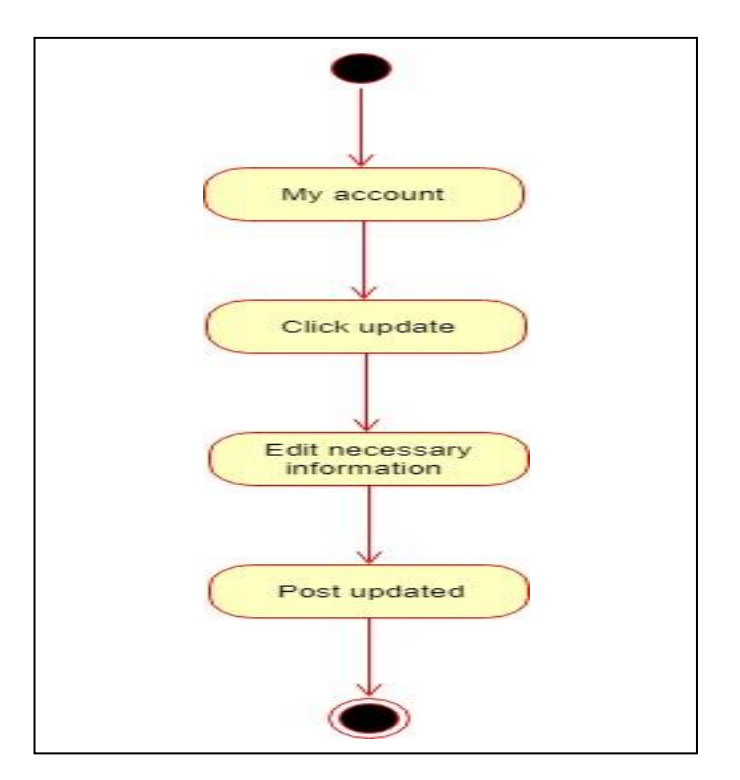

Figure 3.6: Update Post

## 3.1.3. Download Resume

When employer select a candidate, he will able to download applicant resume. Before download resume jobseeker must apply job. Now, I will show the activity diagram of the download resume process.

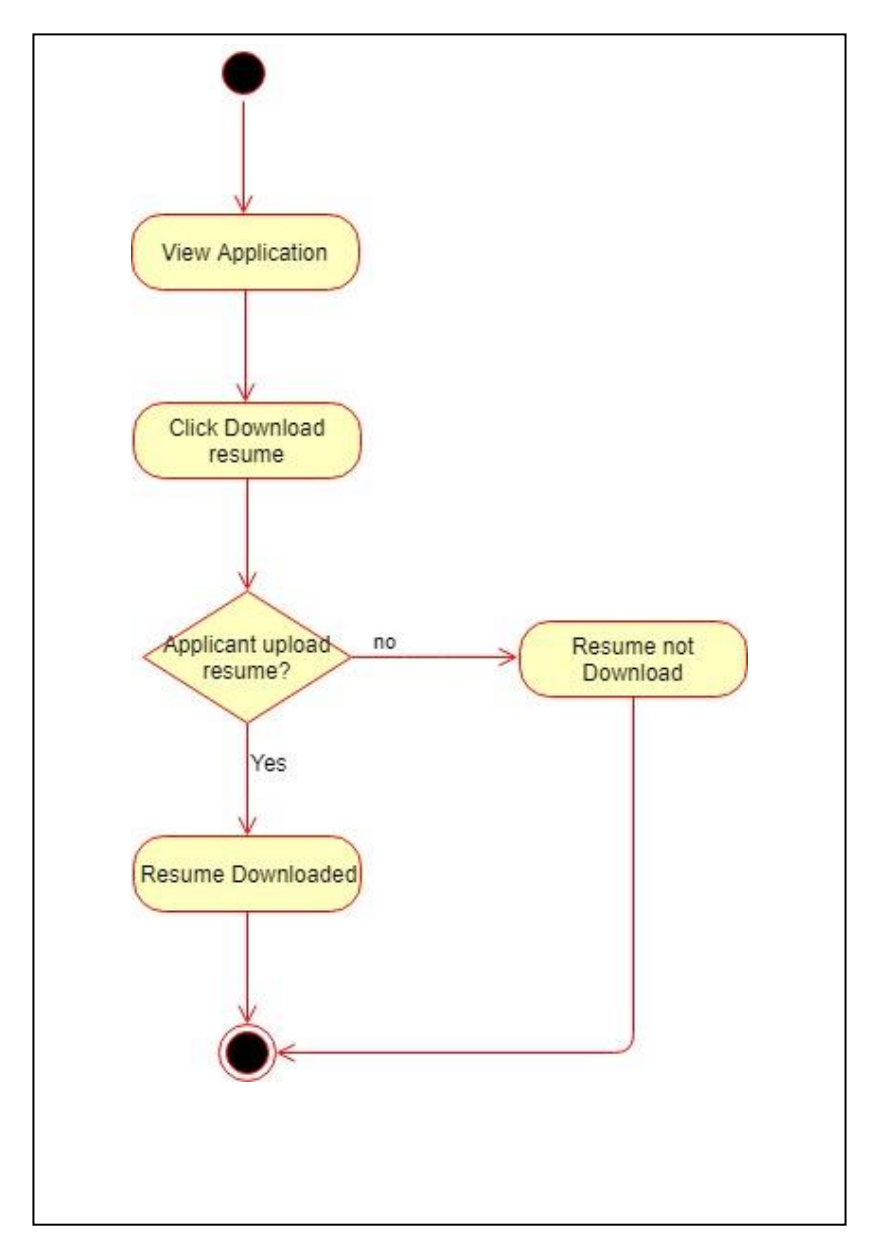

Figure 3.7: Download Resume

### 3.1.4. Rating to Employee

Employer can give rating to employee. When a jobseeker applies for job, then accept by employer. Finishing the job & complete payment employer give rating to employee based on his work experience behavior. Now I will figure out the activity diagram of rating to employee below.

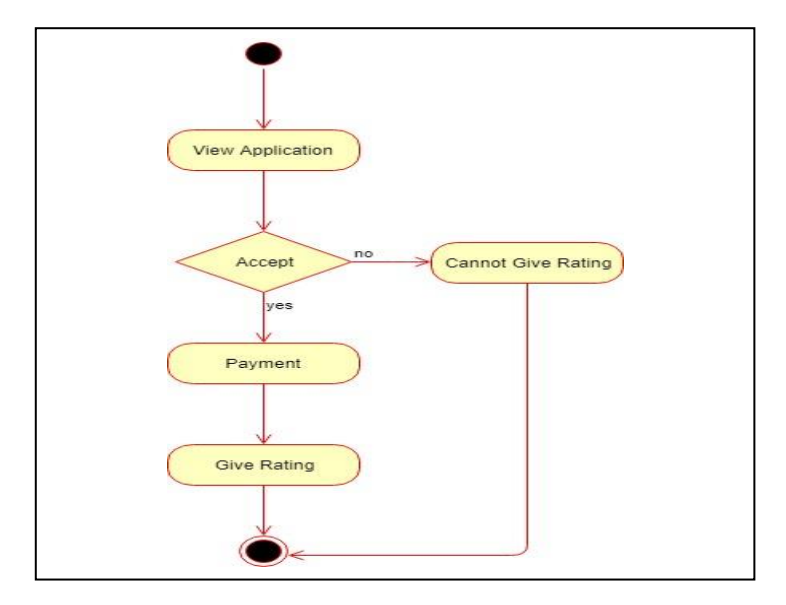

Figure 3.8: Activity diagram of Rating to Employee

## 3.1.5. Rating to Employer

Employee also can give rating to employer. When a jobseeker joining a job. After finishing the job employee give rating to employer based on his work experience, employer's behavior, payment. Now I will figure out the activity diagram of rating to employer below.

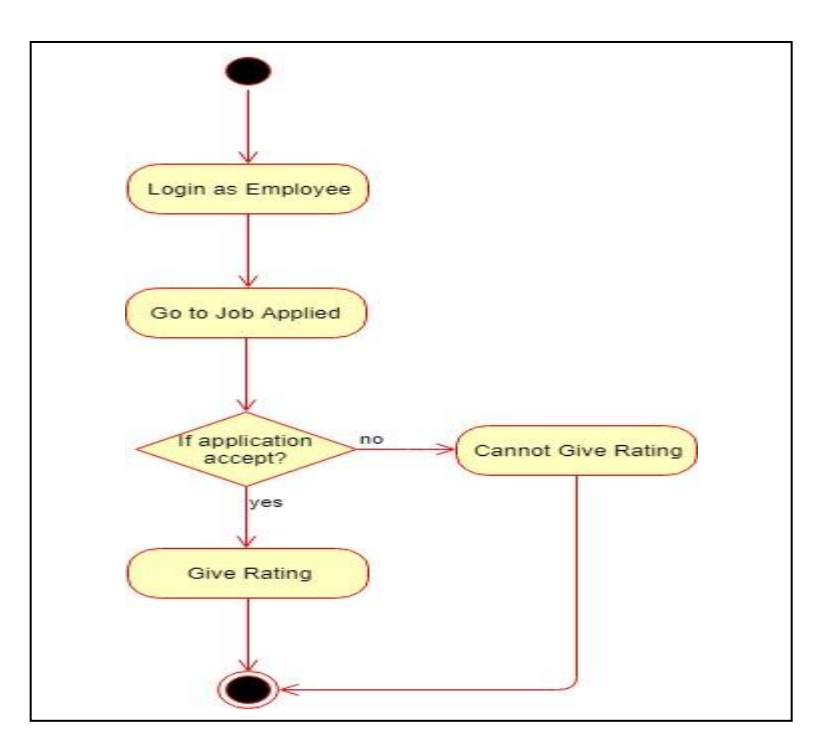

Figure 3.9: Activity diagram of Rating to Employer

### 3.1.6. Update Profile Details

Jobseeker can add or update his profile details like update basic information, profile picture, educational qualification. Jobseeker login and go to my account and blow this page add / update option. Choose photo or fill up from and submitted for updated. Now I will figure out the activity diagram of how to update profile below.

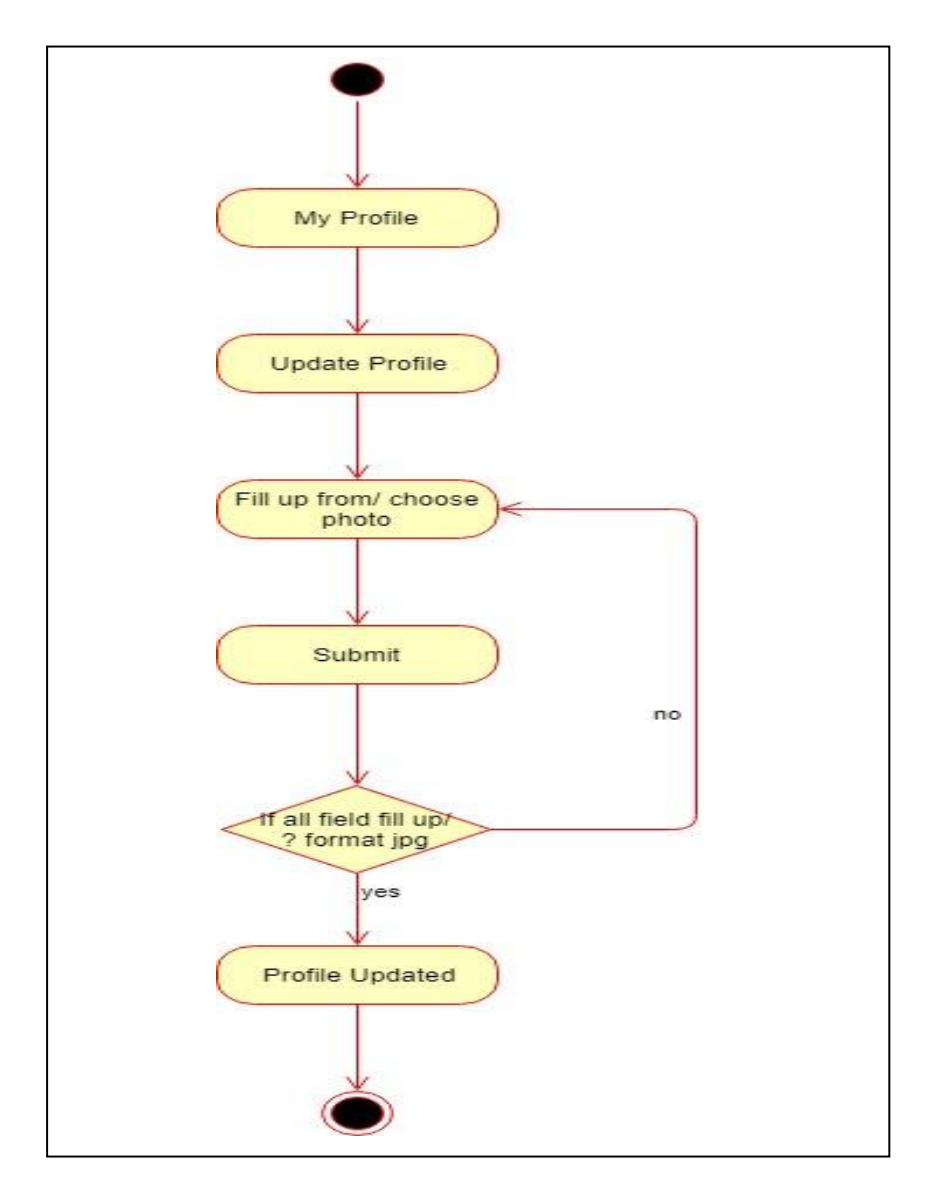

Figure 3.10: Add Educational Qualification

### 3.1.7. Search Job

Jobseeker can search job by typing keyword or select job category or by scroll down in our home page of our system. User type keyword in the search box & click search icon or select job category on the drop-down mane. Now I will figure out the activity diagram of search job below.

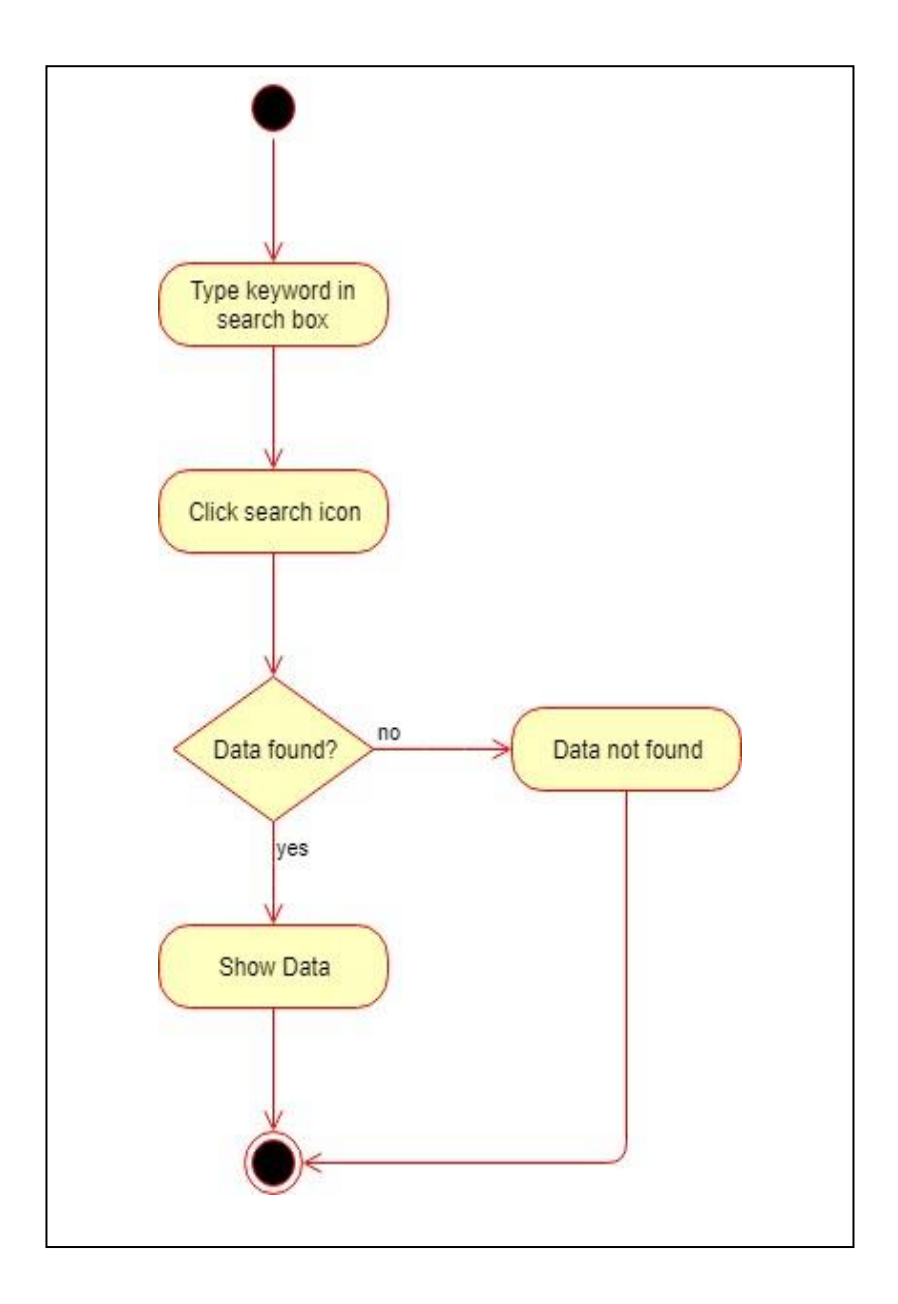

Figure 3.11: Search Job

## 3.4. System Sequence Diagram

Mainly sequence diagrams understand us how the data will be followed in any application. Now we are going to show some sequence diagrams.

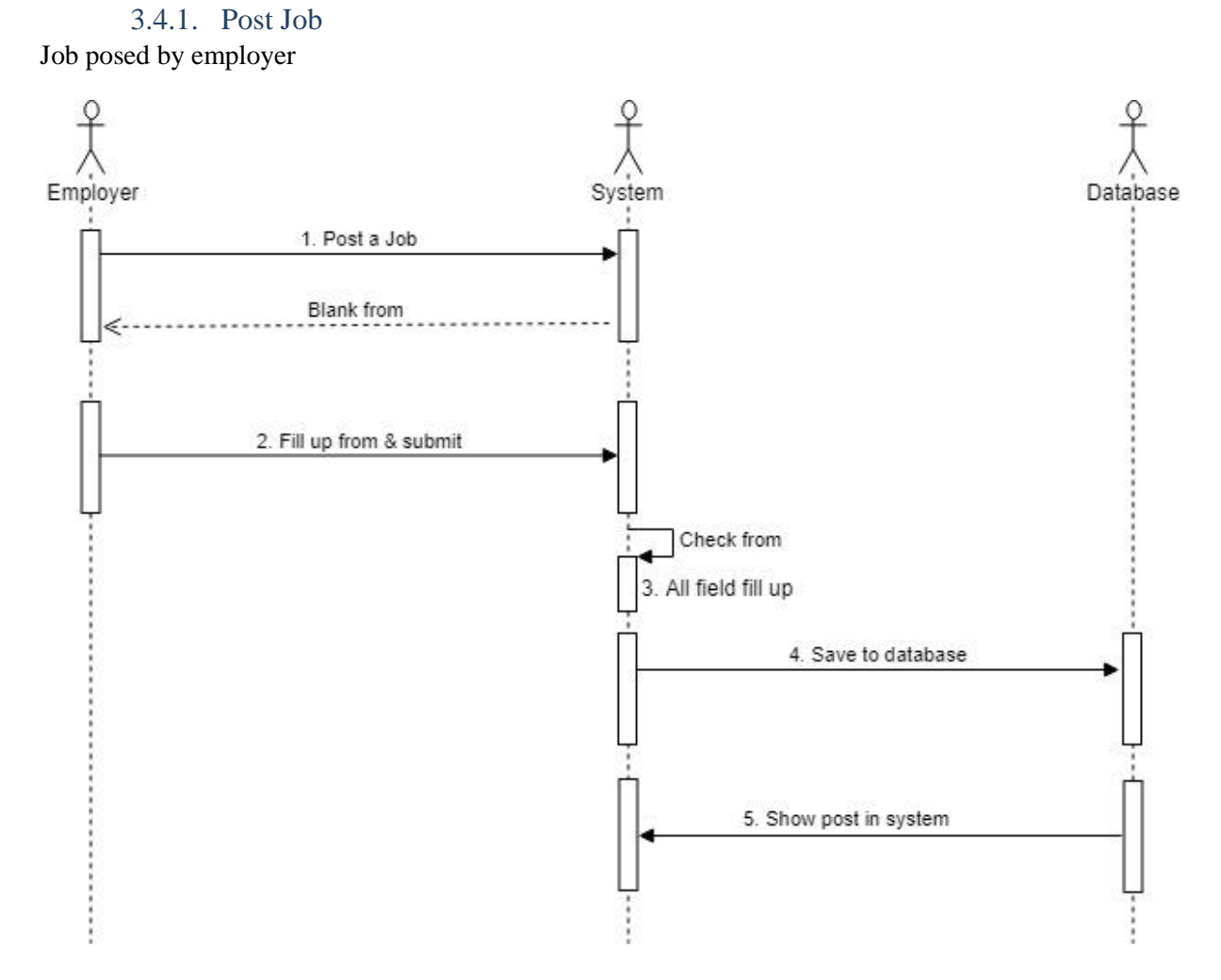

Figure 3.12: Sequence diagram of Post Job

## 3.4.2. Apply job

Apply job by jobseeker. Now I will figure out the sequence diagram of apply job is given below.

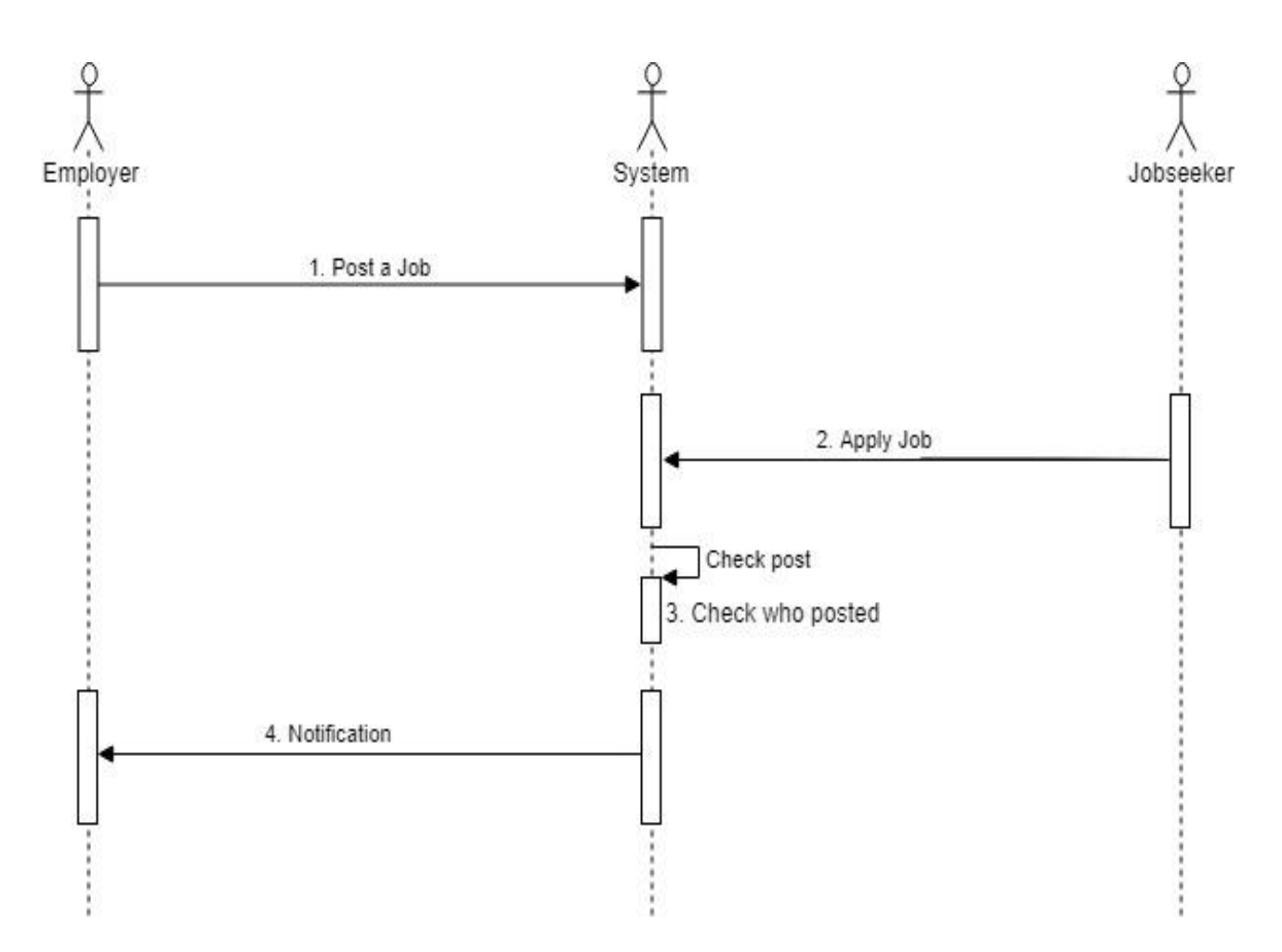

Figure 3.13: Sequence diagram of Apply Job

## 3.4.3. Accept/ Reject Application

Employer can accept or reject a applicant. Now I will describe the process of accept or reject by sequence diagram is given below.

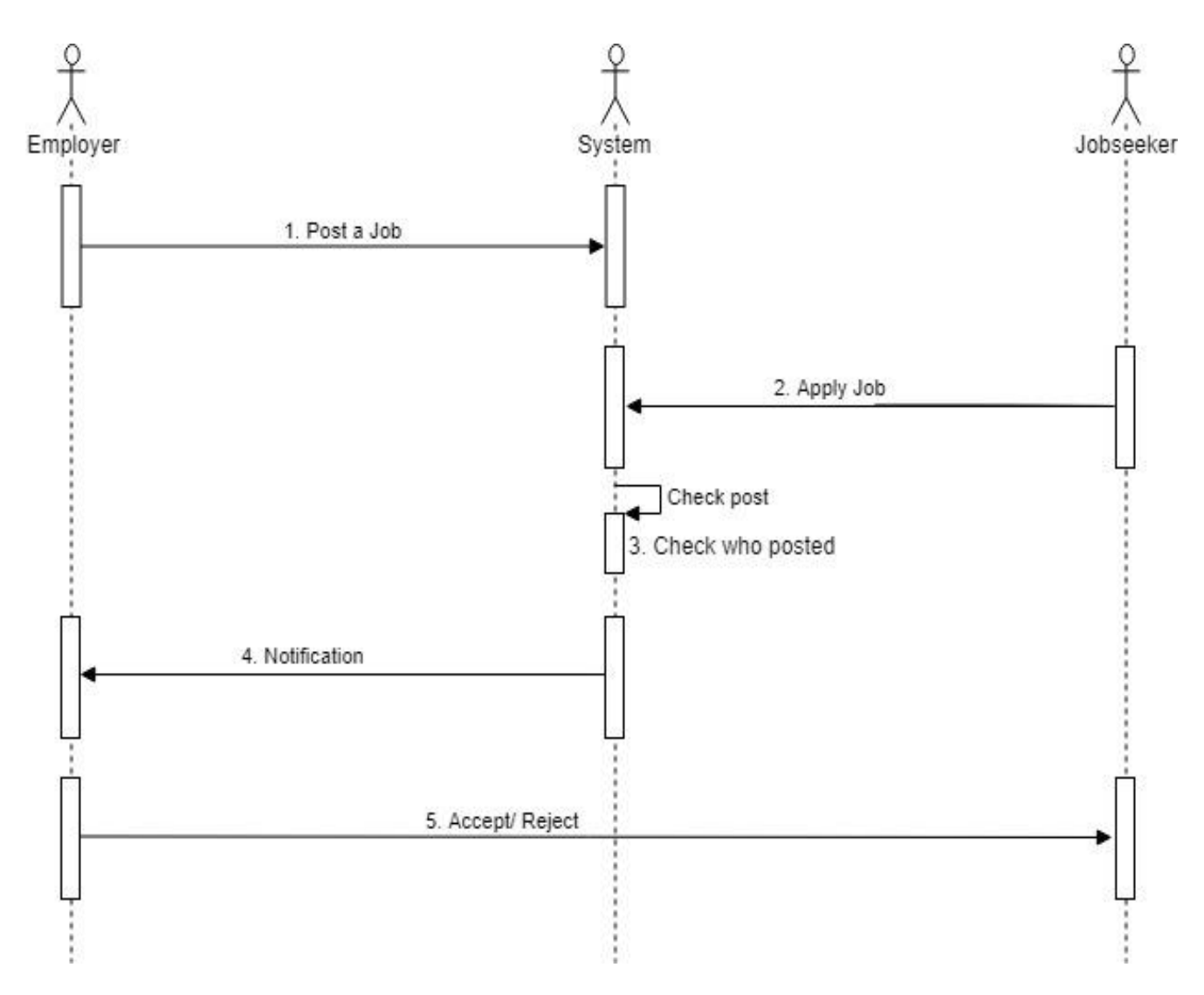

Figure 3.14: Sequence diagram Accept/ Reject Application

#### 3.4.4. Job History

Previous job history added employee profile automatically. Employer can see any employee previous job history by visiting employee profile. Now I will figure out the sequence diagram of job history system is given below.

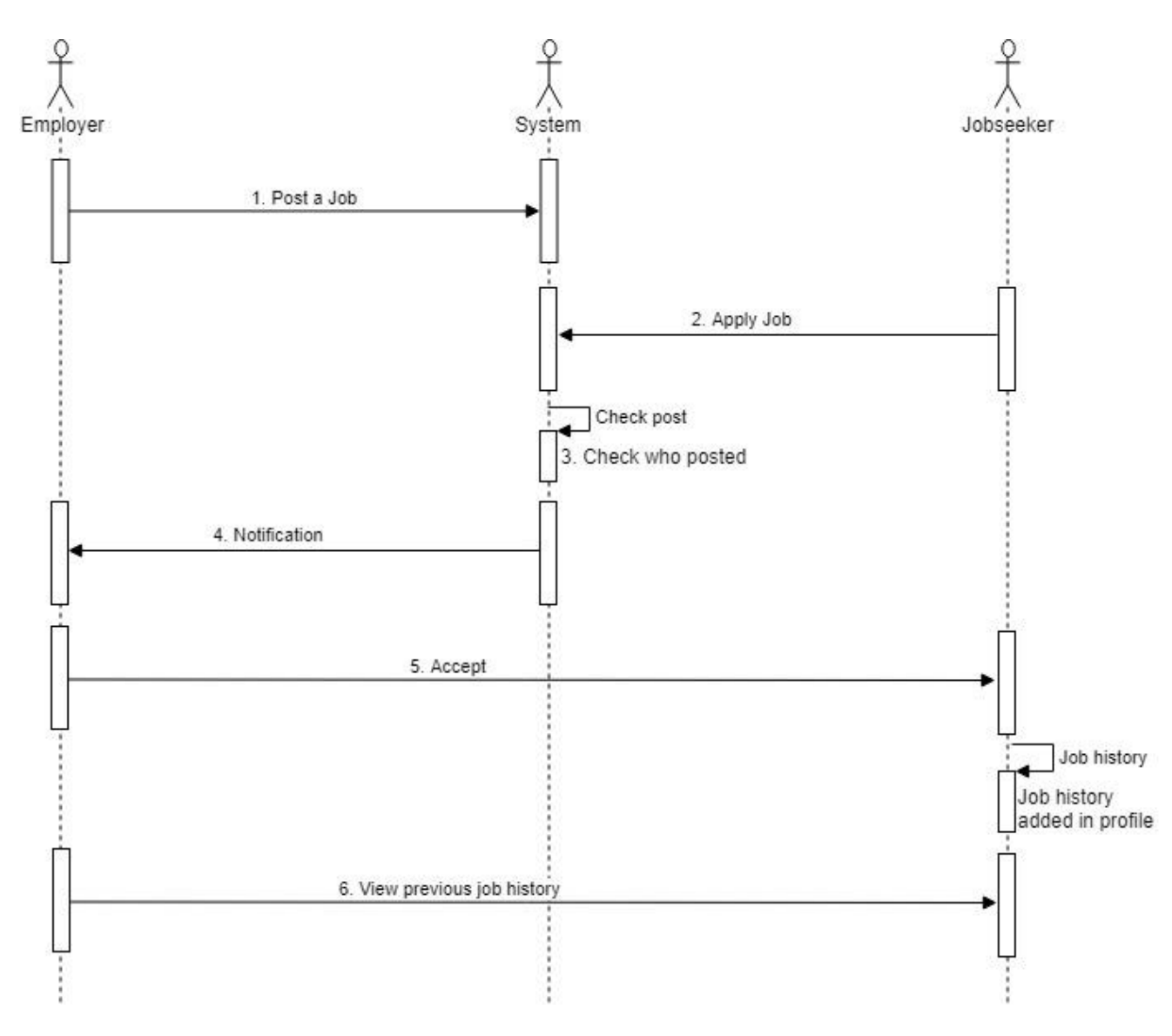

Figure 3.15: Sequence diagram Job History

#### 3.4.5. Search Job

Jobseeker search job to find out the best job.

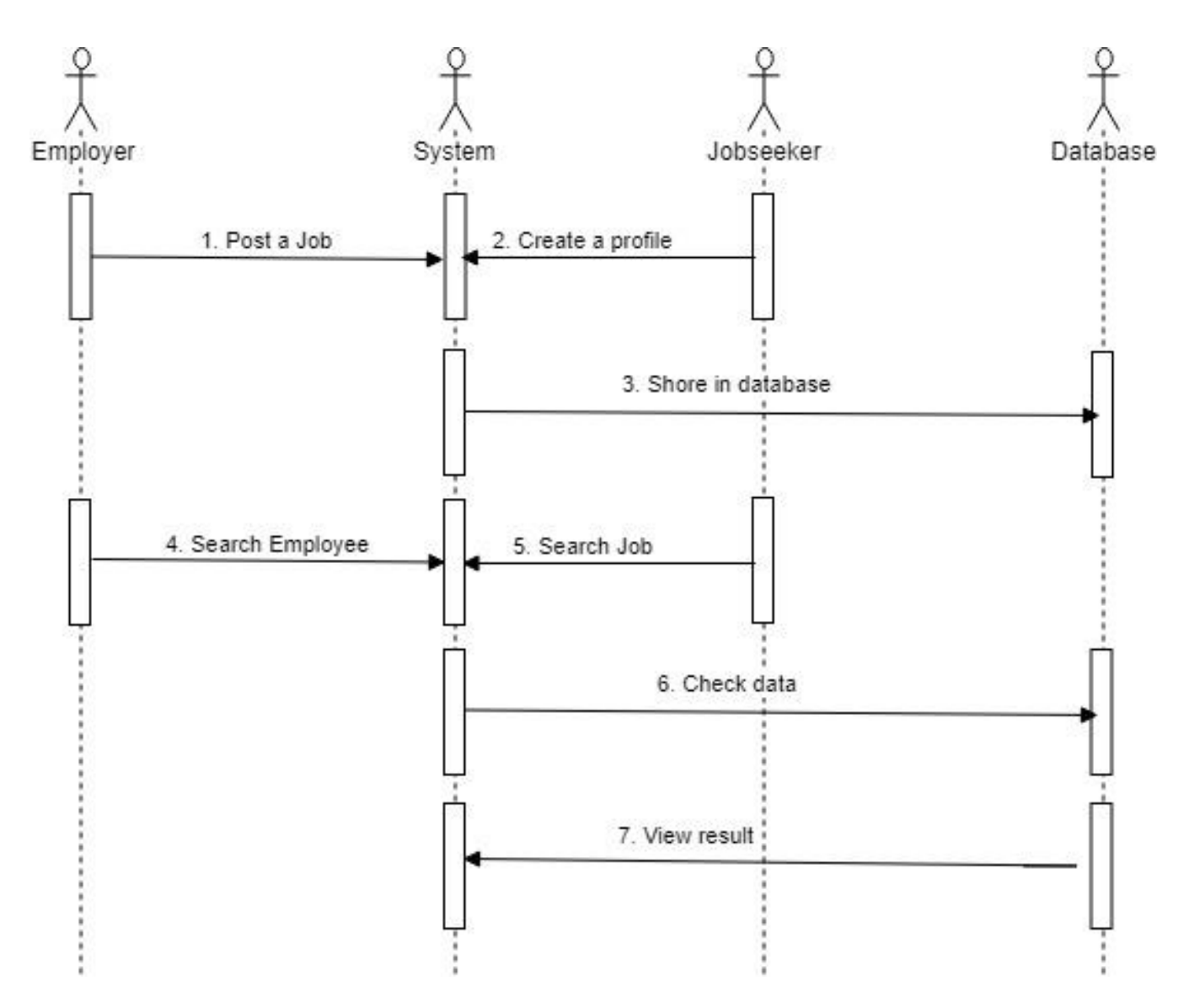

Figure 3.16: Sequence diagram how to search a job

### 3.4.6. Rating

Employee & Employer can give rating each other in my system. Now I will figure out the sequence diagram of rating system is given below.

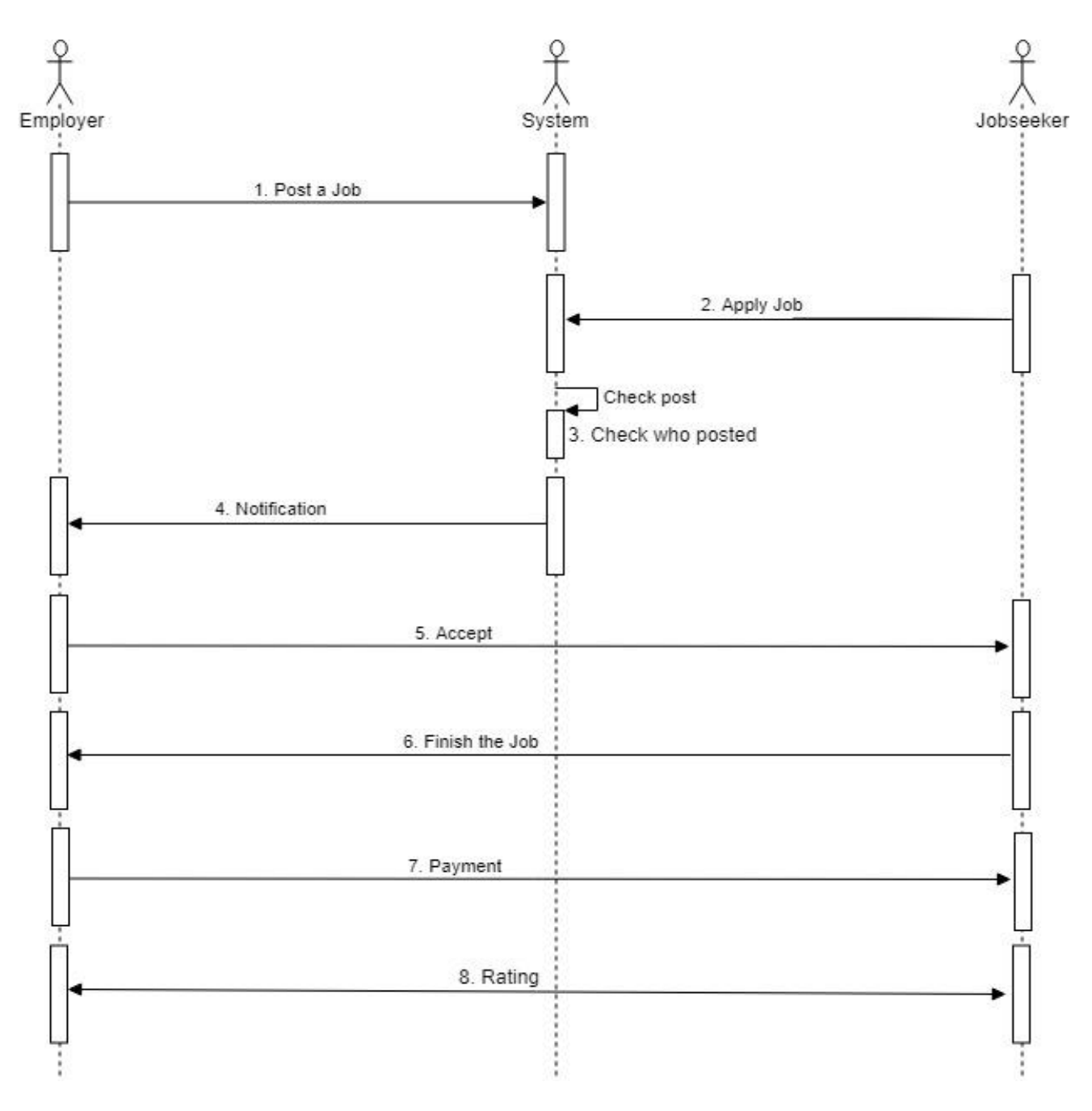

Figure 3.17: Sequence diagram of how to give rating

**Chapter 4**: **System Design Specification**

## 4.1.Class Responsibilities Collaboration (CRC) Cards

Class Responsibilities Collaboration (CRC) card is brainstorming tool which is used for easily understand class design.

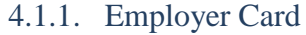

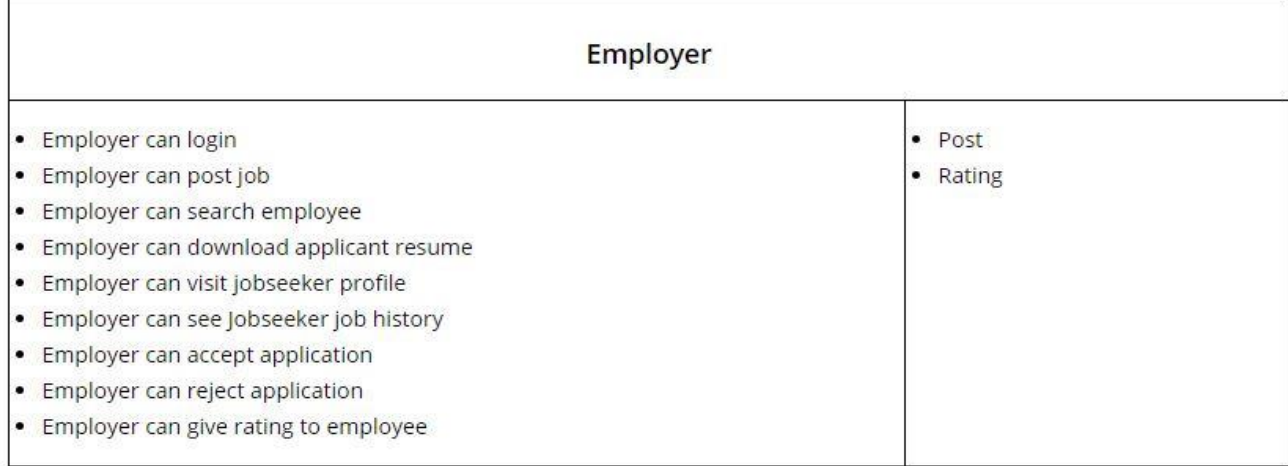

#### Figure 4.1: CRC Card of Employee Class

#### 4.1.2. Jobseeker Card

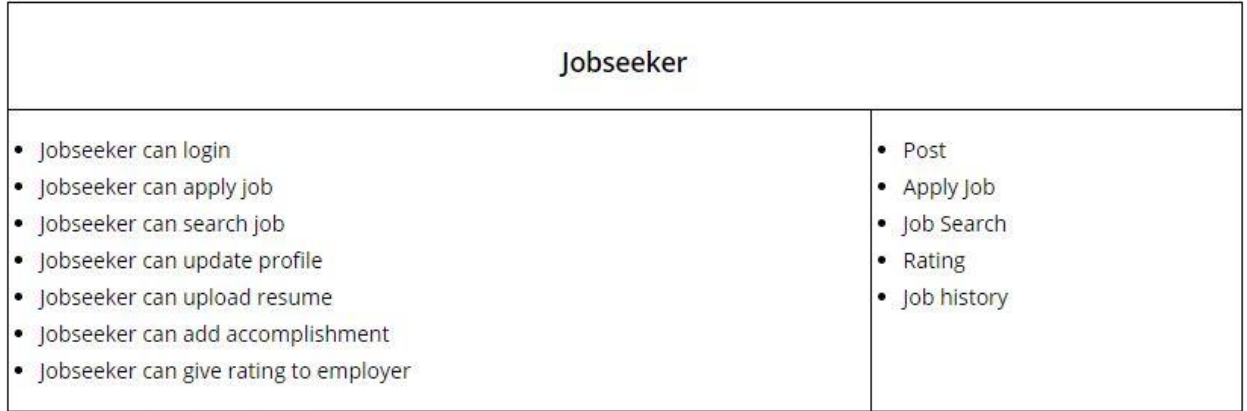

#### Figure 4.2: CRC Card of Jobseeker Class

#### 4.1.3. Post Card

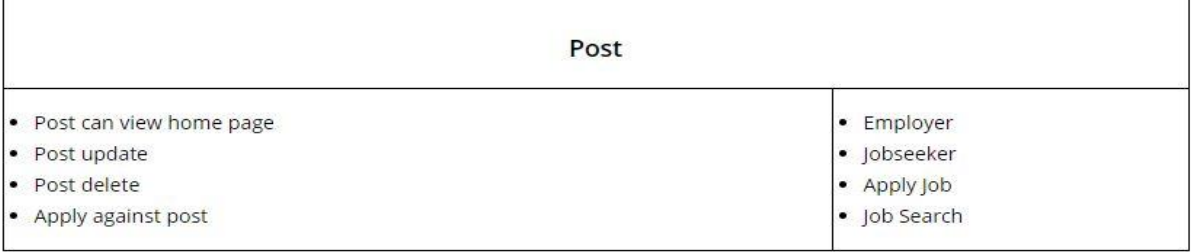

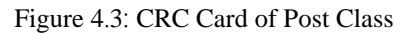

## 4.1.4. Apply Job Card

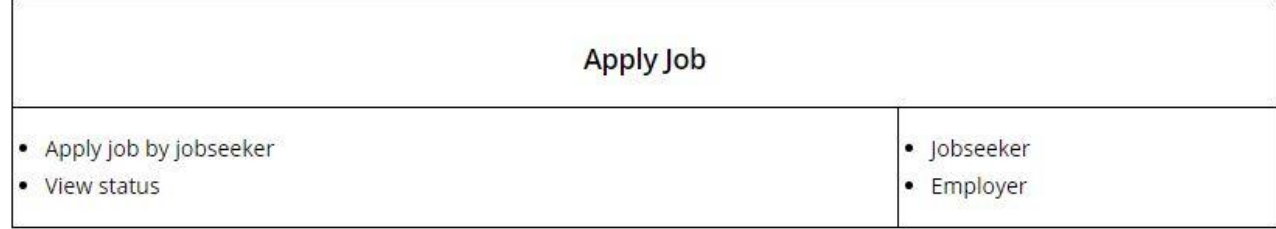

#### Figure 4.4: CRC Card of Apply Job Class

## 4.1.5. Job History Card

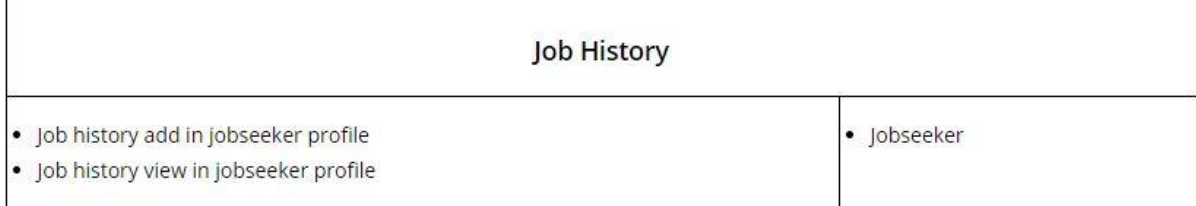

#### Figure 4.5: CRC Card of Job history Class

## 4.1.6. Rating Card

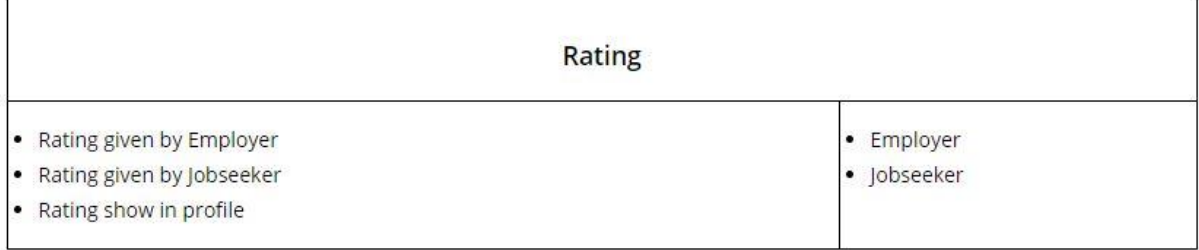

#### Figure 4.6: CRC Card of Rating Class

#### 4.1.7. Job Search Card

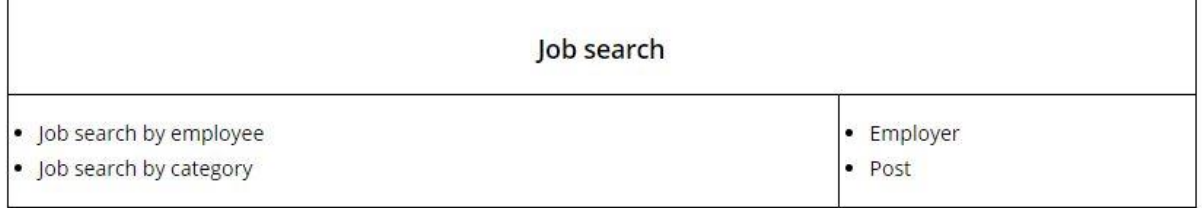

#### Figure 4.7: CRC Card of Job search Class

# 4.2. Sequence Diagram

# 4.3.Class Diagram

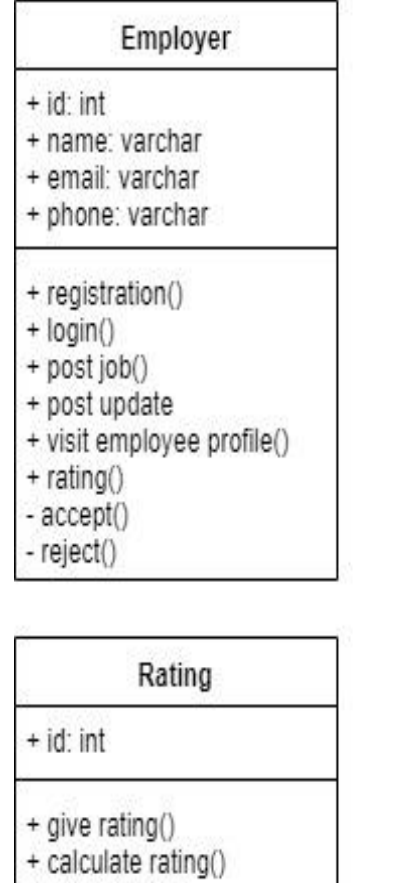

+ view rating()

+ post view() + post update() + post delete() Apply job  $+$  id: int + status: varchar + apply job()

Post

 $+$   $id: int$ 

+ title: varchar

+ view status()

Figure 4.8: Class Diagram

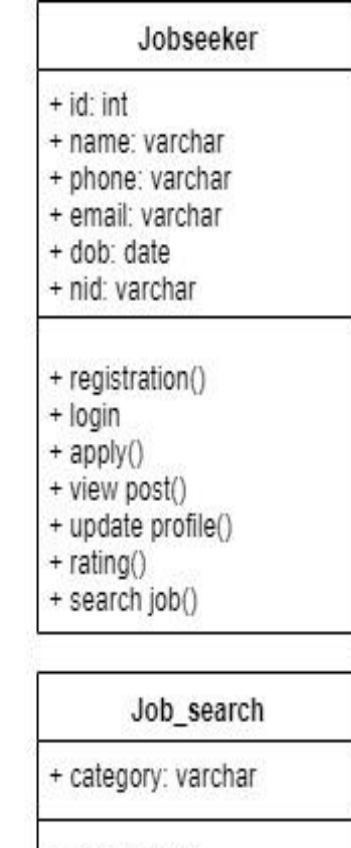

- + search job()
- + category search()

#### 4.4. Database Design Diagram

Bye draw database diagram it's easy to understand the database design. I create a database named jobportal. I design my database & create 7 tables in database. And each table contain various attribute. Now I show my project database design diagram.

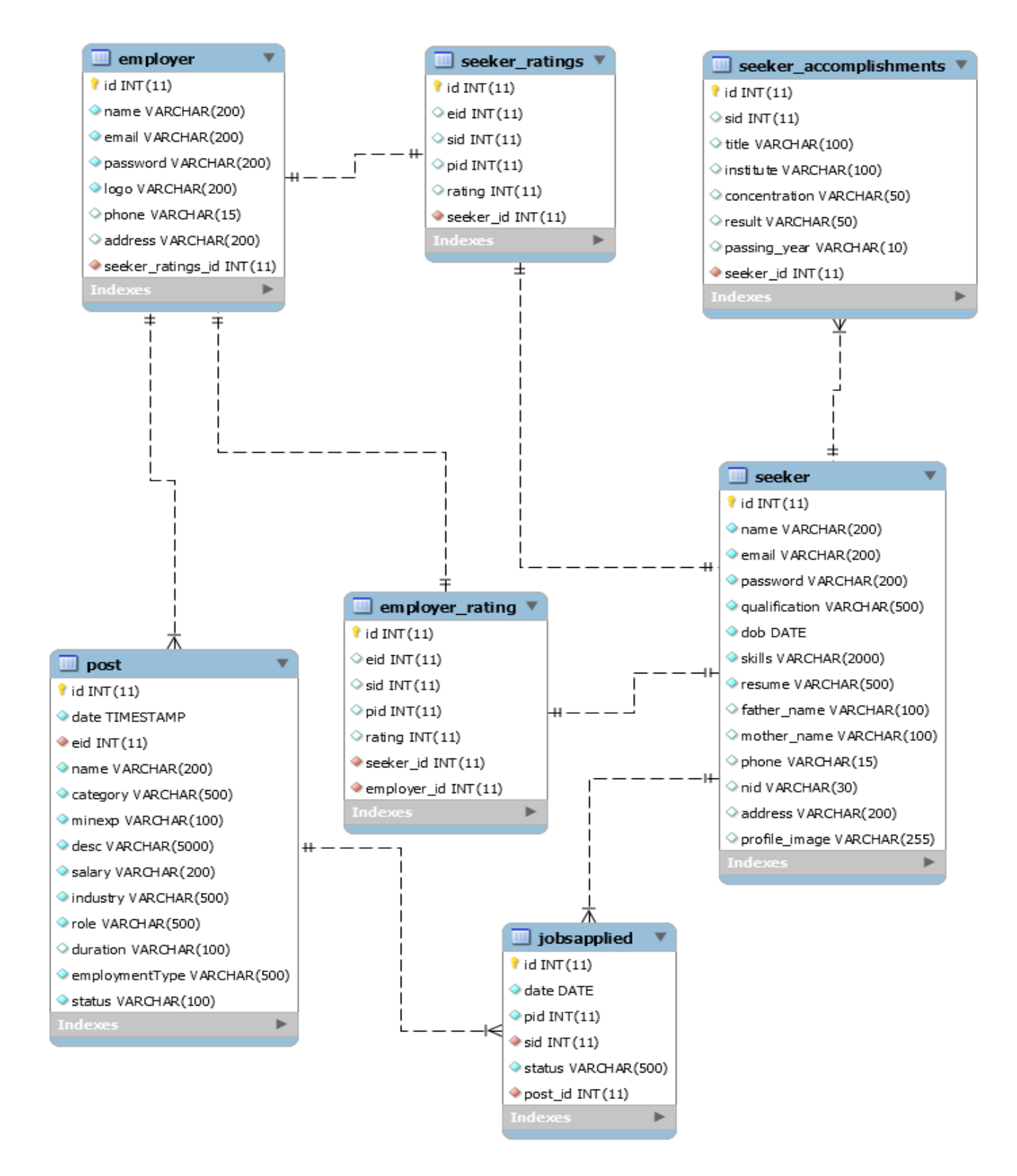

Figure 4.9: Database Diagram

#### 4.5. Development Tools & Technology

Software development tools are used to develop software. Now I discuss about some tool and technology which used to develop my software.

#### 4.5.1. User Interface Technology

User interface is very importance of an application. For gain a better software user interface includes using good image, graphics, typography, style sheets, etc. Plays a vital role.

#### *4.5.1.1. Framework*

In my project I did not use any framework. In my project I have used server-side programming language named PHP. This is a scripting language.

#### *4.5.1.2. jQuery UI*

I used jQuery JavaScript library in my project because jQuery light weight & makes easier to understand and work with.

#### *4.5.1.3. CSS framework or Twitter Bootstrap*

After completing markup, cascading style sheets are designed. I used CSS because CSS describes the style of an HTML document. I have used Twitter Bootstrap framework. This framework is an open source front-end framework toolkit for developing with HTML, CSS, and JS. This framework supports almost every browser. Like Google Chrome, Mozilla Firefox, Opera, Internet Explorer etc. By Bootstrap easily make responsive design.

#### 4.5.2. Implementation Tools & Platforms

It is very important to determine which tools and platforms are the best match of my requirements. After making a proper decision, I am using PHP that is a server-side scripting language.

#### *4.5.2.1. Integrated Development Environment*

There is a lot of PHP editors available that are maintained on Windows, Linux, and Mac and are obtainable for free download. For my project I used Sublime text & Notepad++ editor. It is a lightweight, accepted and a competing tool for the PHP editors.

#### *4.5.2.2. Web Server*

We have used apache server. It is free and open source server to use. It supports a wide range of features and most of them are already implemented as compiled modules. This module can extend the main features or core functionality.

#### *4.5.2.3. Database Server*

I used MySQL database server. It is a free to use. It supports a wide range of features and I have worked with MySQL server before. So, working with this server will be easier to me.

**Chapter 5**: **System Testing**

## 5.1. Testing Features

Feature testing can be considered as making a perfect application by change to add or modify the new functionality to the existing project. Almost every feature and functionality have different so I set a new test is written for testing purpose.

#### 5.1.1. Features to be tested

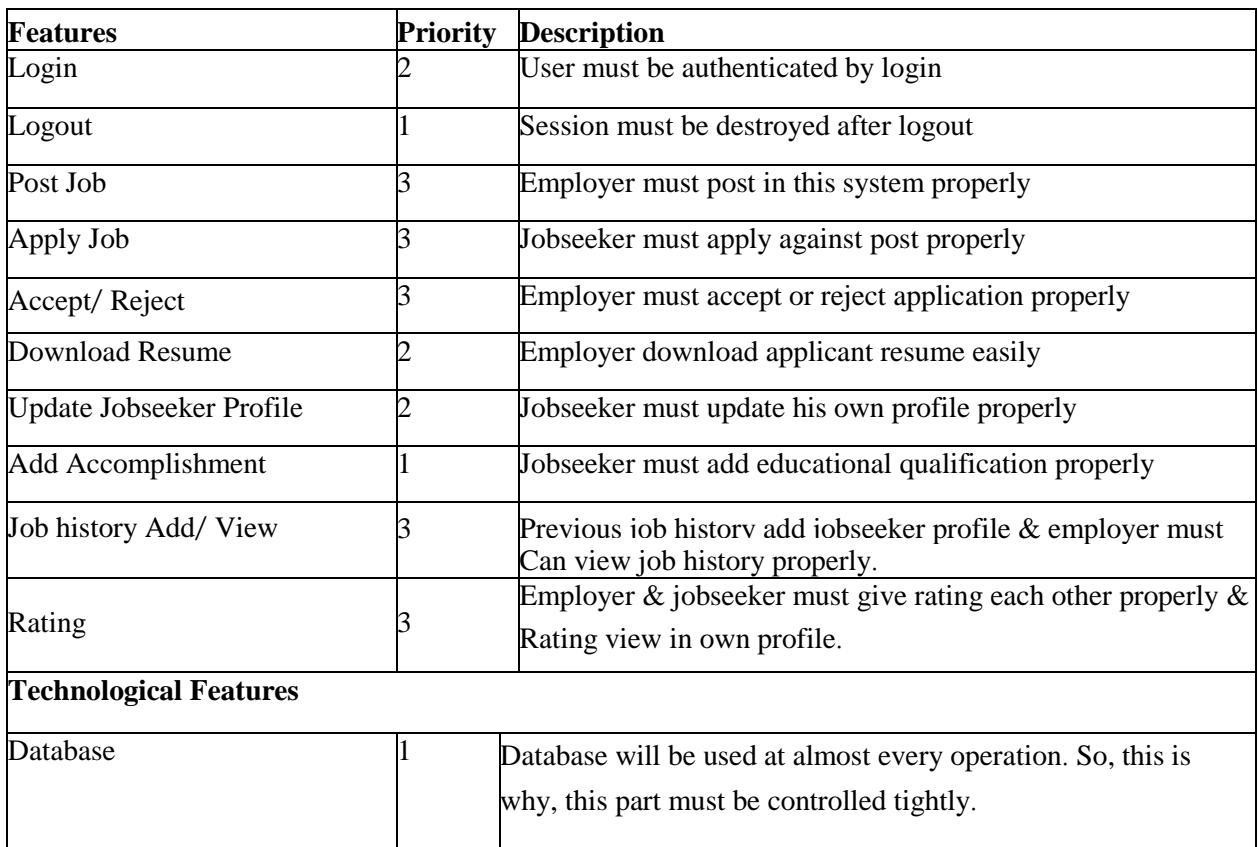

Here, 1= Low Priority; 2= Medium Priority; 3= High Priority.

## 5.2. Testing Strategies

Testing strategy is to be considered as purpose of testing process. It is also the indicator of test levels that are to be performed on the whole software development life cycle. Different kinds of testing strategies need to test.

### 5.2.1. Test Approach

To complete the test process, testers must take some approach. There is mainly two test approach.

- **Automation testing**: Automation testing is a name of testing technique by which test engineers prepare some scripts according to test plan and after that they use suitable tools to perform testing of the software. I test my application automatic.
- **Manual testing**: Manual testing is also a name of technique of testing by find out the bugs or vulnerability in an application. In this process, test engineers manually test and execute the test cases without having any automation tools.

### *5.2.1.1. Black Box Testing*

Black box testing is a method by which test engineers test the software without having knowledge of the internal architecture of the application that need to be tested. Black box testing can be both functional and non-functional. Now I discuss two types of black box testing in blow.

- **Equivalent Class Partitioning**: In this technique input data is to be divided into groups. Those groups of data are expected to perform as similar behavior. The main advantage of equivalent class partitioning is to reduce the total number of test cases from infinite to finite.
- **Boundary Value Analysis**: Boundary value analysis is a name of software testing by which input data can be included within a boundary range. Following this strategy, test engineers firstly define the boundary value. After that they take a specific boundary and then write the test cases that will be go through the application for testing purpose.

#### *5.2.1.2. White Box Testing*

White box testing is opposite to the black box testing. In black box testing, the internal architecture is not known to the testers but in white box testing the software architecture is known to the tester. Here some white box testing techniques below

- Statement Coverage
- Branch Coverage
- Path Coverage

### 5.2.2. Pass/Fail Criteria

Pass or fail criteria will be set by the test engineers. Those data that are worked well will consider as pass criteria. And rest of input data will be considered as fail criteria. Now I will give the pass / fail criteria below.

- System crash will not be considered as pass case.
- If any criteria pass 100% times, then it will be considered as pass criteria only.
- If data can't be displayed to the application properly, then it to be considered as fail criteria.

# 5.2.3. Suspension and Resumption

# 5.3. Testing Schedule

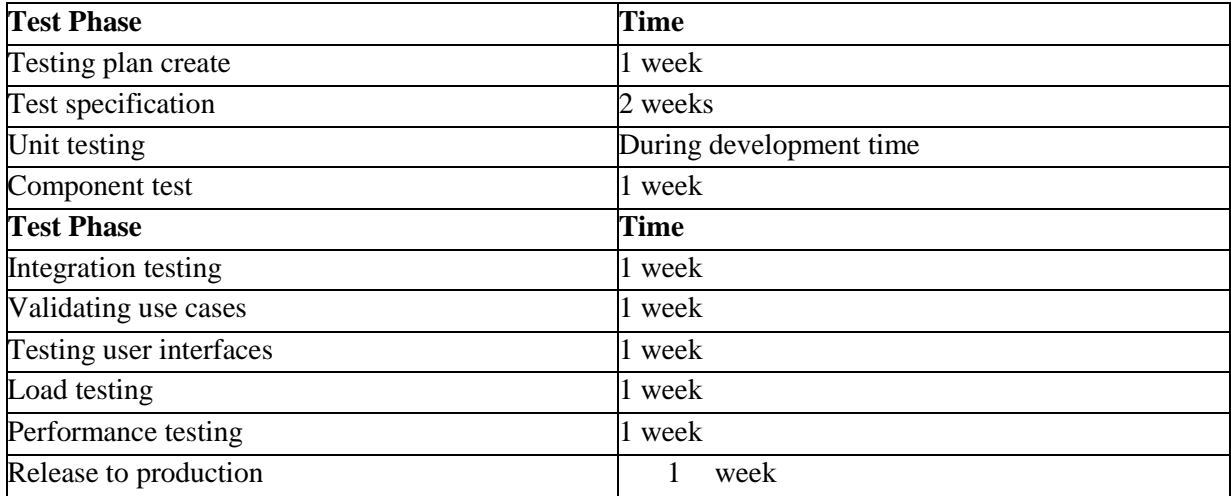

## 5.3.1. Traceability Matrix

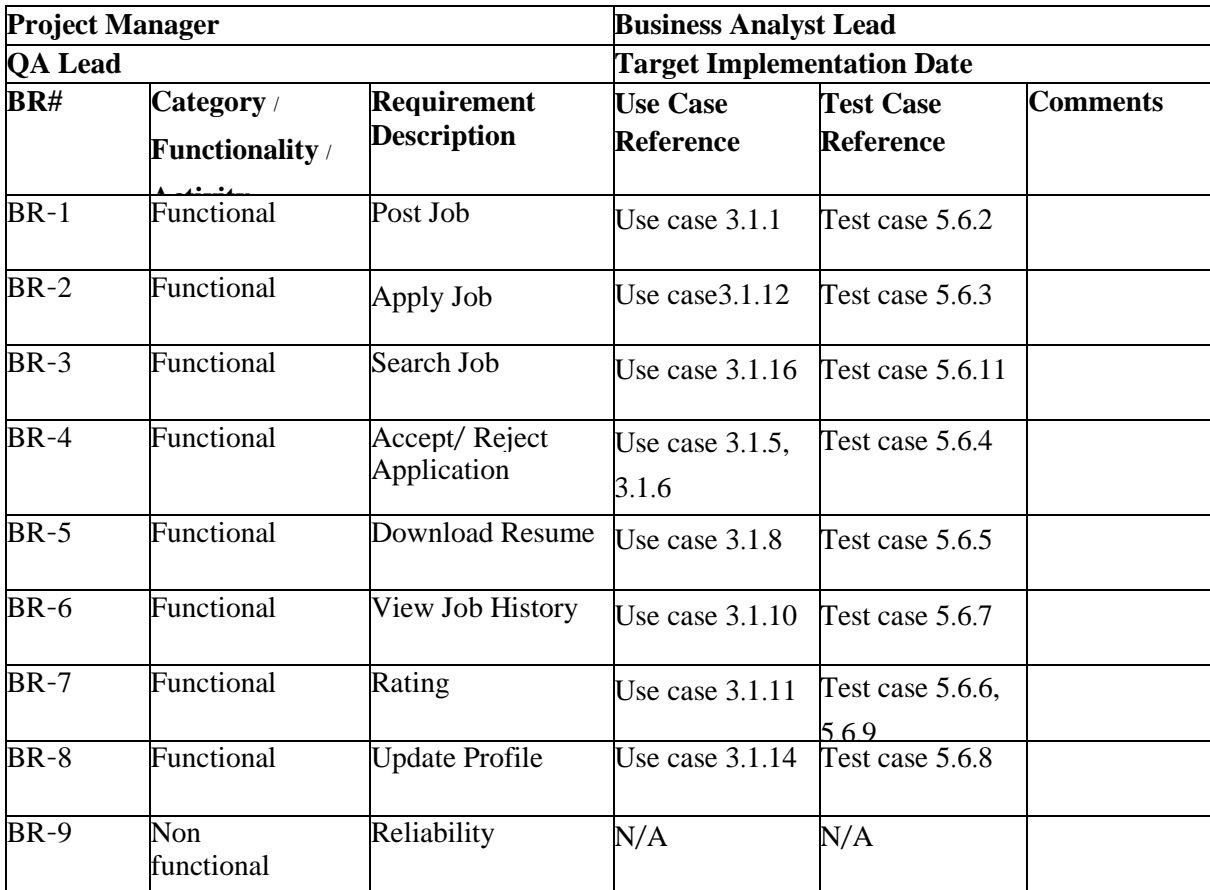

## 5.4. Testing Environment

Testing environment means to prepare the environment with hardware and software so that test engineers can be able to execute test cases as required. For making the environment for testing, some key area needs to setup. Those are:

- Test data
- Database server
- Browser
- System and application
- Network

### 5.5. Test Cases

We know there is a chance to have some fault or break holes in any application. This is very common scenario. So proper testing must be needed. For testing our application, I have prepared some test cases. Now, I am going to provide them.

#### 5.5.1. Log in

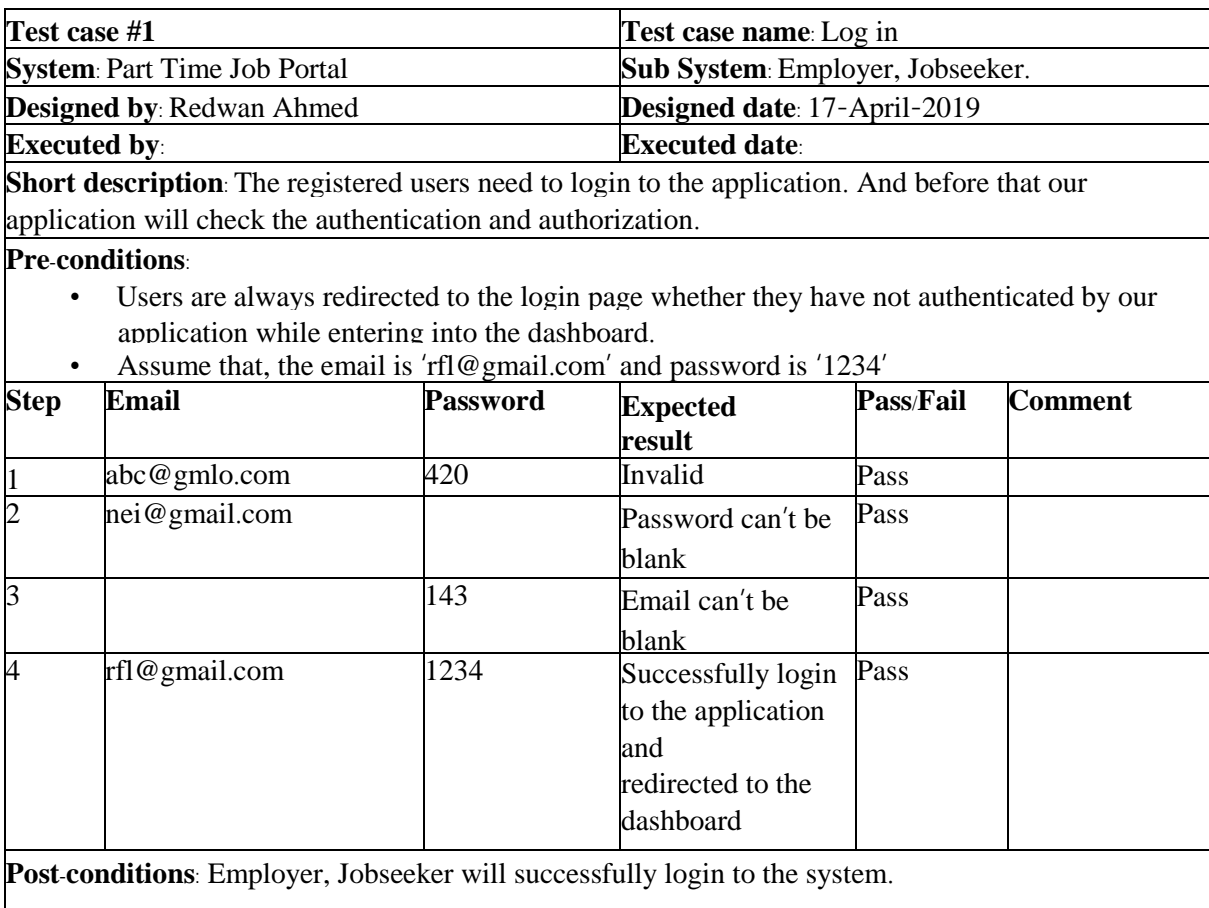

## 5.5.2. Post Job

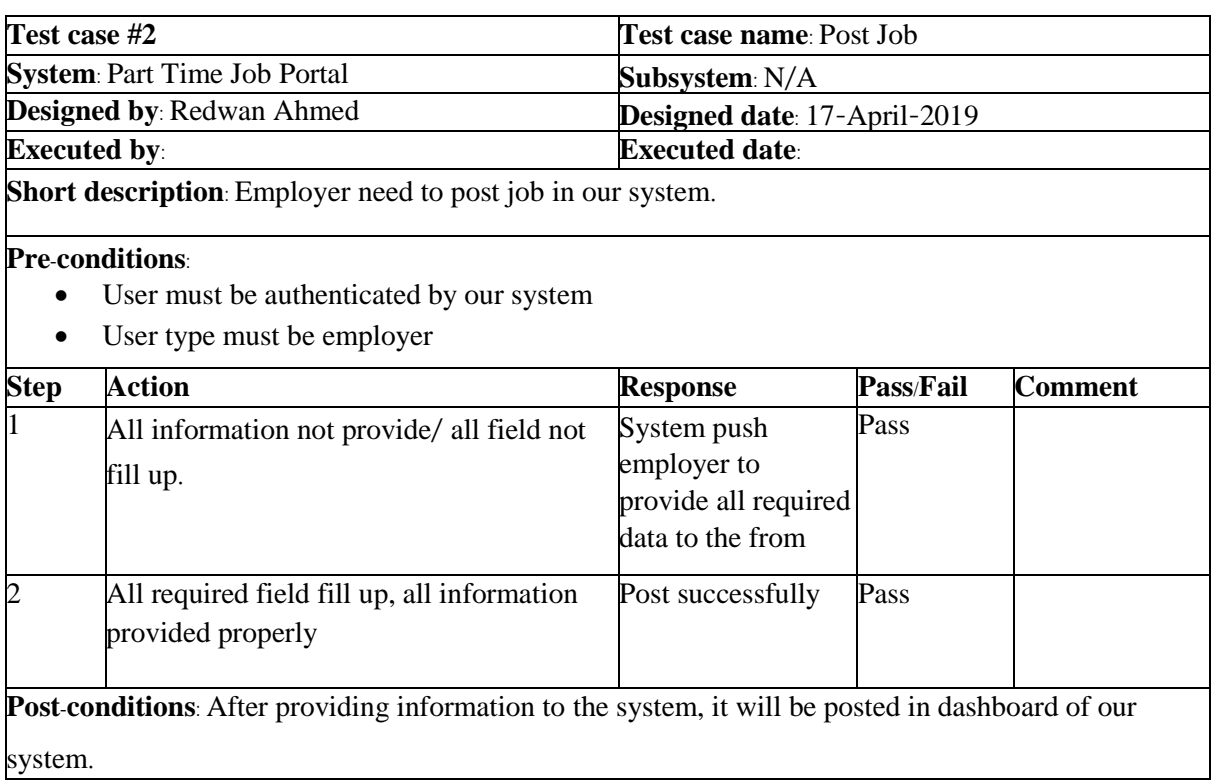

# 5.5.3. Apply Job

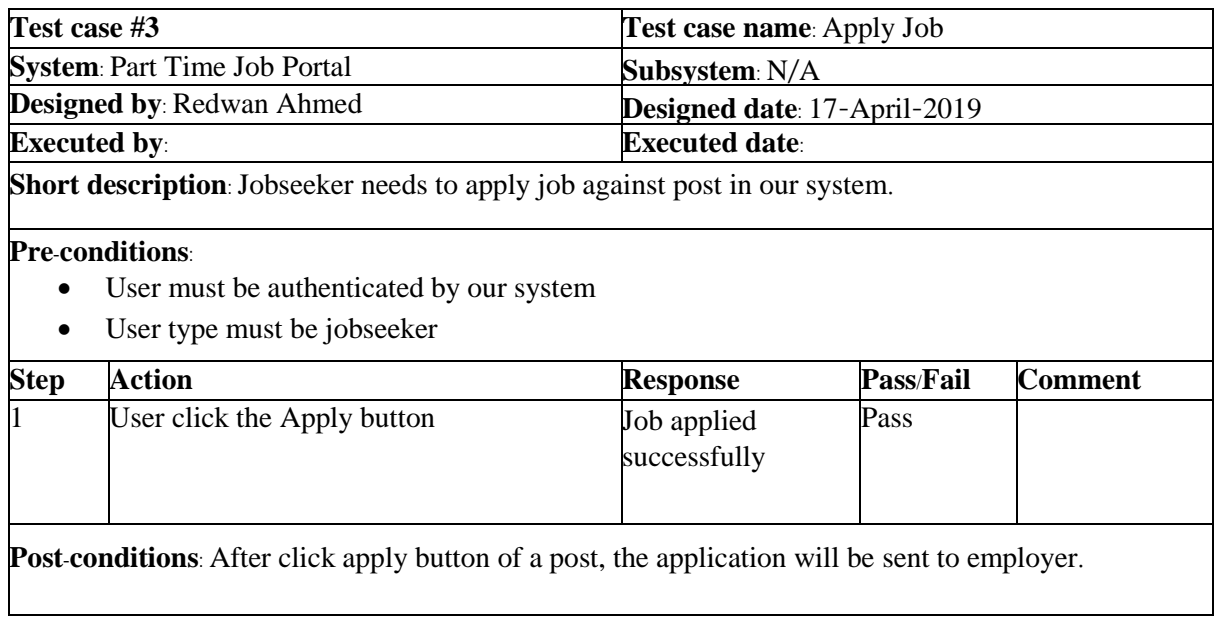

# 5.5.4. Accept/ Reject Application

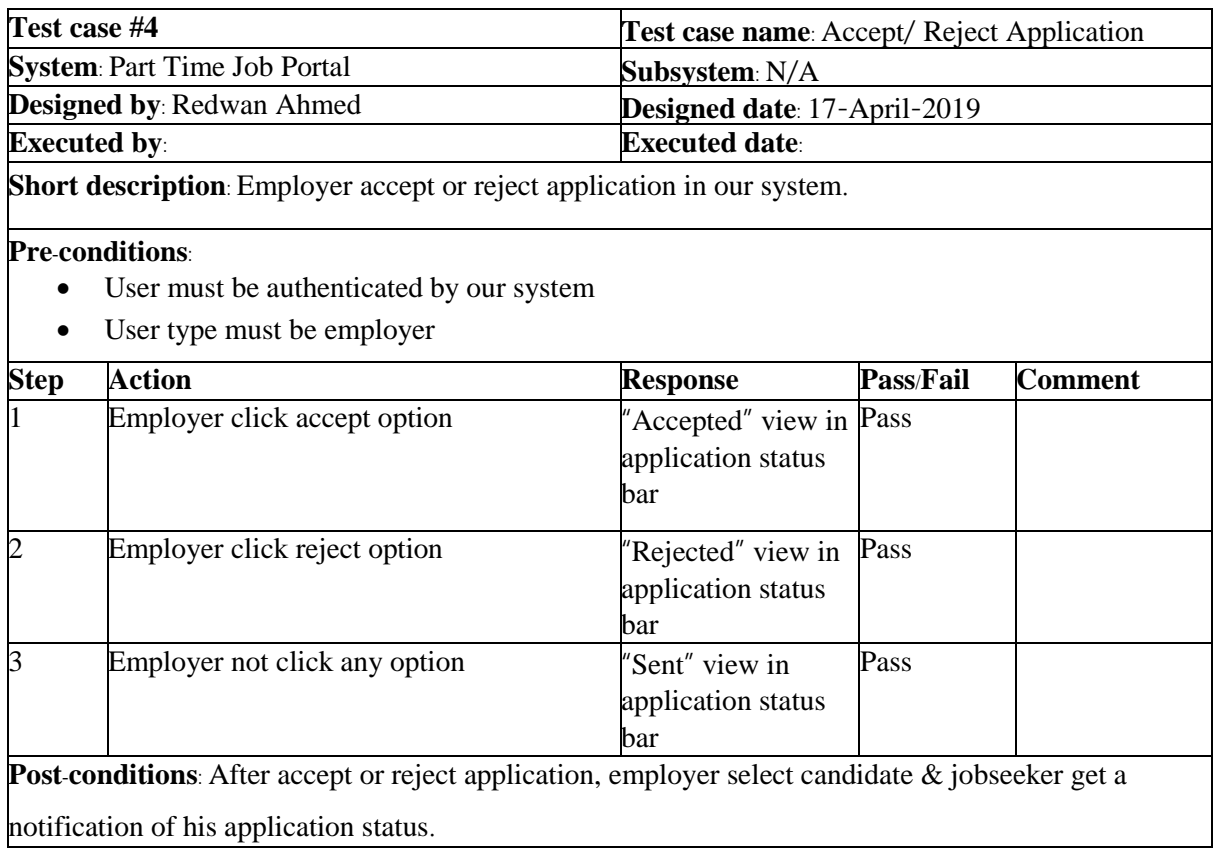

## 5.5.5. Download Resume

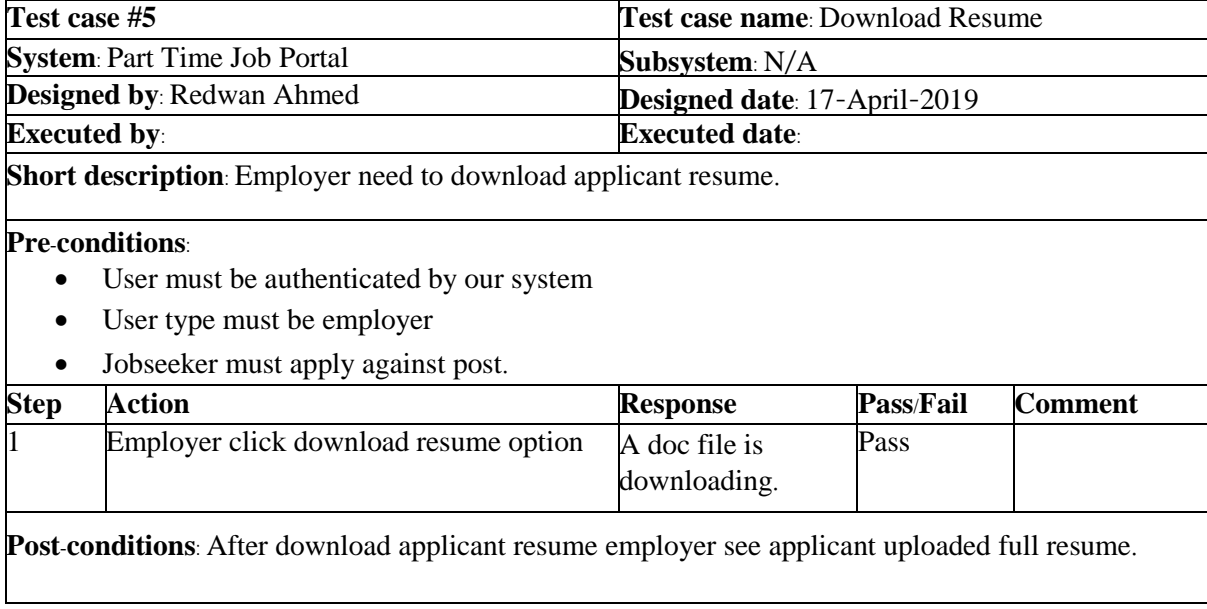

# 5.5.6. Rating to Employee

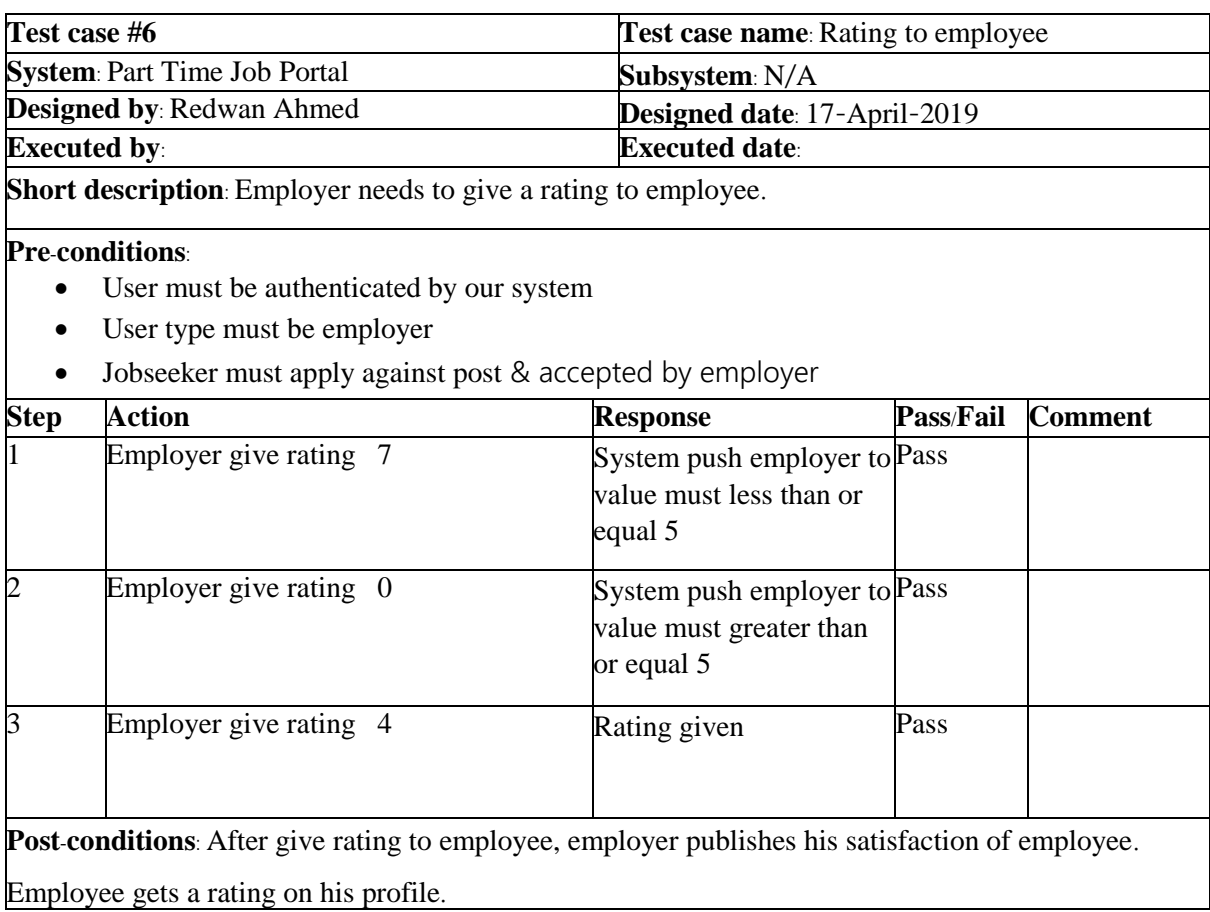

# 5.5.7. View Job History

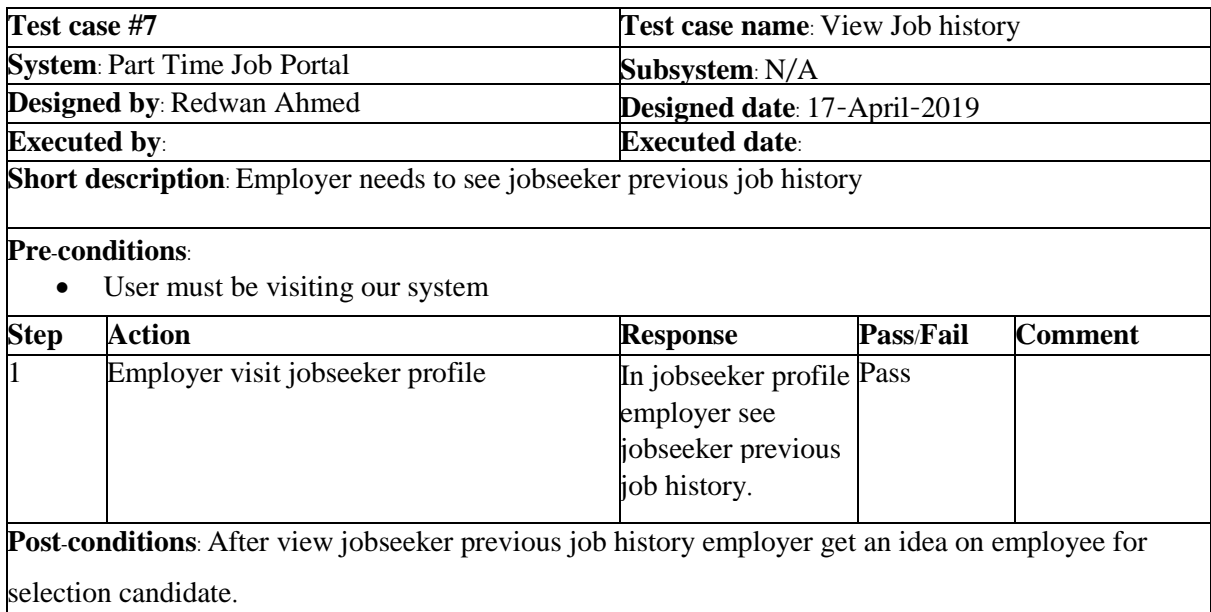

# 5.5.8. Add Accomplishments

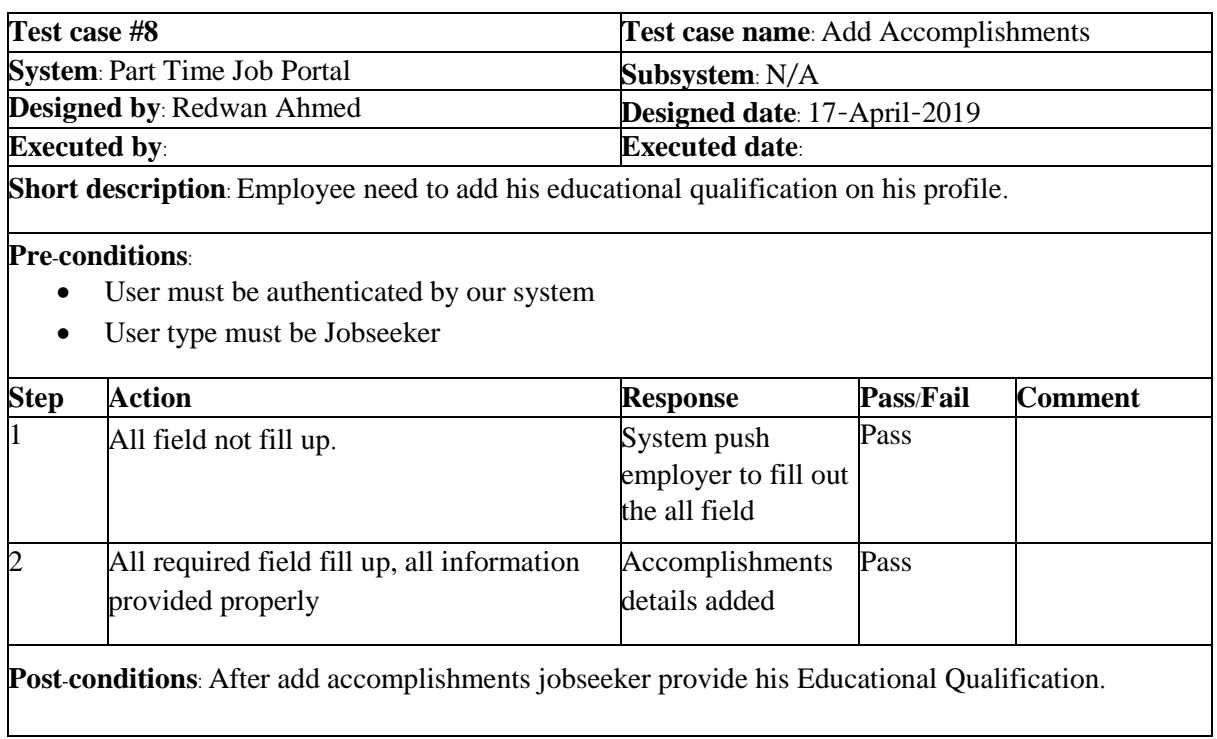

# 5.5.9. Rating to Employer

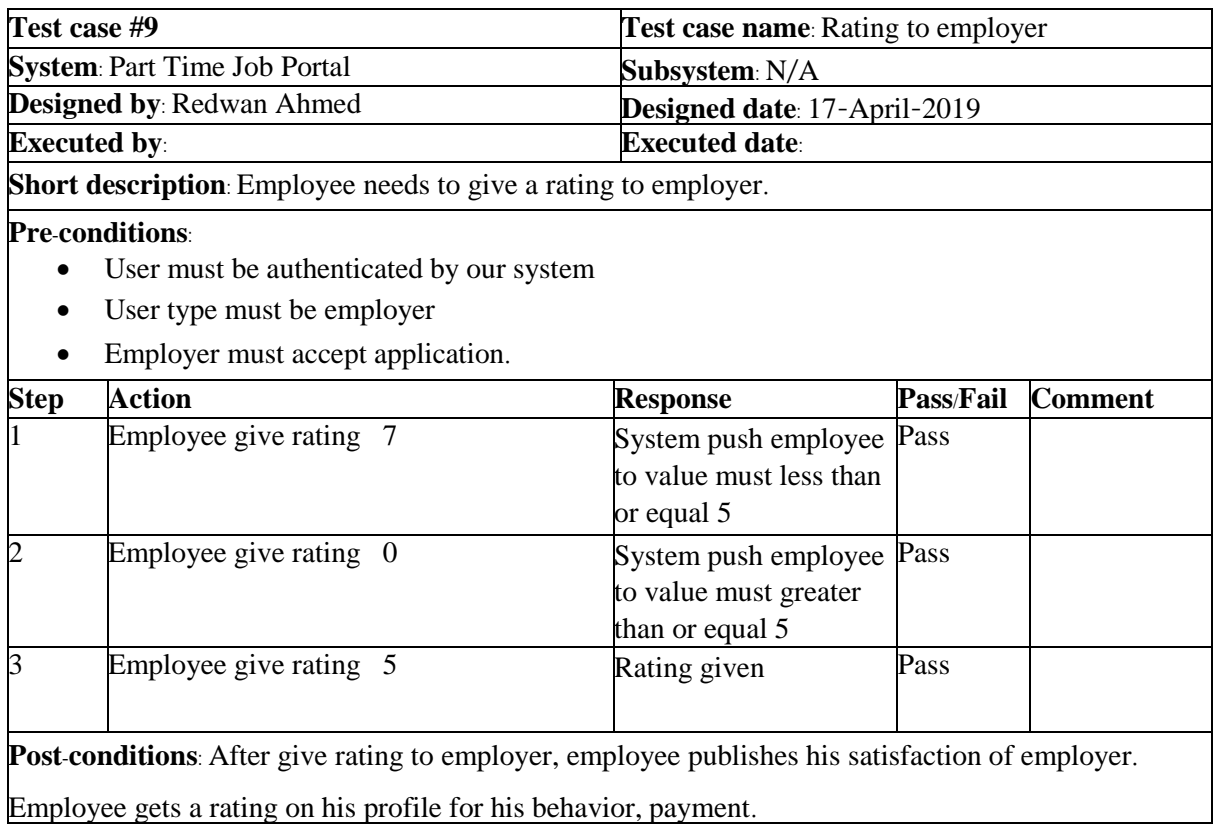

# 5.5.10. Job History Add/ View

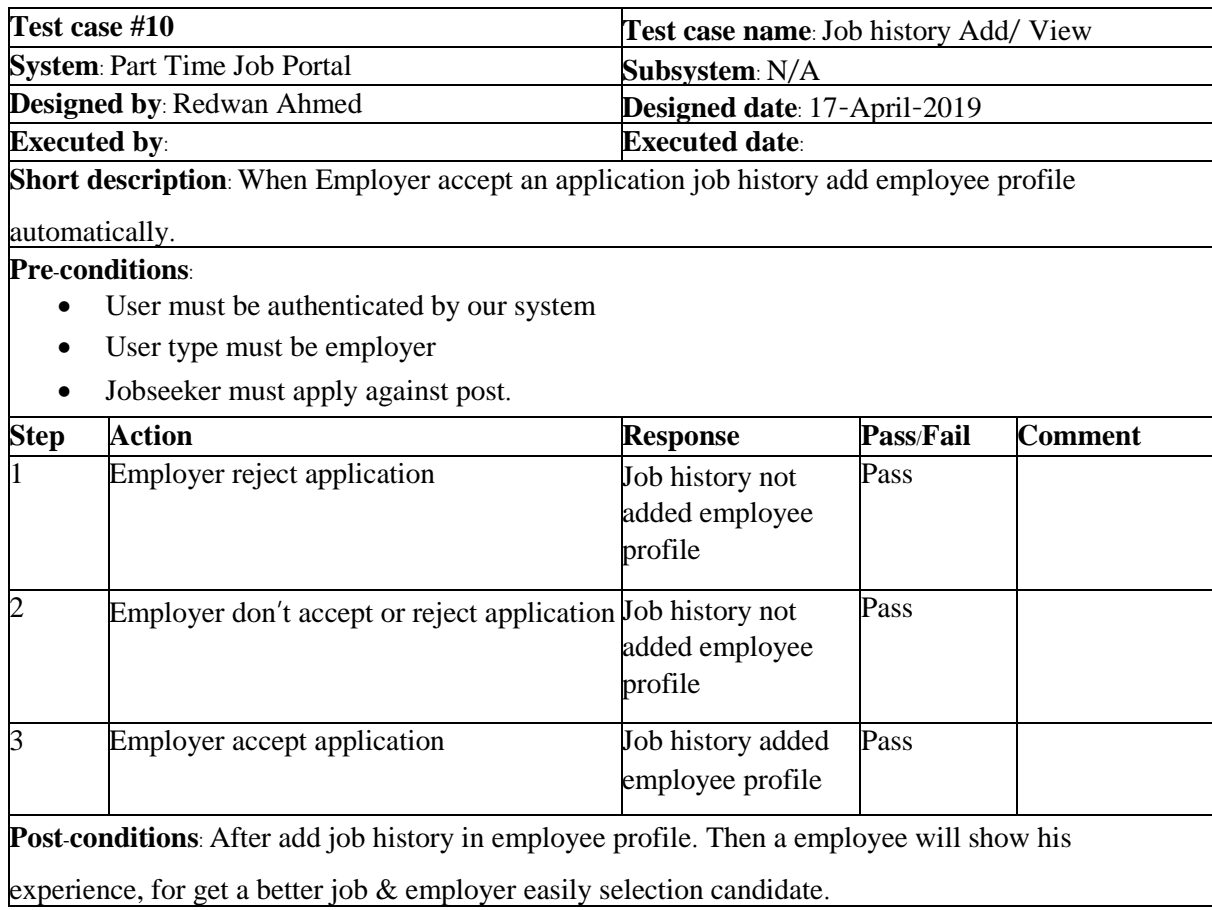

# 5.5.11. Search Job

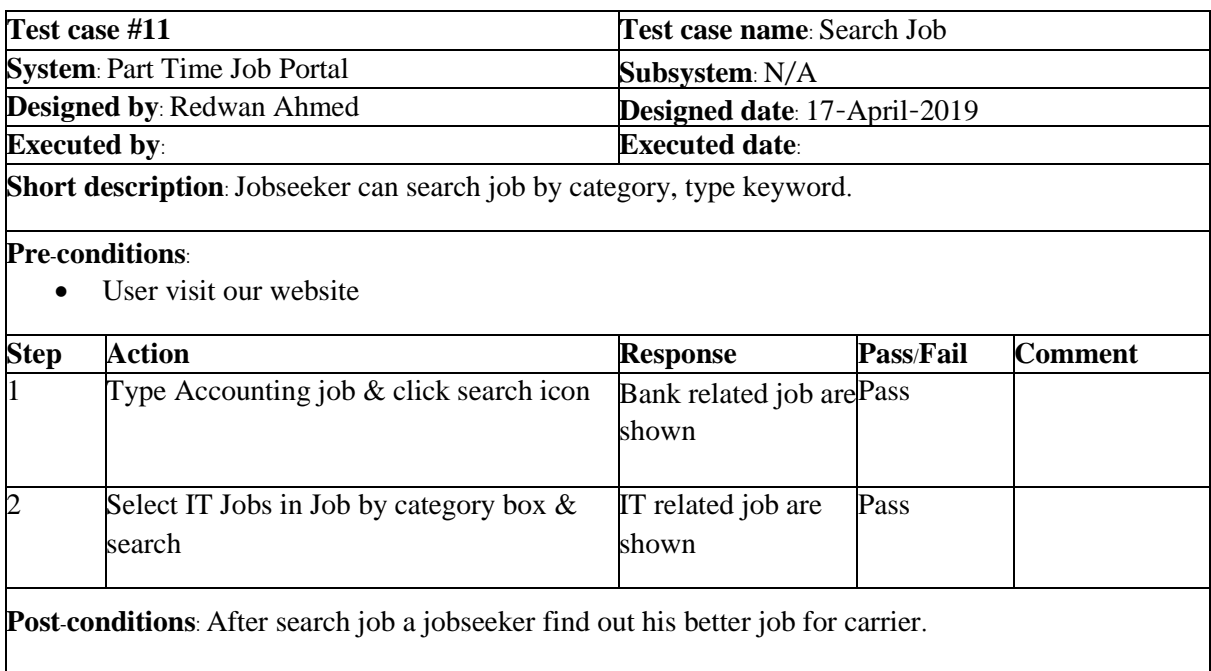

**Chapter 6**: **User Manual**

# 6.1. Login System

User need to login to our system for using this website. But before that they need to be authenticated by our application. First of all, they need to go to the login page and fill up the required information. After that they will get access. Now I will provide the screenshot of login page below.

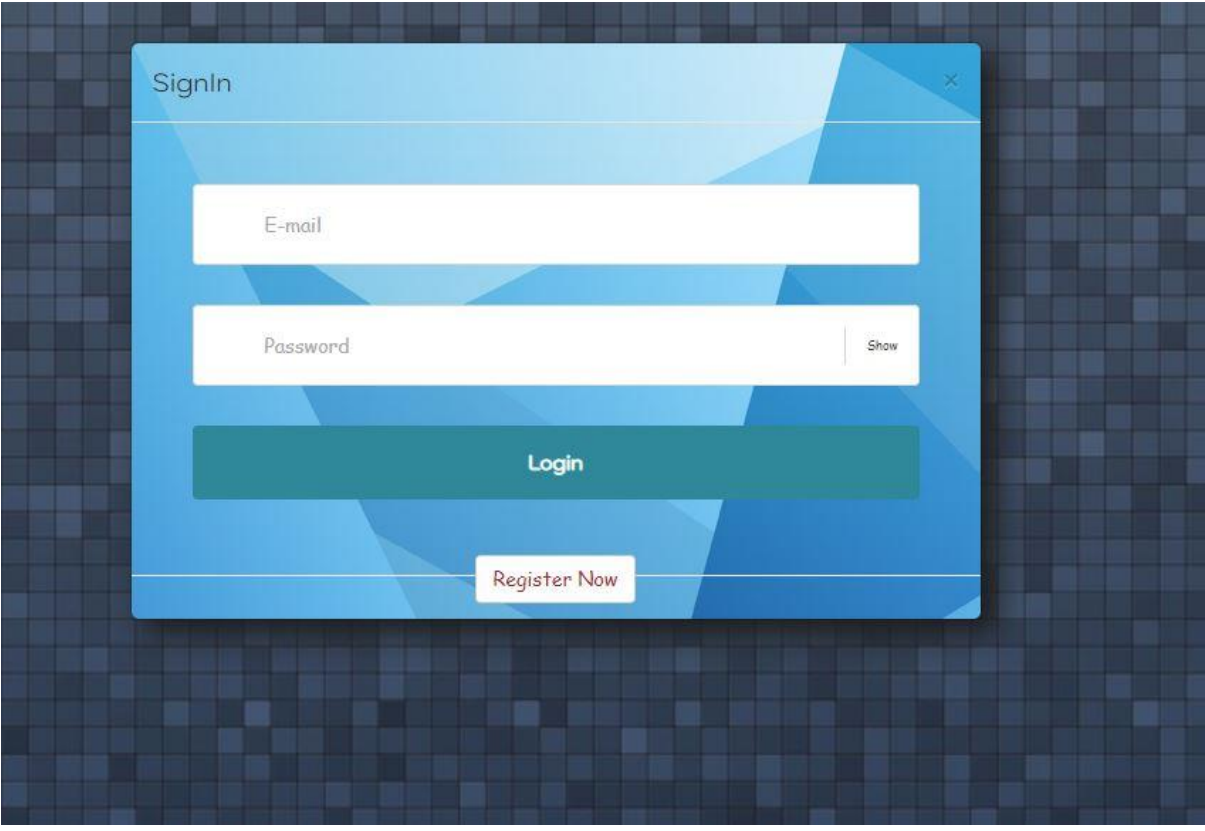

Figure 6.1: Login page

## 6.2. How can Employer Registration

Employer need to login first to get access to our all features. But if the user has not signed up before then they need to employer register to our system first. For registration purpose, user needs to go to the registration page & select employer register. After that, they need to provide necessary information which as required. And create an account. Then employer able to login to our system. Now I will provide the snapshot of the employer registration page below.

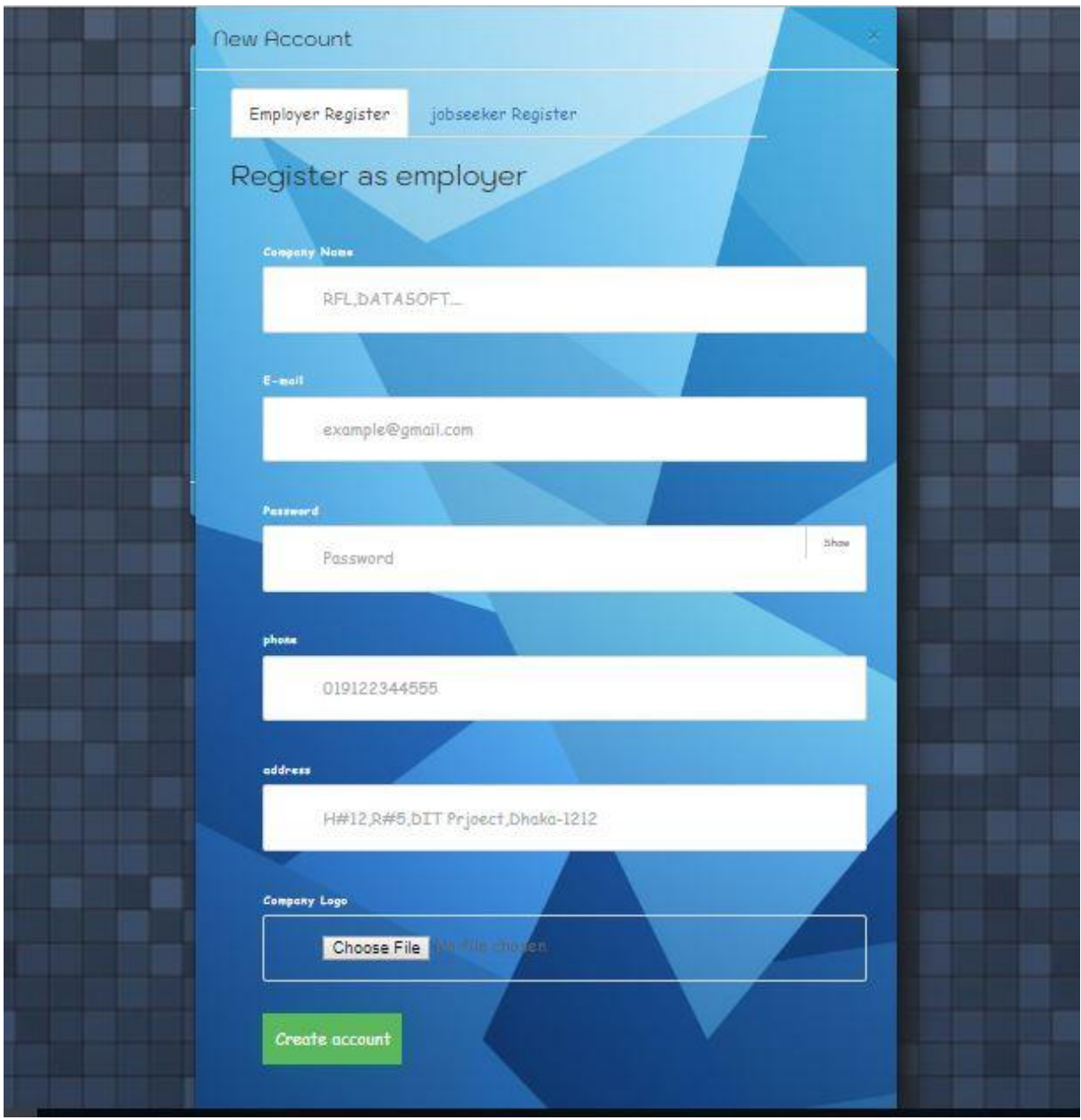

Figure 6.2: Employer Registration page

## 6.3. Jobseeker Registration page

Jobseeker need to login first to get access to our all features like apply job, search job, upload resume etc. But if the user has not signed up before then they need to jobseeker register to our system first. For registration purpose, user needs to go to the registration page & select jobseeker register. After that, they need to provide necessary information which as required & create an account. Jobseeker upload his resume when register. Then jobseeker able to login in our system. Now I will provide the snapshot of the employer registration page below.

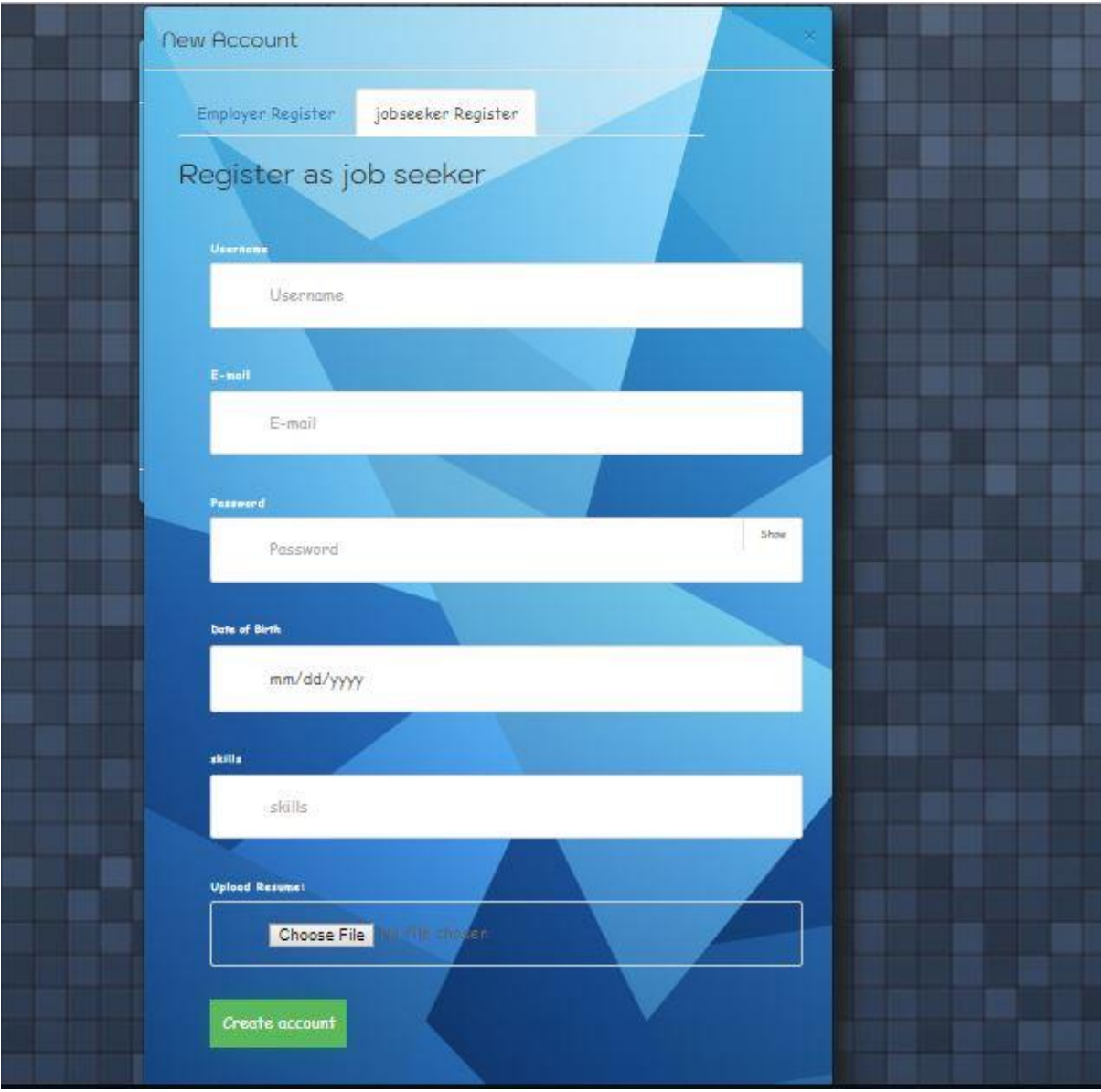

Figure 6.3: Jobseeker Registration page

## 6.4. How the Employer can Post a Job

Employer can post job for need employee for vacancy. Employer click username & view a drop-down menu then choice post a job option. Employer get a from about job post. Employer give all necessary information & fill up from properly. Then employer clicks "Post Job" button. If post successfully employer get successfully message. Now I will provide the snapshot of the employer post a job below.

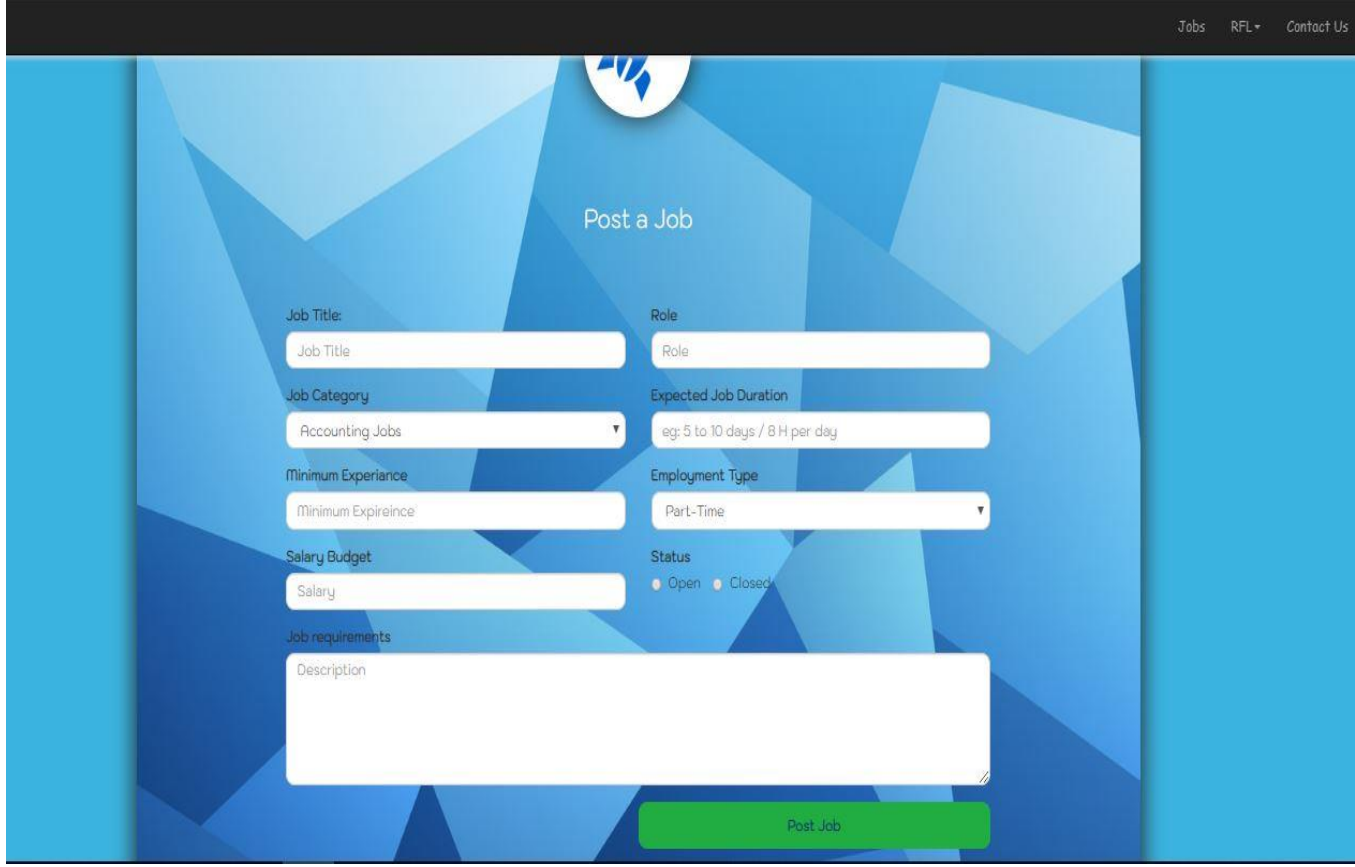

Figure 6.4: Post Job page

## 6.5. Procedure of Update/ Delete Post

Employer can update post if needed. Employer click username & view a drop-down menu then choice My Account option. In My Account page employer get a list of his job posted. Employer can update or delete like needed by clicking update or delete option. If employer need delete post he just clicks delete option & ok for confirmation. Then post deleted. If employer need update post he click update option & get from like post a job. Edit all necessary information in from properly. Then employer clicks Post Job. If update successfully employer get successfully message. Now I will provide the snapshot of the update/ delete page below.

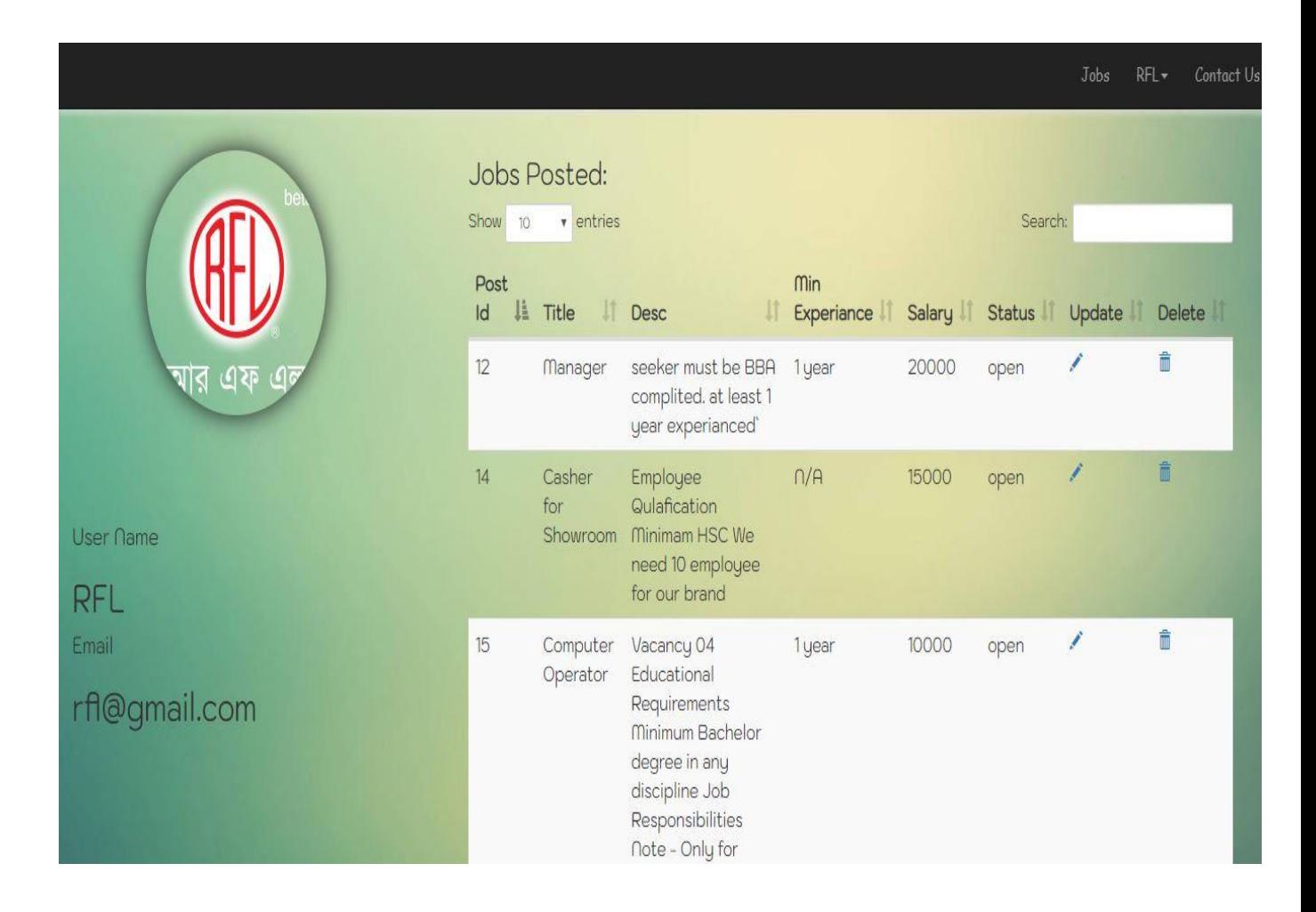

Figure 6.5: Update/ Delete Post page

### 6.6. Download Resume

Employer can download applicant resume. Before download resume jobseeker must apply against post. Employer click username & view a drop-down menu then choice View Application option. Employer get an applicant list. Now employer able to download applicant resume by clicking "Download resume" option. Now I will provide the snapshot of the download resume page below.

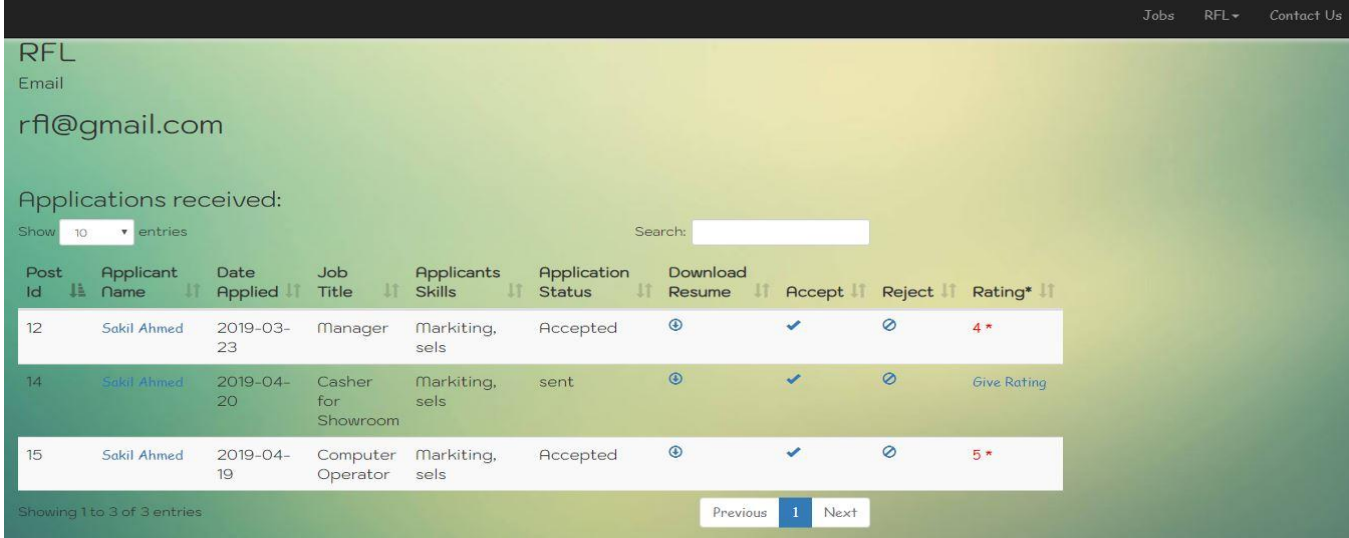

#### Figure 6.6: Download Resume page

## 6.7. Accept/ Reject Application procedure

Employer accepts or rejects application. Before accept or reject jobseeker must apply against post. Employer clicks username & view a drop-down menu then choice View Application option. Employer gets an applicant list. Now employer accept or reject by clicking Accept; Reject option. Then click "ok" for confirmation. Status bar shown the accepted, rejected information. Now I will provide the snapshot of the accept or reject page below

|                                    |                               |                        |                           |                                         |                                     |                    |              |         |                    |  | Jobs | $RFL -$ | Contact Us |
|------------------------------------|-------------------------------|------------------------|---------------------------|-----------------------------------------|-------------------------------------|--------------------|--------------|---------|--------------------|--|------|---------|------------|
| RFL                                |                               |                        |                           |                                         |                                     |                    |              |         |                    |  |      |         |            |
| Email                              |                               |                        |                           |                                         |                                     |                    |              |         |                    |  |      |         |            |
| rfl@gmail.com                      |                               |                        |                           |                                         |                                     |                    |              |         |                    |  |      |         |            |
|                                    |                               |                        |                           |                                         |                                     |                    |              |         |                    |  |      |         |            |
| Applications received:             |                               |                        |                           |                                         |                                     |                    |              |         |                    |  |      |         |            |
| Show<br>v entries<br>Search:<br>10 |                               |                        |                           |                                         |                                     |                    |              |         |                    |  |      |         |            |
| Post<br>$\overline{d}$             | Applicant<br>韭<br><b>Name</b> | Date<br><b>Applied</b> | Job<br>11<br>Title        | <b>Applicants</b><br><b>Skills</b><br>и | <b>Application</b><br><b>Status</b> | Download<br>Resume | Accept       | Reject  | Rating*            |  |      |         |            |
| 12                                 | Sakil Ahmed                   | 2019-03-<br>23         | Manager                   | Markiting,<br>sels                      | Accepted                            | $\odot$            | ✔            | $\circ$ | $4*$               |  |      |         |            |
| 14                                 | Sakil Ahmed                   | 2019-04-<br>20         | Casher<br>for<br>Showroom | Markiting,<br>sels                      | sent                                | $\odot$            | $\checkmark$ | $\circ$ | <b>Give Rating</b> |  |      |         |            |
| 15                                 | Sakil Ahmed                   | $2019 - 04 -$<br>19    | Computer<br>Operator      | Markiting,<br>sels                      | Accepted                            | $^\circledR$       | $\checkmark$ | $\circ$ | $5*$               |  |      |         |            |
|                                    | Showing 1 to 3 of 3 entries   |                        |                           |                                         |                                     | Previous           | Next         |         |                    |  |      |         |            |

Figure 6.7: Accept/ Reject Application page

# 6.8. How Employer give Rating to Employee

Employer can give rating to employee. Before given rating, jobseeker must apply against post. Employer clicks username & view a drop-down menu then choice View Application option. Employer gets an applicant list. Now employer accepts application by clicking Accept option. If employer accept application then employer can give rating to employee by clicking "Give Rating". Then he goes to rating page, now type or select rating number. Rating number type must be 1 to 5 & click the radio box "I am agree" and submit. Now I will provide the snapshot of the rating to employee page below.

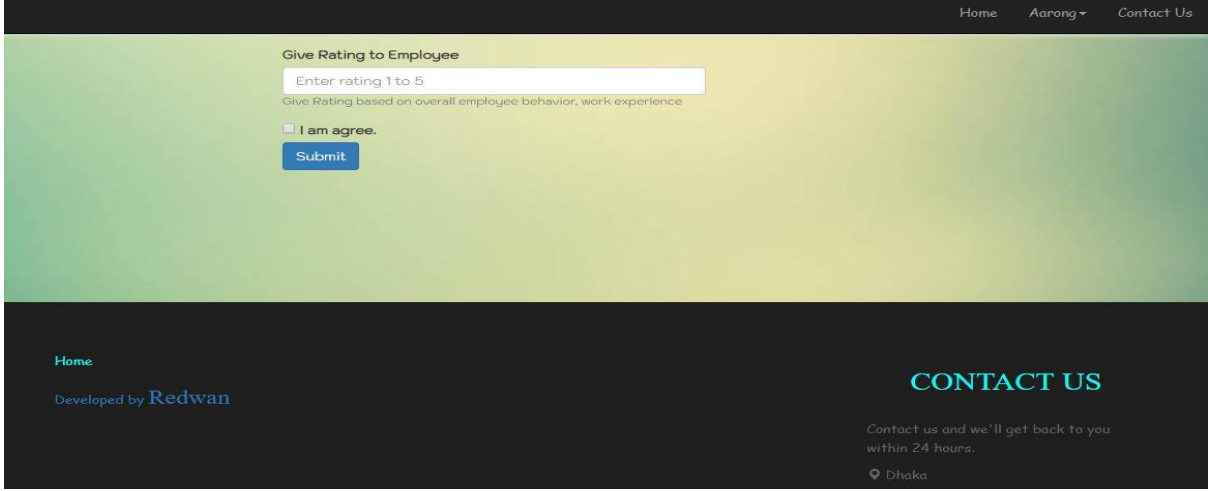

Figure 6.8: Rating to Employee page

## 6.9. How Employee Give Rating to Employer Procedure

Jobseeker can give rating to employer. When jobseeker apply a job and if employer accept the application then employer give rating to employer. Employee clicks username & view a drop-down menu then choice Job Applied option. Employer gets an application list already he applies that. Now click "Give rating" that application is accepted by employer. Then he goes to rating page, now type or select rating number. Rating number type must be 1 to 5 & click the click box "I am agree" and submit. Now I will provide the snapshot of the rating to employer page below.

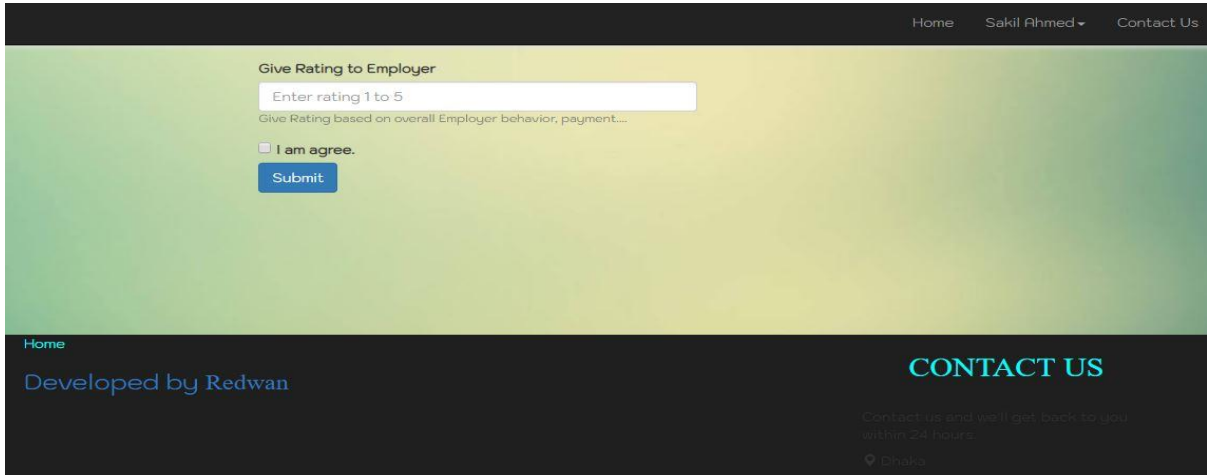

Figure 6.9: Rating to Employer page

# 6.10. How Jobseeker can Apply Job

Jobseeker apply for need a job. When Employer post a job. Jobseeker see this post in home page. If jobseeker want apply, just click the call to action button "Apply". Jobseeker can apply in home page & also can apply visit post details. If apply successfully jobseeker get a message. Now I will provide the snapshot of the apply page below.

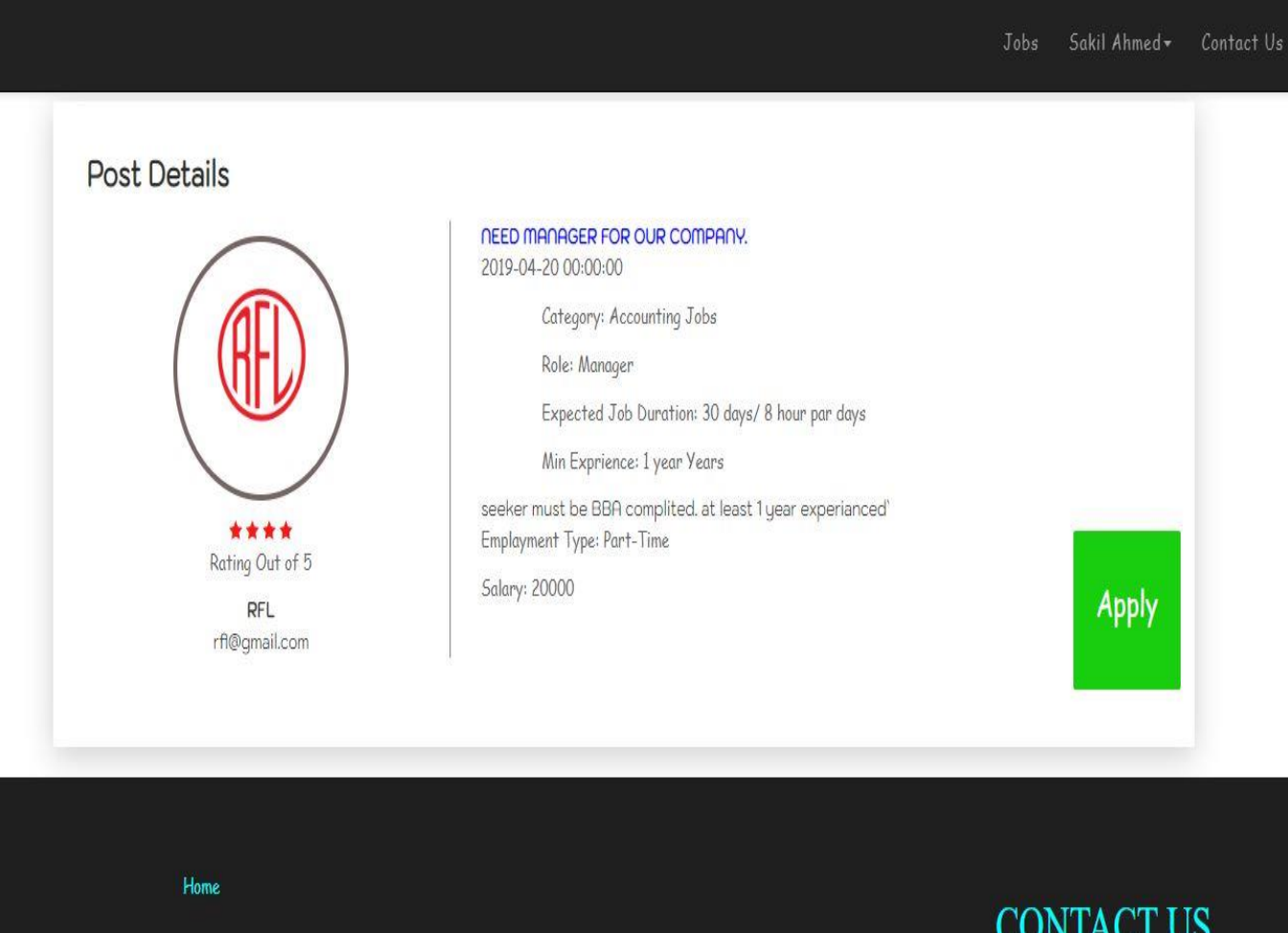

Figure 6.10: Apply Job
# 6.11. How Jobseeker can Update Profile

Jobseeker can update profile & profile picture if any needed. Jobseeker click username & view a dropdown menu then choice My Profile option. Jobseeker get his profile. Now jobseeker can update profile by clicking update profile image, update info. When click update profile image jobseeker get image upload option. Choice image & submit. When jobseeker click update info then he gets a from. Now jobseeker edit, fill up from as he like & submit. Now I will provide the snapshot of the Update Profile procedure below.

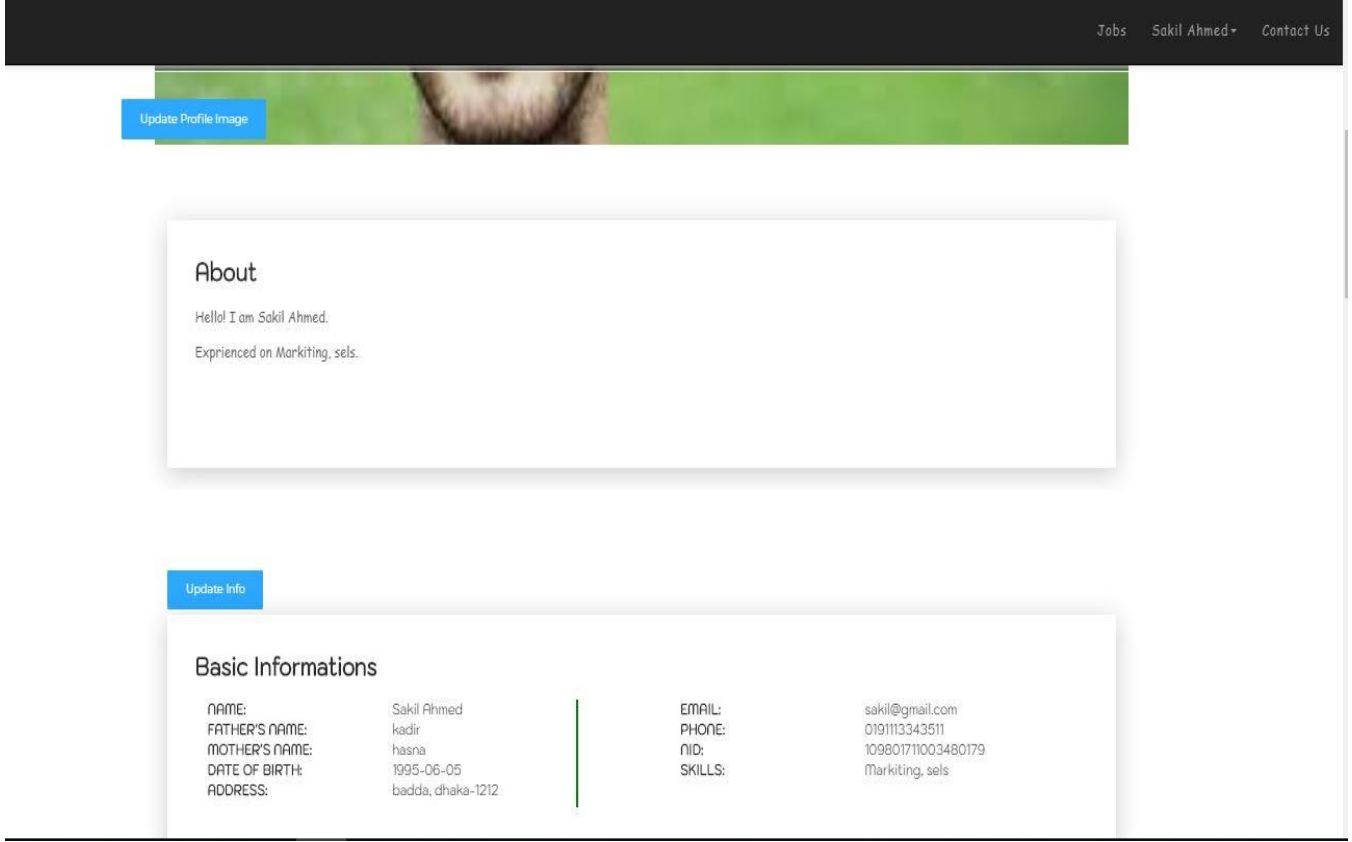

Figure 6.11: Update Profile

## 6.12. How to Add Jobseeker's Educational Qualification

Jobseeker can add educational qualification. Jobseeker click username & view a drop-down menu then choice My Profile option. Jobseeker get his profile. Now jobseeker can add qualification by clicking "Add" button in accomplishments table. When click jobseeker get a from, now jobseeker fill out all field submit. Now I will provide the snapshot of the Add accomplishments page below.

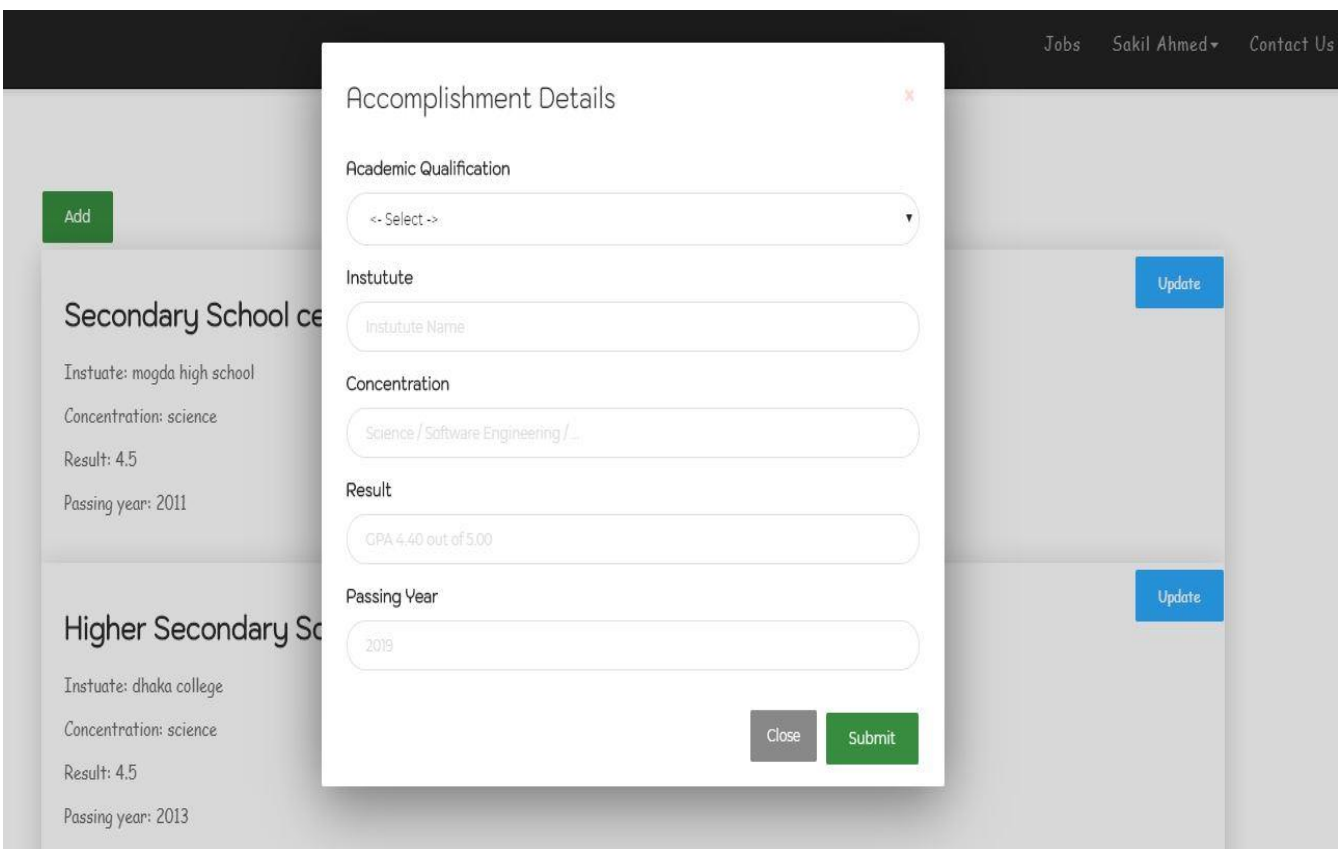

Figure 6.12: Add Accomplishments

# 6.13. How Jobseeker View their Application Status

Jobseeker can see his application status. Jobseeker clicks username & view a drop-down menu then choice "Jobs Applied" option. Jobseeker gets his application list already he applies that. And see application status like accepted, rejected or sent status in status columns. Now I will provide the snapshot of the Application Status page below.

|                                                      |                            |                                   |                           |                               |                          |                 | Jobs        | Sakil Ahmed | Contact U            |
|------------------------------------------------------|----------------------------|-----------------------------------|---------------------------|-------------------------------|--------------------------|-----------------|-------------|-------------|----------------------|
| H                                                    | Show<br>10                 | Jobs Applied by you:<br>v entries |                           |                               |                          |                 | Search:     |             |                      |
| User Name<br>Sakil Ahmed<br>Email<br>sakil@gmail.com | Post<br>韭<br>$\mathsf{Id}$ | $\iota$<br>Company Name           | $\mathbf{I}$<br>Job Title | Date<br>Uî.<br><b>Applied</b> | <b>Min</b><br>Experiance | Jî<br>Salary II | Status      | Rating      | Give<br>Rating       |
|                                                      | 9                          | Audenberg<br><b>Technologies</b>  | errtet                    | 2019-04-11                    | 5                        | 354345          | sent        |             |                      |
|                                                      | 12                         | RFL                               | Manager                   | 2019-03-23                    | 1 year                   | 20000           | Accepted 3* |             | <b>Give Rating</b>   |
|                                                      | 14                         | RFL                               | Casher for<br>Showroom    | 2019-04-20                    | $\bigcap / \bigcap$      | 15000           | sent        |             |                      |
|                                                      | 15                         | RFL                               | Computer Operator         | 2019-04-19                    | 1 year                   | 10000           | Rejected    |             |                      |
|                                                      | 16                         | Aarong                            | Sales Executive           | 2019-04-19                    | $\bigcap / \bigcap$      | 15000           | Accepted    |             | Give Rating          |
|                                                      | 17                         | Aarong                            | Driver                    | 2019-04-19                    | 3                        | 15000           | Accepted    |             | <b>Give Rating</b>   |
|                                                      |                            | Showing 1 to 6 of 6 entries       |                           |                               |                          |                 |             | Previous    | Next<br>$\mathbf{1}$ |

Figure 6.13: View Application Status page

**Chapter 7**: **Project Summary**

### 7.1. GitHub Link

#### https://github.com/[Redwanahmedrajib](https://github.com/Redwanahmedrajib/Part-Time-Job-Portal)/Part-Time-Job-Portal

#### 7.2. Project Summary

I have started to develop this project from January. After that I have proposed the design. And then start my work. I have designed the database diagram. After that, I have prepared user interface html pages. The interface of my project is very simple and easy to understand. After completing that, I have started to write the core functionality of the project.

And then I work for the important task is testing. It is also known as quality assurance also.

# 7.3. Limitations

For developing this project, I have faced some limitations like.

**Payment Method**: In my project, there is not having any payment method directly by user cannot make their payment through our application. Only web base desktop application: We have desktop version for part time job portal web platform. So, to using our system user need desktop or laptop and must connected to internet.

### 7.4. Obstacles & Achievements

For finishing this project, I face big challenges. Before starting this project, I didn't know the proper flow of software development life cycle. By developing this project, I have learnt to know how to have a row requirement from clients, system analysis, database design and many things. My supervisor helps me a lot from the very beginning of the development of this project. There are some other obstacles and achievements also like Rating & Job history. I face a big problem to do rating. In our community employer assigned an employee after interview. That was the big challenge for me.

### 7.5. Future Scope

I will do this project for Android OS and for iOS platform in future. So that this project can reach more people. Also, I will add approval system for Employer registration and payment system after finishing job.

### 7.6. References

I have gained some knowledge from some platforms. For making my project successful those resources help me a lot.

- Refsnes data. (1998). W3School. Retrieved 05-05-2019, from https://www.[w3schools](https://www.w3schools.com/php/default.asp).com/php/default.asp
- John resig. (2006). Jquery. Retrieved 05-05-2019, from https://[plugins](https://plugins.jquery.com/tag/jquery/).jquery.com/tag/jquery/
- Chad hurley, steve chen, jawed karim. (2005). YouTube. Retrieved 05-05-2019, from https://www.youtube.com/watch?v=[0ITBCK0JOHE](https://www.youtube.com/watch?v=0ITBCK0JOHE)
- Jeff Atwood, Joel Spolsky. (2008). Stackoverflow. Retrieved 05-05-2019, from https://[stackoverflow](https://stackoverflow.com/questions/tagged/php+sql).com/questions/tagged/php+sql